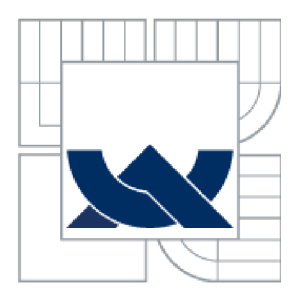

**VYSOKÉ UČENI TECHNICKE V BRNE**  BRNO UNIVERSITY OF TECHNOLOGY

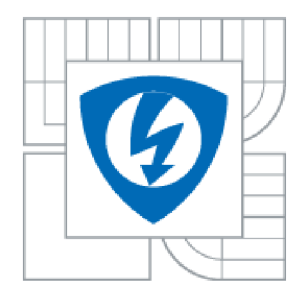

**FAKULTA ELEKTROTECHNIKY A KOMUNIKAČNÍCH TECHNOLOGIÍ ÚSTAV BIOMEDICÍNSKÉHO INŽENÝRSTVÍ** 

FACULTY OF ELECTRICAL ENGINEERING AND COMMUNICATION DEPARTMENT OF BIOMEDICAL ENGINEERING

# **KONTINUÁLNÍ MĚŘENÍ KREVNÍHO TLAKU**

CONTINUOUS MEASUREMENT OF BLOOD PRESSURE

BAKALÁŘSKÁ PRÁCE **BACHELOR'S THESIS** 

AUTOR PRÁCE Petr Kopčil **AUTHOR** 

**SUPERVISOR** 

VEDOUCÍ PRÁCE MUDr. Zuzana Nováková, Ph.D.

BRNO 2012

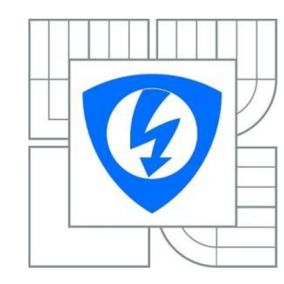

**VYSOK É UČENÍ TECHNICKÉ V BRNĚ** 

**Fakult a elektrotechnik y a komunikačníc h technologi í** 

**Ústa v biomedicínskéh o inženýrstv í** 

# **Bakalářská práce**

bakalářský studijní obor **Biomedicínsk á technik a a bioinformatik a** 

*Student:* Petr Kopčil *ID:* 115708 *Ročník:* 3 *Akademický rok:* 2011/2012

**NÁZEV TÉMATU :** 

### Kontinuální měření krevního tlaku

### **POKYN Y PRO VYPRACOVÁNÍ :**

1) Proveďte literární rešerši z oblasti fyziologie kardiovaskulárního systému se zaměřením na oblast krevního tlaku, metod jeho měření, regulace pomocí autonomního nervového systému, dále pak na rheologii. 2) Prostudujte funkci přístroje Finometer (FMS, Nizozemí). 3) Navrhněte vhodný způsob přenosu automaticky ukládaných dat z přístroje pro kontinuální měření krevního tlaku do uživatelsky přístupnějšího prostředí (pro klinické využití). 4) Realizujte přenos dat, navrhněte a provedte jejich další zpracování pro jejich klinické využití. Vybraná data načtěte a zpracujte v prostředí Matlab. 5) Proveďte statistické vyhodnocení základních klinických dat a souborů pacientů. 6) Proveďte diskusi získaných výsledků základních klinických souborů, srovnání s dostupnou literaturou v ČR a zahraničí.

### **DOPORUČEN Á LITERATURA:**

[1] GANONG , WF. Přehled lékařské fyziologie. 20. vyd. Praha: Galén, 2005. 890 s. ISBN 8072623117 [2] ŠTEJFA, M. a kol. Kardiológie. 2. vyd. Praha: Grada,1998. 492 s. ISBN8071694487

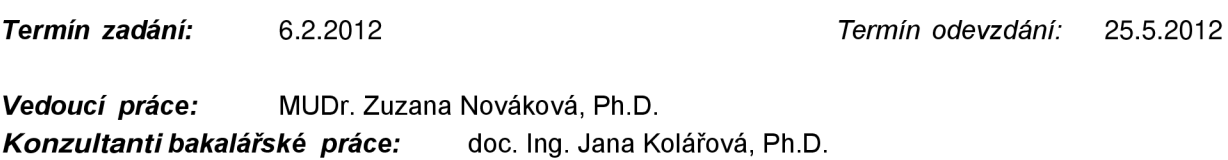

**prof. Ing. Ivo Provazník , Ph.D.**  *Předseda oborové rady* 

### **UPOZORNĚNÍ :**

Autor bakalářské práce nesmí při vytváření bakalářské práce porušit autorská práva třetích osob, zejména nesmí zasahovat nedovoleným způsobem do cizích autorských práv osobnostních a musí si být plně vědom následků porušení ustanovení § 11 a následujících autorského zákona č. 121/2000 Sb., včetně možných trestněprávních důsledků vyplývajících z ustanovení části druhé, hlavy VI. díl 4 Trestního zákoníku č.40/2009 Sb.

### **Abstrakt**

Tato práce shrnuje problematiku fyziologie kardiovaskulárního systému, elementárních zákonitostí průtoku krve cévami a krevního tlaku se zaměřením na základní mechanizmy regulace a metody jeho měření. Popisuje funkce přístroje Finometer (FMS, Nizozemí), sloužícího k neinvazivnímu kontinuálnímu měření krevního tlaku a navrhuje způsob, jakým lze data z tohoto přístroje přenést do uživatelsky přístupnějšího prostředí. Dále představuje aplikaci, vytvořenou v programovém prostředí MATLAB, umožňující přehlednou správu jednotlivých záznamů měření. Závěrečná část této práce je věnována statistickému vyhodnocení vybraných klinických dat a souborů pacientů včetně srovnání výsledků s literaturou dostupnou v ČR a zahraničí.

### **Klíčová slova**

Kardiovaskulární systém, rheologie, krevní tlak, baroreflex, fotopletysmografie, Finometer, BeatScope, diabetes mellitus, akutní lymfoblastická leukémie, antracykliny

### **Abstract**

This paper deals with the physiology of cardiovascular system, explains elementary principles related to blood flow physiology and describes some basic mechanisms for regulation and blood pressure measurement. The paper also includes a description of the medical device, known as the Finometer (FMS, Netherlands), for continuous non-invasive blood pressure measurement and suggests a way to data export from this device to a text file. It introduces user friendly application to manage recorded data written in MATLAB. There is a statistical test to assess the difference between two statistical data files in the last chapter of this paper which includes a comparison our results with studies made in Czech Republic and other countries too.

### **Keywords**

Cardiovascular system, rheology, blood pressure, baroreflex, fotoplethysmography, Finometer, BeatScope, diabetes mellitus, acute lymphoblastic leukemia, anthracyclines

### **Bibliografická citace**

KOPČIL, Petr. *Kontinuální měření krevního tlaku.* Brno: Vysoké učení technické v Brně, Fakulta elektrotechniky a komunikačních technologií, 2012. 103 s. Vedoucí bakalářské práce MUDr. Zuzana Nováková, Ph.D.

## **Prohlášení**

Prohlašuji, že jsem svoji bakalářskou práci na téma Kontinuální měření krevního tlaku vypracoval samostatně pod vedením vedoucího bakalářské práce a s použitím odborné literatury a dalších informačních zdrojů, které jsou všechny citovány v práci a uvedeny v seznamu literatury na konci práce.

Jako autor uvedené bakalářské práce dále prohlašuji, že v souvislosti s vytvořením tohoto projektu jsem neporušil autorská práva třetích osob, zejména jsem nezasáhl nedovoleným způsobem do cizích autorských práv osobnostních a jsem si plně vědom následků porušení ustanovení § 11 a následujících autorského zákona č. 121/2000 Sb., včetně možných trestněprávních důsledků vyplývajících z ustanovení § 152 trestního zákona č. 140/1961 Sb.

V Brně dne 25. května 2012

podpis autora

## **Poděkování**

Děkuji MUDr. Zuzaně Novákové, Ph.D. za odborné vedení, cenné připomínky i za její vstřícný přístup při zpracování mé bakalářské práce. Dále děkuji Ing. Jiřímu Moudrovi a Monice Řezníčkové za technickou pomoc při používání přístroje Finometer, doc. Ing. Janě Kolářové, Ph.D. a Bc. Petru Koutnému za cenné rady při realizaci programové části této práce. Zároveň děkuji rodině a přátelům za jejich podporu v průběhu celého mého studia.

V Brně dne 25. května 2012

podpis autora

# **OBSAH**

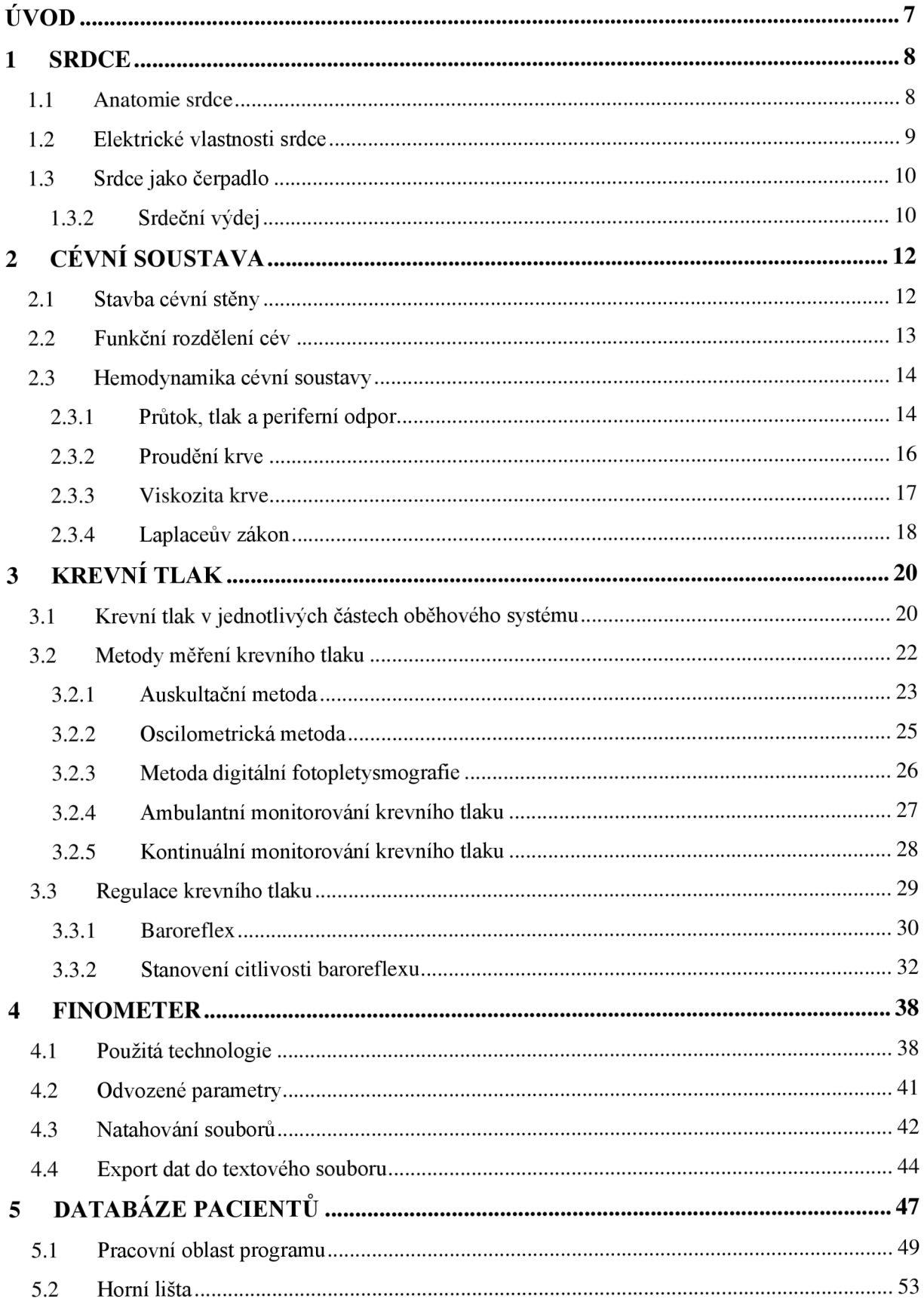

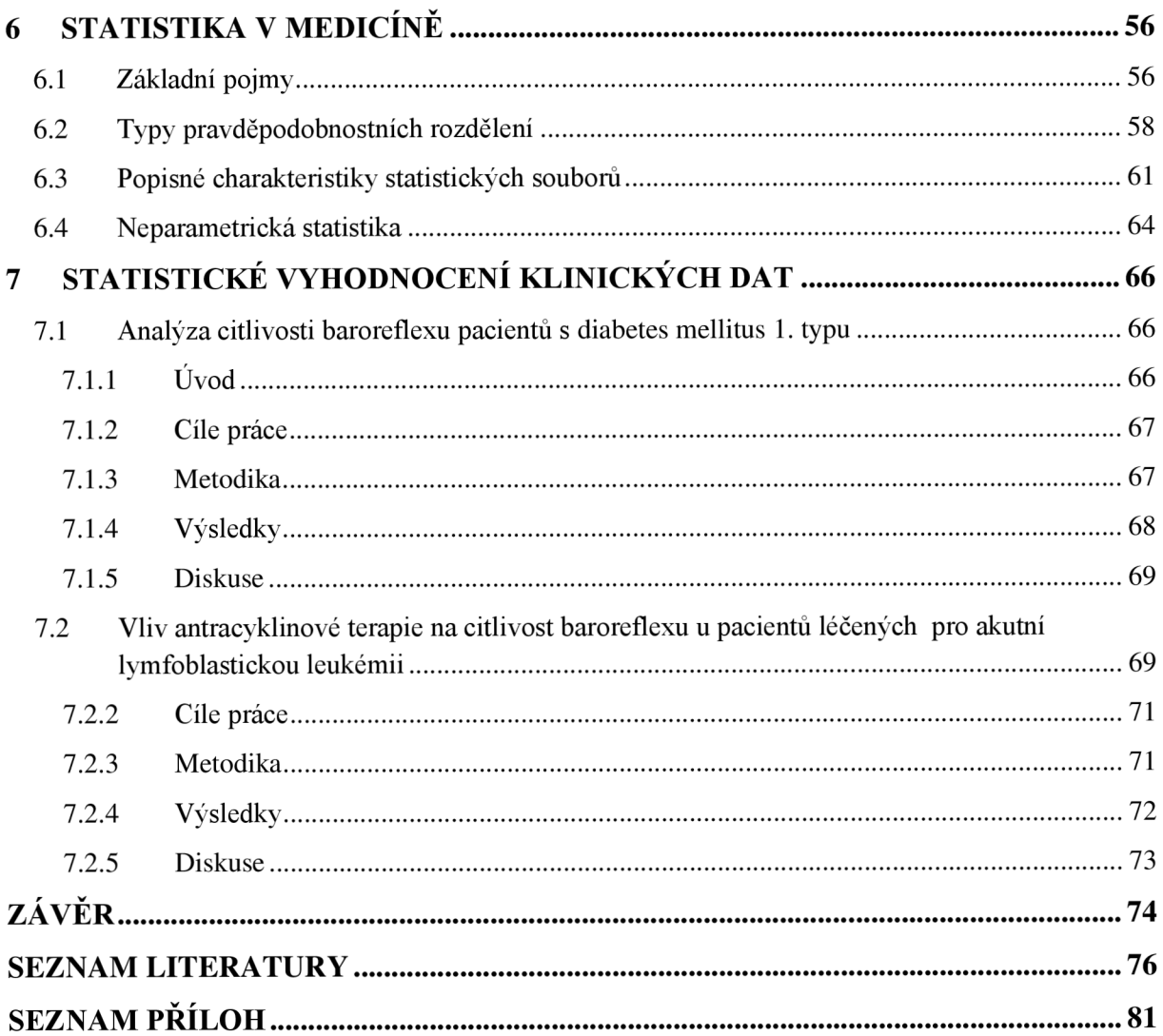

# **SEZNAM OBRÁZKŮ**

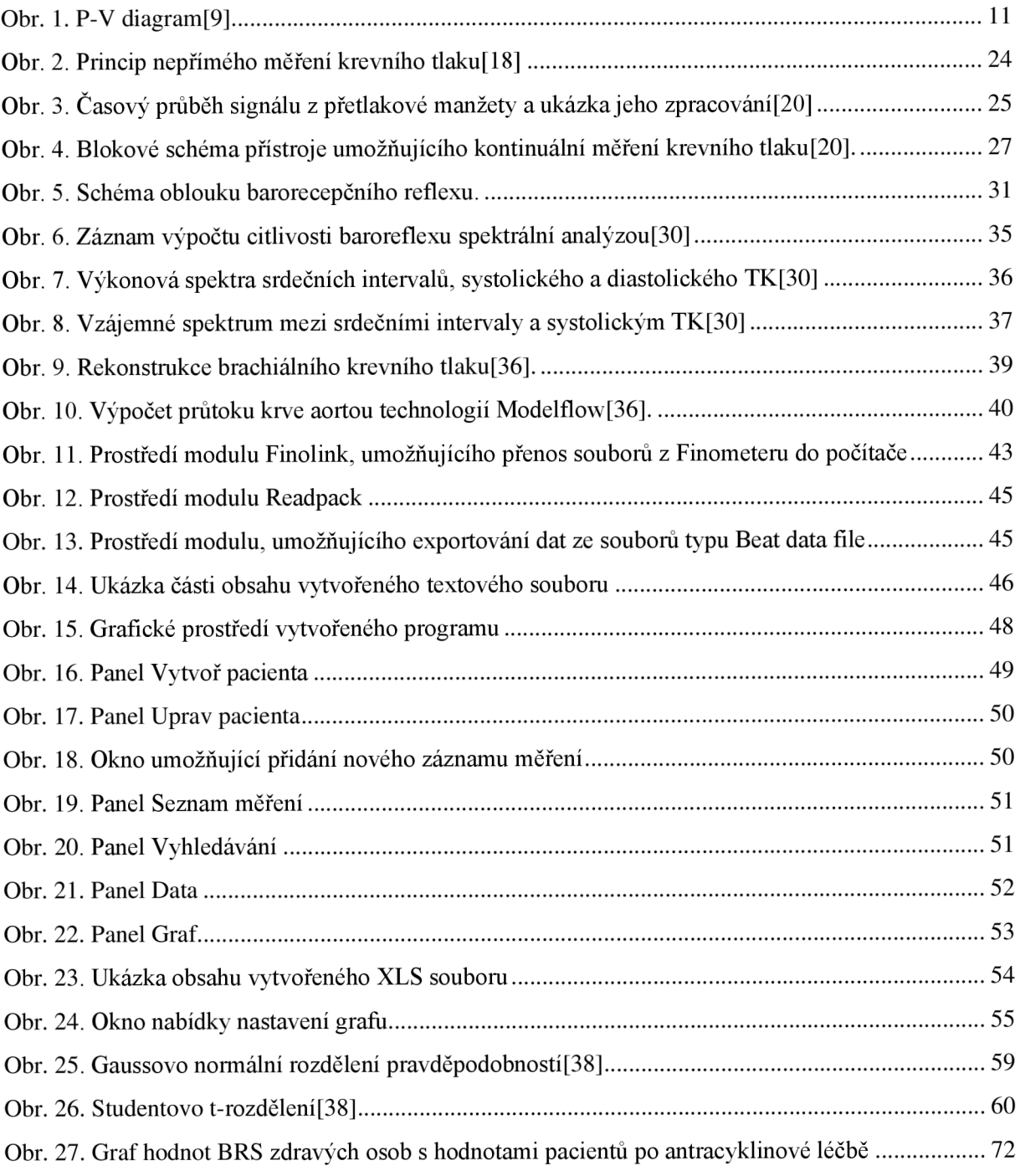

## **ÚVOD**

Až do 19. století bylo možné krevní tlak měřit pouze přímou, tzv. krvavou metodou, jejíž princip spočíval v zavedení měděných trubiček do velkých tělesných tepen. Z tohoto důvodu se toto měření omezovalo výhradně na měření krevního tlaku u zvířat. Teprve, když byl v průběhu 19. století objeven nepřímý, tzv. nekrvavý způsob, bylo možné začít s měřením krevního tlaku také u člověka[l]. Historie měření krevního tlaku mě velmi zaujala. Chtěl jsem tedy více proniknout do problematiky krevního tlaku jako takového, protože se jedná zároveň o důležitý parametr ovlivňující zdraví člověka, a proto jsem si toto téma zvolil za svou bakalářskou práci.

Cílem této práce je seznámit se s problematikou týkající se fyziologie kardiovaskulárního systému se zaměřením na krevní tlak, mechanizmy jeho regulace pomocí autonomního nervového systému a metod jeho měření. K uvedení do problematiky je zapotřebí prostudovat základní poznatky z oblasti anatomie srdce a principů jeho činnosti, představit uspořádání cévní soustavy, seznámit se s funkčním rozdělením jednotlivých cév a hemodynamickými zákonitostmi, které působí na krev protékající cévním řečištěm. Z metod, používaných k měření krevního tlaku, se blíže seznámíme s metodou auskultační, oscilometrickou, metodou digitální fotopletysmografie a uvedeme principy ambulantního a kontinuálního monitorování krevního tlaku. V části této práce, pojednávající o regulaci krevního tlaku autonomním nervovým systémem, se zaměříme na problematiku baroreflexu. Dalším cílem této práce je prostudovat funkci přístroje Finometer a navrhnout vhodný způsob přenosu automaticky ukládaných dat z tohoto přístroje do standardního datového formátu. Pro takto získané záznamy jednotlivých měření vytvoříme pomocí programu MATAB aplikaci, která bude sloužit k jejich přehlednému spravování a bude spustitelná i mimo uvedené programové prostředí. U vybraných klinických dat následně provedeme jejich statistické vyhodnocení. Z tohoto důvodu bude zapotřebí seznámit se základy statistického zpracování dat v medicíně, především se základními pojmy, typy pravděpodobnostních rozdělení, popisnými charakteristikami statistických souborů a postupy v oblasti neparametrické statistiky. Námi získané výsledky poté porovnáme s literaturou dostupnou v České republice a zahraničí.

### **1 SRDCE**

### **1.1 Anatomie srdce**

Srdce *(cor)* je dutý svalový orgán, asymetricky uložený v prostoru dutiny hrudní *(mediastinu)*  za kostí hrudní, bránicí a mezi plícemi. Dvě třetiny srdce leží vlevo, zbylá jedna třetina vpravo od střední čáry. Tvarem připomíná trojbokou pyramidu, jejíž základna, baze srdeční *(basis cordis),* směřuje nahoru, dozadu a doprava. Srdeční hrot *(apex)* je orientován dolů, dopředu a doleva. Uvedený směr udává srdeční osa, tvořící spojnici mezi ústím horní duté žíly a srdečním hrotem[2].

Srdce je anatomicky rozděleno jednotlivými přepážkami (septy) na levou a pravou část, z nichž se každá dělí na horní a dolní oddíl - síň a komoru. Uvnitř srdce tak nacházíme celkem čtyři dutiny: Pravou síň *(atrium dextrum)* a pravou komoru *(ventriculus dexter),* levou síň *(atrium sinistrum)* a levou komoru *(ventriculus sinister).* Síň a komora je z každé strany spojena otvorem, ve kterém se nachází chlopně cípaté – mezi pravou síní a pravou komorou je chlopeň trojcípá *(valva tricuspidalis),* mezi levou síní a levou komorou pak chlopeň dvojcípá *(valva bicuspidalis).* Funkce uvedených chlopní spočívá v usměrňování průtoku krve srdcem ze síní do komor $[2][3]$ .

Pravá síň je tenkostěnná dutina, do které je, prostřednictvím horní a dolní duté žíly (v. *cava superior et inferior),* přiváděna odkysličená krev z horní a dolní poloviny těla. Kromě zmíněných žil, ústí do pravé síně také tzv. žilní splav, který přivádí krev ze srdeční stěny. U dutiny pravé komory, která je tvořena silnou svalovou stěnou, lze rozlišit vtokovou oblast, do které směřuje krev z pravé síně a oblast výtokovou, ze které vystupuje plieni kmen *(truncus pulmonalis),* odvádějící odkysličenou krev do tepny plieni. V místě výstupu plicního kmene z pravé komory se nachází poloměsíčitá chlopeň (valva pulmonalis), zabraňující zpětnému toku krve. Chlopeň trojcípá je v pravé komoře, obdobně jako chlopeň dvojcípá levé komory, uchycena pomocí tří bradavkovitých svalů (mm. *papillares)* a tenkých *šlašinek*  z vaziva. Okysličená krev je z plic přiváděna do dutiny levé síně čtyřmi plicními žilami (vv. *pulmonales).* Z levé komory vystupuje srdečnice *(aorta),* která je na svém začátku opatřena srdečnicovou chlopní *(valva aortae),* plnící obdobnou funkci jako chlopně plicního kmene[2][3][4].

Výživu srdce zajišťuje pravá *(a. coronaria dextra)* a levá věnčitá tepna *(a. coronaria sinistra).* Pravá věnčitá tepna zásobuje krví stěnu pravé síně, pravé komory a část stěny levé komory. Levá věnčitá tepna pak přivádí krev do levé síně, levé komory a úzkého pásu pravé komory. Z fyziologického hlediska se věnčité tepny chovají jako tzv. tepny konečné - uzávěr některé z tepen vede k odumření svaloviny příslušné srdeční oblasti[2][3].

### **1.2 Elektrické vlastnosti srdce**

Převodní srdeční systém se skládá ze dvou uzlů: sinového, SA uzlu *(nodus sinuatrialis)*  a síňokomorového, AV uzlu (nodus atrioventricularis). Dále pak síňokomorového Hissova svazku, Tawarových ramének a sítě Purkyňových vláken. Základem tohoto systému je sinový uzel, uložený ve stěně pravé síně, v oblasti vstupu horní duté žíly. Vzruch je z tohoto uzlu veden na uzel síňokomorový, který je situován na hranicích pravé síně a pravé komory. Navazující část tvoří síňokomorový svazek, označovaný také jako Hissův můstek, probíhající pod nitroblánou srdeční pravé komory do svalové vrstvy mezikomorového septa. Zde se zpravidla dělí na pravé a levé Tawarovo raménko *(crus dextrum et sinistrum),* která vstupují pod endokard srdečních komor a postupně se rozpadají v síť Purkyňových vláken. U svaloviny komor a papilárních svalů pak tato vlákna končí [2] [3].

Membránu kardiomyocytů tvoří nevodivá fosfolipidová dvojvrstva, která je z obou stran obklopena elektricky vodivým prostředím s různou koncentrací iontů a různým potenciálem. Rozdíl těchto potenciálů vytváří na membráně, která se chová jako dielektrikum mezi dvěma deskami kondenzátoru, klidové membránové napětí. Podmínkou jeho vzniku je tedy nerovnoměrná distribuce iontů na obou stranách membrány, která je zajištěna přítomností sodíko-draslíkové pumpy a různou vodivostí membrány pro ionty sodíku a draslíku. Klidové membránové napětí jednotlivé buňky srdečního svalu se pohybuje kolem -90mV[5][6].

Elektrické podráždění, které vzniká v převodním systému srdce, odkud je vedeno na buňky pracovního myokardu nebo podráždění předávané z buňky na buňku lokálními iontovými proudy, vede ke vzniku akčního napětí odpovídajícího za zahájení srdeční kontrakce[6]. U srdečních buněk pracovního myokardu vzniká otevřením napěťově ovládaných sodíkových kanálů rychlá depolarizace a překmit membránového napětí do kladných hodnot. Následuje tzv. fáze plato, vyvolaná pomalu se otevírajícím vápníkovým kanálem. Ten je aktivován při membránovém napětí -30 až -40 m V. Při uzavření tohoto kanálu nastává konečná repolarizace, kdy se membránové napětí vrací zpět na klidovou hodnotu. Na fázi konečné repolarizace se podílí tři typy draslíkových kanálů[6].

Kardiomyocyty, které jsou obsaženy v SA a AV uzlech převodního srdečního systému, mají nejvyšší schopnost automacie, tedy schopnost samočinného generování vzruchů (akčního napětí). Kromě toho je frekvence vzruchů, vytvořených v těchto uzlech, vyšší než frekvence vzruchů, které jsou schopny generovat ostatní svalové buňky myokardu. V sinovém uzlu vzniká za minutu přibližně dvojnásobný počet vzruchů (60 až 70) než v uzlu síňokomorovém (40 vzruchů za minutu). Rychlejší generování vzruchů v sinovém uzlu, než v jiných částech převodní srdeční soustavy má za následek, že udavatelem rytmu, tzv. pacemakerem, je pro celý myokard právě uzel sinový. Klidové membránové napětí kardiomyocytů sinového uzlu se pohybuje v rozmezí -55 až -65 m V. Otevřením specifických sodíkových kanálů dochází k pomalé depolarizaci a po dosažení prahové hodnoty -40 mV vzniká vlivem pacemakerového potenciálu akčního napětí. Na vrcholu každého, takto vzniklého akčního napětí, jsou otevřeny draslíkové kanály a nastává repolarizace, membránové napětí klesá na klidovou hodnotu. U průběhu akčního napětí pacemakerových buněk zcela chybí fáze plato. Celý proces se rytmicky opakuje[7].

Akční napětí se v důsledku dráždivosti a vodivosti srdeční svaloviny šíří po celém srdci a vytváří tak podklad pro mechanickou odpověď - kontrakci kardiomyocytů. Tento děj je označován jako elektromechanické spřažení [5].

### **1.3 Srdce jako čerpadlo**

Srdce funguje ve své podstatě jako dvoj synchronní pumpa rozvádějící krev. Jeho čerpací funkce spočívá v rytmickém střídání fází relaxace *{diastola)* a kontrakce *{sy stola)* myokardu. Krev pod nízkým tlakem přitéká do síní. Horní a dolní dutou žílou je krev přiváděna do pravé síně a čtyřmi plicními žilami do síně levé. Během diastoly je pak krev distribuována ze síní do komor a odtud je následně pod velkým tlakem, v průběhu sy stoly, vypuzena do velkých tepen, plicnice a aorty. V obou částech srdečního cyklu, tedy v systole i diastole, lze na základě tlakových a objemových změn v srdečních komorách rozlišit jednotlivé fáze. Tyto lze charakterizovat podle toho, která ze změn je dominantní; buď dochází ke změně tlaku v komorách, aniž by se současně měnil jejich objem nebo se naopak mění objem komor za relativně malé změny nitrokomorového tlaku. Podle toho u systoly rozlišujeme dvě fáze: fázi izovolumické kontrakce, během které tlak v komorách roste, ejekční (vypuzovací fázi), kdy je tlak v komorách stálý a jejich objem se zmenšuje. U diastoly pak rozlišujeme fázi izovolumické relaxace, během níž nitrokomorový tlak klesá a objem se nemění a plnící fázi, kdy objem komor roste, aniž by se měnil tlak, působící v srdečních komorách[8].

### **1.3.2 Srdeční výdej**

Každým stahem komorové svaloviny vypudí srdce do krevního oběhu určitý objem krve. Tento je označován jako *tepový objem* a za klidových podmínek se jeho hodnota pohybuje kolem 70 ml. Uvádí se, že srdce zdravého člověka vykoná za minutu přibližně 70 stahů. Množství krve, které je za tento časový úsek vypuzeno do aorty a plicnice, lze vypočíst jako součin tepového objemu a srdeční frekvence. Výsledná hodnota udává *minutový srdeční výdej,* který se běžně pohybuje v rozmezí 5 až 6 litrů krve, přečerpaných za minutu. Minutový srdeční výdej je nejvíce ovlivňován tepovou frekvencí. Při její elevaci blízké hodnotám 200 tepů za minutu (tzv. *kritická frekvence)* dochází ke změnám poměru mezi dobami trvání

systoly a diastoly, komory se nestíhají dostatečně plnit krví, tepový objem klesá a minutový výdej srdce již s dalším zvýšením srdeční frekvence dále neroste. V praxi se minutový srdeční výdej používá ke zhodnocení čerpací funkce srdce[7][8].

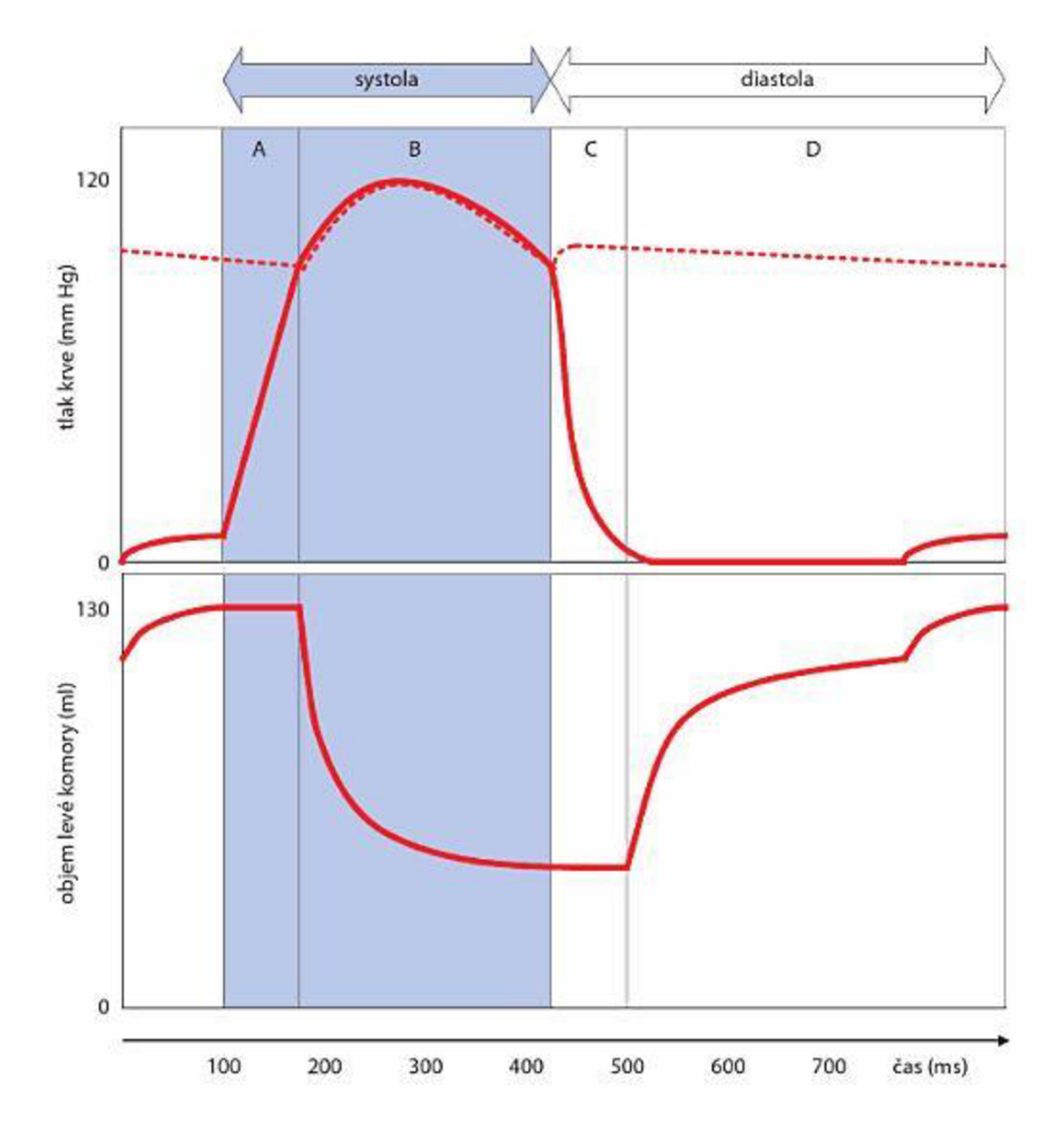

*Obr. 1. P-V diagram. Nahoře - průběh krevního tlaku v levé komoře (plná čára) a v aortě (přerušovaná čára); dole - průběh objemu levé komory během srdečního cyklu. Fáze systoly: A - fáze*  izovolumické relaxace, B – ejekční fáze. Fáze diastoly: C – fáze izovolumické relaxace, *D - plnící fáze [9 ].* 

### **2 CÉVNÍ SOUSTAVA**

Cévní systém má podobu uzavřené soustavy trubic, kterou tvoří tepny *(arteriae)* a žíly *(venae).* Arteriální část krevního oběhu přivádí okysličenou krev ze srdce do tkání a orgánů odkud je následně vedena částí venózní zpět do srdce. Stěna cév se v jednotlivých částech cévního systému, v závislosti na funkci a typu dané cévy, liší stavbou a vnitřním průsvitem[10]. Základem arteriální části cévní soustavy je silnostěnná tepna, srdečnice *(aorta),* vystupující z levé srdeční komory. Srdečnice se větví v tepny, které se sami dále větví až v nejtenčí tepénky *(arterioly),* přecházející ve vlásečnice *{kapiláry).* Vlásečnice vytváří rozhranní na pomezí arteriální a venózní části cévního řečiště, odkud vystupují nejtenčí žilky *(venuly),* které s rostoucím průsvitem přechází v žíly. Venózní část cévního řečiště uzavírají horní a dolní dutá žíla, vstupující do pravé srdeční síně[2][4].

### **2.1 Stavba cévní stěny**

Stěny cév jsou v základu tvořeny třemi vrstvami: zevní, střední a vnitřní vrstvou. Zevní vrstva, *tunica externá,* je tvořena adventicií, což je ve své podstatě vazivová vrstva sestávající se ze sítí kolagenních a elastických vláken. Tato vlákna přechází z povrchu cévy do okolních vazivových struktur a pružně tak fixují cévu v jejím okolí. Ve větších tepnách prochází adventicií také cévy a autonomní nervová vlákna inervující střední vrstvu cévní stěny. Mezi zevní a střední vrstvou prochází tenká membrána, vzájemně oddělující obě vrstvy[4][8].

Střední vrstvu tvoří *tunica media.* Jedná se o vrstvu hladké svaloviny, která se sestává ze spirálně a cirkulárně probíhajících buněk, mezi nimiž jsou situovány sítě elastických a kolagenních vláken. U velkých tepen převažuje ve střední vrstvě elastická složka, která umožňuje jejich roztažení v průběhu systolického vypuzení krve a následný návrat k výchozímu kalibru v období diastoly. Tímto mechanizmem velké tepny akcelerují průtok krve a zároveň zajišťují její rovnoměrné proudění. U tepen malého kalibru převažuje ve střední vrstvě svalová složka, inervovaná nervovými vlákny, která svým působením umožňují měnit průsvit tepny a tím regulovat distribuci krve do příslušných oblastí. Tunica media je v případě žil redukována[4].

Vnitřní vrstva cévy, *tunica intima,* se skládá z jedné vrstvy plochých epitelových buněk, pod kterými probíhají sítě elastických a kolagenních vláken. Tato vrstva vytváří nesmáčivý povrch na rozhranní céva-krev a syntézou vazokonstrikčních a vazodilatačních látek, působících na hladkou svalovinu střední vrstvy cévní stěny, upravuje průtok krve cévou[2][4].

### **2.2 Funkční rozdělení cév**

Na základě jejich funkce, rozdělujeme jednotlivé cévy do několika skupin: Cévy pružníkového typu, rezistenční cévy, kapiláry, arteriovenózní zkraty a cévy kapacitní [8].

Charakter pružníku mají především velké a středně velké tepny, jejichž střední vrstva obsahuje velký počet vláken elastinu, kolagenu a obecně malý podíl hladké svaloviny. Elasticita těchto cév umožňuje přeměnu nárazového přítoku krve na její kontinuální proudění. Tato schopnost se v největší míře projevuje u srdečnice. Proudu krve, který je v systole otevřenými poloměsíčitými chlopněmi vypuzen z levé srdeční komory do aorty, udělí srdce určitou kinetickou energii. Proud krve působí na stěnu aorty, která se rozepíná a část kinetické energie krve se mění v potenciální elastickou energii stěny aorty. Ve fázi diastoly, kdy dojde k uzavření poloměsíčitých chlopní, se pak tato energie mění zpět v kinetickou energii krve, průměr aorty se smršťuje a výsledkem je kontinuální proudění krve v průběhu celé srdeční revoluce[8][10].

Cévy, které mají schopnost regulovat distribuci krve k jednotlivým orgánům a tkáním, jsou označovány jako cévy rezistenční. Tyto lze rozdělit na tzv. *prekapilární* a*postkapilární rezistenční cévy.* Prekapilárními rezistenčními cévami jsou malé tepny a tepénky s malým průsvitem a silnou stěnou obsahující vysoký podíl hladké svaloviny, která těmto cévám umožňuje měnit jejich průsvit. Tento koreluje s odporem, který céva klade proudící krvi a umožňuje tak prekapilárním rezistenčním cévám rozhodovat o distribuci vypuzené krve mezi různé orgány. Konečnými úseky prekapilárních cév jsou tzv. *prekapilární sfinktery,*  určující velikost plochy, na které probíhá výměna tekutin mezi kapilárami a intersticiem. Mezi postkapilární rezistenční cévy patří tenké žilky, venuly, které se na celkovém odporu rezistenčních cév podílí jen ve velmi malé míře. Jejich hlavní funkce spočívá v určování hydrostatického tlaku, potřebného k procesům filtrace a rezorpce na úrovni kapilár[8].

Kapiláry jsou typem cév, jejichž stěna je tvořena pouze vrstvou endotelu, střední a zevní vrstva zcela chybí. Stěna kapilár je propustná pro nejrůznější látky a slouží jako styčná plocha mezi krví a tkáněmi, na které probíhá látková výměna, difúze tekutin a plynů. Samy kapiláry nejsou schopny kontrakce a změna jejich průsvitu probíhá pasivně v závislosti na změně průsvitu prekapilárních a postkapilárních rezistenčních cév[2][8].

V některých tkáních jsou vlásečnice tepenného a žilního cévního řečiště propojeny krátkými kanály, arteriovenózními zkraty, obcházející kapiláry. Takováto spojení se většinou nachází na úrovni arteriol, kde tyto nepřechází do kapilár a odtud do žil ale s žílami mají přímé spojení. Střední vrstva stěny těchto spojů je zesílená. Výskyt arteriovenózních zkratů je častý v kůži, kde se pravděpodobně uplatňují při termoregulačních procesech[4].

Mezi kapacitní cévy patří především žíly. Tyto jsou dobře roztažitelné, v důsledku čehož mohou pojmout velký objem krve. Hlavní význam žilního systému tak tkví v jeho funkci rezervoáru (z celkového množství krve obsažené v cévním systému je 75% situováno právě ve vénách a venulách), který je nezbytný pro neustále se měnící distribuci krve v jednotlivých orgánech lidského těla. Žilní stěna má podobnou stavbu jako stěna tepen, liší se však menší tloušťkou a střední vrstva je chudší na podíl hladké svaloviny [8]. Vnitřní vrstva končetinových žil se v určitých intervalech řasí a utváří žilní chlopně, které zabraňují zpětnému proudění krve. Tyto chlopně usnadňují žilní návrat tím, že hydrostatický tlak vysokého sloupce krve, v závislosti na odstupech jednotlivých chlopní, rozkládají na tlaky krátkých sloupců[4].

### **2.3 Hemodynamika cévní soustavy**

Náplní systému cév je krev, která svým složením a funkcemi tvoří vysoce specializovanou kapalinu. Krev zastává funkci pohyblivého média spojujícího orgány a tkáně lidského těla a má zvláštní význam pro zachování stálosti vnitřního prostředí[8]. Z reologického hlediska představuje krev, která je roztokem organických a anorganických látek, koloidní disperzní soustavou a suspenzí krevních elementů, poměrně složitý systém[10]. Tato je po určitých objemech a časových intervalech, odvíjejících se od aktuální práce srdce, přiváděna do cévní soustavy, která představuje neméně složitý systém. Cévy se mnohonásobně větví, liší se poměrovým zastoupením jednotlivých vrstev cévní stěny a disponují tak rozličnými mechanickými vlastnostmi různě ovlivňujícími distribuci krve cévní soustavou. Proudění krve tak představuje dynamicky se měnící proces, jehož popis prostřednictvím fyzikálních principů, založených na popisu chování ideální kapaliny v rigidních trubicích, představuje pouze přiblížení se skutečným poměrům [6] [8].

#### **2.3.1 Průtok, tlak a periferní odpor**

Průtok krve Q (ml/s) je veličina, definovaná jako množství krve, které za jednotku času proteče cévou, resp. jejím příčným průřezem. Hodnotu průtoku krve tak lze vypočíst jako součin rychlosti v (cm/s), kterou krev proudí cévou a plochy A (cm<sup>2</sup>) příčného průřezu této cévy [8].

$$
Q = v.A
$$
 (2)

Z uvedeného vztahu vyplývá, že rychlost, se kterou krev proudí cévou, je přímo úměrná průtoku krve a nepřímo úměrná příčnému průřezu dané cévy, jejímu průsvitu. Z tohoto důvodu dosahuje krev nejvyšší rychlosti v aortě a se zmenšujícím se průřezem cév

postupně klesá[10]. Nejpomaleji tak krev proudí kapilárním systémem; tím je zajištěna dostatečně dlouhá doba, po kterou může docházet k látkové výměně mezi krví a tkáněmi. Rychlost krevního proudu opět vzrůstá až v okamžiku, kdy krev opustí úsek kapilár a vstoupí do žil. Vžilním systému proudí krev nejrychleji v oblasti horní a dolní duté žíly, rychlosti proudění v aortě však v těchto místech nedosahuje[6][8].

Tok krve cévním řečištěm je umožněn rozdílem hodnot tlaků mezi jednotlivými částmi krevního oběhu. V praxi to znamená, že krev proudí vždy z oblastí vyššího tlaku do oblastí nižšího tlaku. Tento tlakový gradient vytváří srdce svou čerpací činností a tekoucí krvi tak umožňuje překonávat odpory krevního řečiště, dané průsvitem a délkou cév a viskozitou krve. Vzájemný vztah mezi průtokem, tlakovým gradientem a periferním odporem je analogií Ohmová zákona, platného pro elektrický okruh. Tento udává, že průtok krve *Q* je přímo úměrný tlakovému gradientu *AP* a nepřímo úměrný perifernímu odporu *R,* kterým působí cévní řečiště proti průtoku krve[6][7][8].

$$
Q = \frac{\Delta P}{R}
$$
 (3)

Vztah mezi tlakem a průtokem homogenní kapaliny v systému tuhých trubic vykazuje lineární závislost; s rostoucím tlakem se průtok takovéto kapaliny trubicí zvětšuje, s klesajícím tlakem dochází naopak k jeho úměrnému poklesu a při nulovém tlaku dosahuje průtok nulových hodnot. V případě krve proudící cévou je však situace poněkud odlišná. Průtok krve malými cévami nejprve také klesá spolu s klesajícím tlakem, v určitém momentu se však, přestože tlak v cévě nedosáhl nulových hodnot, zastavuje. Tento jev je částečně zapříčiněn skutečností, že k protlačení červené krvinky kapilárou, o průměru menším, než je průměr samotné červené krvinky, je zapotřebí určitého tlaku. Okolní tkáně navíc působí na cévy stálým tlakem, a pokud by hodnota tohoto tlaku v určitém okamžiku přesáhla hodnotu tlaku v cévě, došlo by k jejímu kolapsu. Tlak, při kterém dochází k zastavení průtoku krve, je označován jako tzv. kritický uzavírací tlak[6].

Velikost průtoku kapaliny trubicí závisí na délce této trubice, jejím poloměru a na viskozite kapaliny protékající touto trubicí. Je vyjádřena Hagenovým-Poiseuillovým zákonem, který lze aplikovat na proudění krve v cévách za předpokladu, že je viskozita krve ve všech místech stejná a proudění krve má laminární charakter; při turbulentním proudění krve by vlivem víření částic docházelo k neúměrnému nárůstu odporu[6][7]. Poiseuillův zákon popisuje průtok krve cévou následujícím způsobem

$$
Q = \frac{\Delta P \cdot \pi \cdot r^4}{8 \cdot \eta \cdot l} \tag{4}
$$

kde *AP* udává tlakový gradient krve, r představuje poloměr cévy, *n* je viskozita krve a / délka cévy. Velikost průtoku krve je přímo úměrná tlakovému gradientu krve a čtvrté mocnině poloměru cévy, kterou krev protéká (krevní průtok je tedy výrazně závislý na velikosti poloměru dané cévy) a nepřímo úměrná délce této cévy a viskozitě krve[8]. Protože průtok krve cévou je současně dán podílem tlakového gradientu a periferního odporu, můžeme z rovnic (2) a (3) odvodit následující vztah popisující periferní odpor.

$$
R = \frac{8 \cdot \eta \cdot l}{\pi \cdot r^4} \tag{5}
$$

Z tohoto vztahu vyplývá, že periferní odpor je přímo úměrný viskozitě krve a délce cévy a nepřímo úměrný čtvrté mocnině poloměru cévy. Přímá úměra mezi periferním odporem a délkou cévy však nemá, z hlediska řízení odporu, prakticky žádný význam; v lidském těle neexistují regulační mechanizmy, které by umožňovaly délku cév výrazným způsobem měnit. Ani přímá úměra periferního odporu a viskozity krve nemá za fyziologických podmínek význam[6]. Velikost cévního odporu tak závisí především na změnách poloměru cév. Vazodilatace cév způsobuje pokles tohoto odporu, vazokonstrikce pak vede k jeho zvýšení. Sériové zařazení odporů jednotlivých částí cévního systému vytváří celkový periferní odpor. Tepenná část cévní soustavy se na utváření tohoto odporu podílí z 66%, kapilární část z 27% a žilní část cévního řečiště ze 7%[9].

#### **2.3.2 Proudění krve**

V cévním systému rozlišujeme dva základní typy krevního proudění: Laminární a turbulentní. Tok krve je v cévách za fyziologických podmínek zpravidla laminární. Všechny vrstvy krve se v cévě pohybují rovnoběžně s její osou. Rychlost, se kterou jednotlivé vrstvy postupují průřezem cévy, se však liší v závislosti na vzdálenosti dané krevní vrstvy od osy cévy. Nejrychleji se pohybuje vrstva, která je situována v dlouhé ose cévy; ve směru k cévní stěně pak rychlost vrstev klesá. Vrstva krve, která je v přímém kontaktu s cévní stěnou, se pohybuje nejpomaleji[8][ll]. Profil proudění krve cévou tak v důsledku různě rychlého postupu jednotlivých krevních vrstev nabývá tvaru paraboly. Tento se však ve skutečnosti objevuje pouze u krve protékající malými tepénkami. Ve větších tepnách je parabolický profil, vlivem různých mechanických vlastností cévních stěn, oplošťován a v srdečnici, ve které proudí krev přibližně stejnou rychlostí v celém jejím průřezu, má rychlostní profil charakter přímky[10].

Dosažení některých kritických podmínek má za následek proudění krve cévou ve směrech, které nejsou s dlouhou osou cévy rovnoběžné, naopak s ní svírají různé úhly; v proudu krve vznikají víry a laminární proudění se mění v proudění turbulentní[8][11]. Tento typ proudění negativně ovlivňuje tokové vlastnosti krve a představuje tak pro srdce vyšší zátěž. Při turbulentním proudění není totiž průtok krve cévou úměrný tlakovému gradientu ale jeho druhé mocnině. V praxi to znamená, že pokud se má krevní průtok cévním řečištěm zvýšit např. na dvounásobek původní hodnoty, musí být srdeční činností zajištěno čtyřnásobné navýšení krevního tlaku. Vlivem turbulentního proudění může navíc v některých situacích dojít také k mechanickému poškození cévní stěny[8]. Pravděpodobnost přechodu laminárního na turbulentní proudění je tím větší, čím větší je poloměr cévy *r,* rychlost v, se kterou krev touto cévou protéká a hustota krve *p.* S rostoucí dynamickou viskozitou krve *rj*  tato pravděpodobnost naopak klesá. Tuto skutečnost vyjadřuje bezrozměrné *Reynoldsovo číslo*[11].

$$
Re = \frac{r.v.\rho}{\eta}
$$
 (6)

*r\ <sup>v</sup> '*  Uvádí se, že pokud Reynoldsovo číslo dosáhne hodnoty 200, v laminárně proudící krvi se začnou objevovat víry. Jejich počet roste spolu s rostoucí hodnotou Reynoldsova čísla a při překročení kritické hodnoty 1000 je již proudění krve zcela turbulentní. S ohledem na uvedenou kritickou hodnotu Reynoldsova čísla, poloměr cévy a fyzikální vlastnosti krve, lze stanovit kritickou rychlost, při které dochází ke změně laminárního proudění na proudění turbulentní, podle následujícího vztahu<sup>[8][11]</sup>.

$$
v_k = \frac{1000.\,\eta}{\rho.\,r} \tag{7}
$$

Z uvedených vztahů vyplývá, že k turbulentnímu proudění může docházet především v cévách velkého průřezu, kterými proudí krev vysokou rychlostí, za zúženými úseky cév udělujícími tekoucí krvi značné zrychlení a v případech onemocnění, která podmiňují nižší hodnotu viskozity krve (např. anémie)[8]. Turbulentní proudění je doprovázeno zvukovými projevy (tzv. fenomény), které jsou slyšitelné nad místem víru vzniklého v postupující krvi; pokud je tento vír dostatečně silný, lze jej i nahmatat[6][10]. Této skutečnosti se hojně využívá v klinické praxi při měření krevního tlaku. Přiložená nafukovací manžeta působí konstrikci cévy, v takto zúženém úseku dochází k nárůstu rychlosti proudící krve a vzniku vírů, se kterými korespondují slyšitelné Korotkovovy fenomény[12].

#### **2.3.3 Viskozita krve**

Viskozitu kapaliny lze obecně definovat jako odpor působící v opačném směru než síla, která se snaží tuto kapalinu uvést do pohybu. Jednotlivé vrstvy pohybující se kapaliny, které se nacházejí mezi téměř nepohyblivou vrstvou naléhající na stěnu trubice a nejrychleji proudící vrstvou v podélné ose této trubice, se po sobě při laminárním proudění posouvají a vznikající třecí síly mezi sousedními vrstvami zapříčiňují zpomalování rychlejších vrstev kapaliny

vrstvami pomalejšími. Třecí síla působící na rozhranní sousedních vrstev, vztažená na jednotku plochy, zprostředkovávající styk mezi těmito vrstvami, se nazývá smykové napětí. Rozdíl rychlostí, kterými se obě sousední vrstvy trubicí pohybují, se, při jednotkové vzdálenosti těchto vrstev, označuje jako smyková rychlost. Vztah mezi viskozitou, smykovým napětím a smykovou rychlostí, je v případě homogenních (newtonovských) kapalin, následující [8]:

viskozita = 
$$
\frac{\text{smykové napětí}}{\text{smyková rychlost}}
$$
 (8)

Mezi homogenní kapaliny patří např. voda, či fyziologický roztok. U takovýchto kapalin je závislost smykového napětí na smykové rychlosti lineární, tzn., že s měnící se smykovou rychlostí dochází k úměrné změně smykového napětí a výsledná viskozita kapaliny tak zůstává zachována[8].

Z reologického hlediska však krev, která je suspenzí krevních elementů promísených v krevní plazmě, není homogenní kapalinou ale kapalinou heterogenní (nenewtonosvskou), jejíž viskozita, při stálé teplotě, s rostoucí smykovou rychlostí, klesá. Celková viskozita krve je přibližně čtyřnásobně větší než viskozita vody, zatímco viskozita samotné krevní plazmy převyšuje viskozitu vody pouze l,8krát. Z tohoto poznatku vyplývá, že viskozita krve závisí především na podílu krevních elementů přítomného v celkovém objemu krve *(hematokritu)[6][S].* Hodnota hematokritu však neovlivňuje viskozitu krve v celém cévním řečišti stejným způsobem; ve velkých cévách zapříčiňuje nárůst hematokritu značné zvýšení viskozity krve, naproti tomu v malých cévách, jako jsou arterioly, kapiláry a venuly, je změna viskozity vztažená na jednotku hematokritu daleko menší. Tato skutečnost je zapříčiněna jednak odlišným způsobem průtoku krve malými cévami, druhak tendencí červených krvinek seskupovat se v dlouhé ose cévy. To má za následek snížený podíl hematokritu ve vrstvách krve, které jsou v přímém kontaktu s cévní stěnou a větve, odstupující pod pravým úhlem z velkých cév jsou tak zásobeny krví, chudou na červené krvinky. Soudí se, že tento jev, označovaný jako sbírání plazmy *(plasma skimming)* může být důvodem nízkého hematokritu krve v kapilární části cévního řečiště[6].

### **2.3.4 Laplaceův zákon**

Z poznatků o proudění krve cévním systémem, uvedených v tomto oddílu, bychom mohli nabýt dojmu, že tlak, zajišťující postup krve cévami, neúměrně zatěžuje tenkostěnné struktury malých rozměrů, jakými jsou kapiláry a tyto jsou tak, v porovnání s velkými cévami, náchylnější k prasknutí. Ale právě malý průměr kapilár je důvodem, proč k této situaci ve skutečnosti nedochází. Ochrannou funkci malých rozměrů blíže vysvětluje Laplaceův zákon,

který udává, že napětí cévní stěny r, odpovídá součinu transmurálního tlaku *P* a poloměru této cévy *r* děleným tloušťkou stěny *w[6].* 

$$
\tau = \frac{P \cdot r}{w} \tag{9}
$$

Tloušťka cévní stěny w nabývá na významu u velkých cév, v případě tenkostěnných kapilár ji však lze zanedbat. Rozdílem tlaku, působícím uvnitř cévy a tlaku, kterým na cévu působí okolní tkáně, je tlak transmurální. Protože však za fyziologických podmínek bude tlak v cévě vždy větší, než tlak vyvolaný tkáněmi a tento obecně nabývá velmi malých hodnot, lze hodnotu transmurálního tlaku považovat za stejnou, jaké nabývá tlak uvnitř cévy. Kapiláru si můžeme představit jako tenkostenný válec. Zanedbáme-li tloušťku jeho stěny, bude napětí ve stěně tohoto válce odpovídat součinu transmurálního tlaku a součtu dvou poloměrů, určujících zakřivení námi uvažovaného válce, tedy [6]

$$
\tau = P. (r_1 + r_2) \tag{10}
$$

V případě koule platí rovnost mezi oběma poloměry zakřivení a s přihlédnutím ke skutečnosti, že ve válci, jako je céva, dosahuje jeden z poloměrů nekonečných hodnot, lze prostřednictvím Laplaceova zákona vyjádřit napětí cévní stěny jako součin jejího poloměru a transmurálního tlaku[6][10]

$$
\tau = P \cdot r \tag{11}
$$

Z tohoto vztahu vyplývá, že při stejném tlaku, budou daleko více zatěžovány stěny velkých cév, zatímco kapiláry malého poloměru budou chráněny nízkým napětím svých stěn před protržením a to i při relativně vysokém transmurálním tlaku[10][l 1]. Kromě proudění krve cévami tak Laplaceův zákon objasňuje také nevýhodu srdcí, postižených dilatační kardiomyopatií, u kterých dochází vlivem tohoto onemocnění k dilataci srdečních dutin. Rozšíření těchto dutin, tedy zvětšení jejich poloměru, vede podle Laplaceova zákona k tomu, že dilatované srdce musí vyvinout větší napětí k udržení stejného tlaku a vykonat tak větší práci než zdravé srdce[5][6]. V plicích pak Laplaceův zákon poukazuje na důležitost surfaktantu (směs několika lipidů a proteinů pokrývající zevní povrch plicních sklípků) z hlediska udržování stálého napětí alveolů. Pokud by toto napětí ve stěně alveolů nebylo surfaktantem udržováno, došlo by pak při výdechu, během kterého se objem plicních sklípků zmenšuje, v souladu s Laplaceovým zákonem k jejich kolapsu. Další příklad působení tohoto zákona lze demonstrovat na močovém měchýři. Vyjádříme-li si ze vztahu (10) transmurální tlak, zjistíme, že tento je (v případě kulovitých útvarů) roven dvojnásobku napětí stěny děleného poloměrem. To je důvod, proč při plnění močového měchýře stoupá napětí jeho stěn přibližně stejně jako poloměr, v důsledku čehož je vzestup tlaku malý a to až do okamžiku, dokud není močový měchýř dostatečně naplněn[6].

### **3 KREVNÍ TLAK**

Krevní tlak lze obecně definovat jako sílu působící na stěnu cév, která je podmíněna čerpací činností srdce a periferním odporem cévního systému. Ve velkých cévách dosahuje krevní tlak přibližných hodnot jako v srdečníci a protože velké cévy, spolu s cévami středních rozměrů kladou proudící krvi jen malý odpor, dochází v těchto cévách pouze k malému poklesu krevního tlaku. Tento začíná klesat až v periferních cévách a na úrovni arteriol a kapilár, které jsou místem největšího odporu, je pokles krevního tlaku nejvýraznější; v kapilárách nevykazuje krevní tlak pulzaci[6][7].

### **3.1 Krevní tlak v jednotlivých částech oběhového systému**

V cévním řečišti se nachází přibližně 85 % celkového objemu krve. Podle funkce jednotlivých částí cévního systému lze tento rozdělit na část distribuční, která je tvořena tepnami velkého krevního oběhu, zajišťující distribuci krve do jednotlivých tkání a orgánů lidského těla a část kapacitní, tvořenou systémem žil, která plní funkci rezervoáru krve a zajišťuje její návrat do srdce. Vtepenném řečišti působí relativně vysoké tlaky, označujeme jej proto jako tzv. vysokotlaký systém a v porovnání s tímto, pak dosahuje tlak krve v systémových žilách, plicní cirkulaci a srdečních dutinách (vyjma levé komory) daleko nižších hodnot; hovoříme o tzv. nízkotlakém systému. V žilním řečišti se může v důsledku nízkého tlaku ve venulách krev shromažďovat podle aktuální potřeby; po konstrikci žil, vyvolanou vegetativním nervovým systémem, se kapacita výrazným způsobem sníží a naopak při dilataci dochází k jejímu zvýšení [12]. Za klidových podmínek je nejméně 50 % krve, proudící krevním oběhem, přítomno v systémových žilách, 12 % v srdečních dutinách a 18 % v nízkotlakém plicním oběhu. Pouhá 2 % cirkulující krve jsou v srdečnici, 8 % v arteriích, 1 % v arteriolách a 5 % v kapilární části cévního systému[6].

Vysokotlakou část cévního systému, tvořenou aortou, arteriemi a arteriolami, lze charakterizovat jako rezervoár tlakové energie, zabezpečující kontinuální proudění krve cévním řečištěm i během diastolické fáze srdce. Vyplývá to zejména z výrazných elastických vlastností, kterými disponují stěny srdečnice a velkých tepen. Tyto jsou pak v době systoly levé srdeční komory schopny zachytit značnou část tlakové energie srdce; jedná se o tzv. pružníkové cévy (viz kap. 2.2)[15]. Krevní tlak, působící vtepenném řečišti, je charakterizován následujícími hodnotami: Systolickým, diastolickým, pulzovým a středním tlakem. Jako systolický tlak je označována nejvyšší dosažená hodnota tlaku, kterým je v systole vypuzena ze srdce do aorty. U zdravých dospělých lidí dosahuje systolický tlak, vztažený na vzestupnou část srdečnice, hodnoty přibližně 120 mm Hg. Nejnižší hodnota, na kterou krevní tlak poklesne během následující diastoly, se nazývá diastolický tlak. Tento je nejvíce ovlivňován elasticitou velkých tepen a za klidových podmínek činí zhruba 70 mm Hg[8][13]. Za maximální fyziologickou výši se v současnosti u diastolického krevního tlaku považuje hodnota 130 mm Hg, u tlaku diastolického pak 85 mm Hg[13]. Pulzový tlak, někdy také označovaný jako pulzová amplituda, je dán rozdílem mezi systolickým a diastolickým krevním tlakem a za normálních podmínek činí přibližně 50 mm Hg. Hodnota pulzového tlaku závisí na množství krve, které je v systole srdcem vypuzeno do krevního oběhu a poddajnosti velkých cév, především pak aorty. Pokud je poddajnost aorty snížena, např. v důsledku arteriosklerotické nemoci, dochází k nárůstu pulzového tlaku; tento stav je označován jako tzv. pružníková hypertenze[6][11]. Průměrnou hodnotu krevního tlaku, působícího v arteriálním řečišti za celou srdeční revoluci, vyjadřuje střední tlak. Protože však diastola srdečních komor trvá delší dobu než jejich systola, není výpočet hodnoty středního tlaku realizován jako průměr z hodnot tlaků systolického a diastolického. Jeho hodnota se tím více blíží hodnotě diastolického tlaku, čím dále od srdce je tlak měřen. Vzhledem k tomu, že zvýšení srdeční frekvence zkracuje více diastolu než systolu, závisí střední tlak také na srdeční frekvenci. Hodnotu středního tlaku lze určit z následujícího vztahu

$$
SA_{TK} = \frac{1}{3}S_{TK} + \frac{2}{3}D_{TK}
$$
 (12)

kde SA<sub>TK</sub> představuje střední arteriální tlak krve, který je obvykle měřen na pažní tepně *(a. brachialis)* vyšetřované osoby, **STK** vyjadřuje systolický krevní tlak a**<sup>D</sup> <sup>T</sup> <sup>K</sup>** tlak diastolický. U dospělého člověka činí hodnota středního tlaku zhruba 93 mm Hg[6][7].

Postup krve žilní částí cévní soustavy je zajištěn především čerpací činností srdce. V malých žilách se krevní tlak pohybuje v rozmezí od 10 do 15 mm Hg, který však s rostoucím průměrem žil klesá až na 5 mm Hg. Tlak, působící v pravé srdeční síni, jenž odpovídá tzv. centrálnímu žilnímu tlaku, nenabývá zcela konstantní hodnoty. Tato skutečnost je způsobena jeho kolísáním s dýchacími pohyby a srdeční akcí; za normálních podmínek se hodnota centrálního žilního tlaku pohybuje těsně nad nulou<sup>[6][8]</sup>. Krevní tlak v žilách, stejně jako v tepenném systému, je závislý na gravitaci, což prakticky znamená, že závisí na poloze lidského těla. Její změna tak může významným způsobem ovlivnit hemodynamiku krevního oběhu, především pak žilní návrat, při kterém krev, tekoucí z žil ležících pod úrovní srdce, v podstatě postupuje proti působení gravitace. Venózní proud je proto podporován několika pomocnými mechanizmy; vzestupem negativního nitrohrudního tlaku, ke kterému dochází při každém nádechu, tzv. hrudní pumpou a kontrakcemi kosterního svalstva, které žíly stlačují a napomáhají tak návratu krve, především z dolních končetin, zpět do srdce. Tento mechanizmus se označuje jako tzv. svalová pumpa[14]. Během vdechu dochází k poklesu nitrohrudního tlaku z -2,6 na -6 mm Hg a jeho následnému přenosu na velké žíly a v menší míře pak na síně, v důsledku čehož centrální žilní tlak kolísá v rozmezí od 6 mm Hg při výdechu do 2 mm Hg při vdechu. Dýchací pohyby, stejně jako pokles venózního tlaku,

usnadňují žilní návrat krve; pokles bránice v průběhu nádechu vede ke zvýšenému nitrobřišnímu tlaku, který pomáhá vytlačovat krev směrem k srdci. V dolních končetinách jsou žíly obklopeny kosterním svalstvem, jehož kontrakcí dochází k jejich stlačení, a protože žilní chlopně, které jsou v dolních končetinách přítomny, zabraňují zpětnému průtoku, je krev kontrahovanými žilami tlačena pouze ve směru k srdci. Při klidném stání, kdy se nejvíce uplatňuje vliv gravitace, je žilní tlak vztažený na kotník 85 až 90 mm Hg. Tím, že svaly dolních končetin vytvářejí rytmické kontrakce, dochází při stání ke snížení venózního tlaku na kotníku k hodnotě přibližně 30 mm Hg[6].

Krevní tlak je dynamicky se měnící veličinou, která je jednak ovlivňována metabolickými nároky organizmu, druhák závisí na věku a pohlaví člověka. U kojenců se systoličky tlak pohybuje kolem 100 mm Hg; v pubertě se pak krevní tlak zvyšuje více u chlapců než u dívek. Vyšší krevní tlak lze pozorovat také u žen v průběhu těhotenství. V období klimakteria dochází u obou pohlaví k vyrovnání jeho hodnot a ve stáři pak stoupá tlak krve více u žen než u mužů. S narůstajícím věkem dochází vlivem zvýšeného poměru vazivové složky ve stěně tepen k poklesu jejich poddajnosti a nárůstu systolického krevního tlaku; diastolický tlak se mění zcela minimálně[7][8].

### **3.2 Metody měření krevního tlaku**

Naměřená hodnota krevního tlaku závisí z technického hlediska na několika základních parametrech: Použité metodě (auskultační, oscilometrická, digitální fotopletysmografie, přímé a nepřímé invazivní techniky), metodice (klinické měření, 24hodinové ambulantní monitorování krevního tlaku), místu měření (a. brachialis, a. radialis, prstové arterie), přesnosti a spolehlivosti přístroje[15]. Metody měření krevního tlaku lze v zásadě rozdělit na metody invazivní (krvavé) a neinvazivní (nekrvavé). Invazivní měření krevního tlaku představuje nejpřesnější měřicí metodu, která spočívá v záznamu arteriálního tlaku za pomoci čidla, umístěného na konci speciálního katétru, zavedeného do tepny[ll]. Při invazivním měření tlaku krve se nejčastěji používá nepřímého měření prostřednictvím tzv. Swan-Ganzeových katetrů. Tyto mají podobu duté trubice, naplněné fyziologickým roztokem, zakončené otvorem na cévní straně a opačnou stranou jsou připojeny k měřicímu čidlu. Vlivem mechanických vlastností materiálu, ze kterých jsou tyto katetry vyrobeny a fyziologického roztoku v nich, dochází k určitému zkreslení naměřených hodnot. Pro výzkumné účely se proto jeví jako vhodnější přímé měření, využívající katetrů s tlakovým čidlem umístěným přímo v krevním proudu, které odesílá naměřené hodnoty krevního tlaku prostřednictvím vláknové optiky přímo do vyhodnocovacího zařízení; snímaný signál tak není ovlivněn mechanickými vlastnostmi použitého katétru. Metoda invazivního měření krevního tlaku se používá v kritických stavech (např. na koronárnich jednotkách a jednotkách

intenzivní péče) nebo při monitorování dynamických změn krevního tlaku (např. při testech na nakloněné rovině). Tento způsob měření krevního tlaku však s sebou přináší kromě diskomfortu pro vyšetřovanou osobu také určitá rizika, a proto je v klinické praxi krevní tlak měřen především metodami neinvazivními. Z těchto se v této práci budeme podrobněji zabývat metodou auskultační, oscilometrickou a metodou digitální fotopletysmografie. Tyto principielně vychází z Riva-Rocciho metody, při které je prostřednictvím nafukovací manžety stlačen průběh arterie na úroveň systolického, případně diastolického krevního tlaku[15][16].

#### **3.2.1 Auskultační metoda**

V klinické praxi platí měření arteriálního tlaku auskultační metodou za naprosto rutinní. Při tomto způsobu vyšetření krevního tlaku je použito sfygmomanometrického systému, sestávajícího se z nafukovací manžety, stetoskopu a manometru[6][17]. Před zahájením vyšetření se nafukovací manžeta, která je propojena se rtuťovým, popřípadě aneroidním manometrem, ovine kolem paže a stetoskop se umístí v lokti nad pažní tepnu *(a. brachialis)*  vyšetřované osoby. Pomocí balónku je manžeta následně nafukována a to až do doby, kdy tlak v ní přesáhne hodnotu systolického tlaku v brachiální arterii. V tomto okamžiku je arterie uzavřena, dochází k vymizení pulzací a ve stetoskopu není slyšet žádný zvuk. Z takto nahuštěné manžety se následně začne zvolna vypouštět vzduch; tlak v manžetě pomalu klesá a při jeho vyrovnání se systolickým tlakem v tepně začne při každém srdečním stahu proud krve opět procházet tepnou a synchronně, s každým úderem srdce, slyšíme pod manžetou zvuk klapavého charakteru. Hodnota systolického tlaku odpovídá tlaku působícího v manžetě, při kterém toto klapnutí uslyšíme poprvé. Během dalšího snižování tlaku v manžetě se tyto zvuky zesilují, poté přecházejí v tupé ozvy a k jejich vymizení dochází ve chvíli, kdy tlak v manžetě klesne pod hodnotu diastolického tlaku v arterii. Zvuky, které během tohoto vyšetření registrujeme prostřednictvím stetoskopu, jsou označovány jako tzv. Korotkovovy fenomény[6][13]. Tyto vznikají turbulentním proudění krve v pažní tepně a mění se v pěti fázích: nejprve mají charakter slabého zvuku (1. fáze). Slabé ozvy se postupně mění v šelesty (2. fáze), následně pak v silné ozvy (3. fáze), které se náhle oslabí (4. fáze) a poté zcela vymizí (5. fáze)[5]. V nekontrahované arterii je proudnicový tok krve tichý; pokud však dojde k jejímu zúžení, překročí v určitém okamžiku proud krve kritickou rychlost proudění a vzniká turbulence (víření). Ve chvíli, kdy je hodnota tlaku v manžetě právě pod hodnotou systolického tlaku, prochází proud krve arterii pouze na vrcholu systoly a vzniklé víry vyvolávají charakteristický klapavý zvuk. Naopak, pokud je tlak v manžetě vyšší než diastolický tlak působící v tepně, je proud přerušován přinejmenším v průběhu části diastoly a takto vzniklé zvuky mají charakter staccata. Při následném poklesu tlaku v manžetě k hodnotě diastolického tlaku v arterii je céva ještě kontrahována, ale turbulentní proud je kontinuální takto vzniklé zvuky mají charakter spíše tlumený, než staccatový[6].

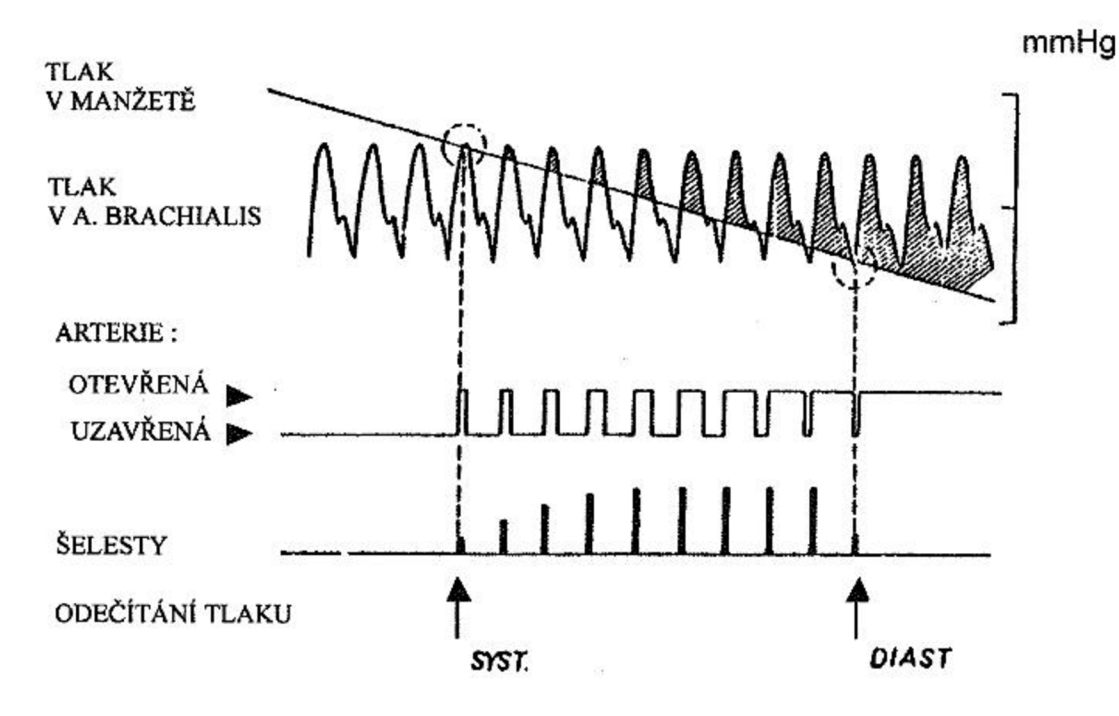

*Obr. 2. Princip nepřímého měření krevního tlaku [18]* 

Správné měření krevního tlaku auskultační metodou je podmíněno dodržením několika zásad. Nafukovací manžeta musí být umístěna ve výši srdce, aby nedocházelo k ovlivnění krevního tlaku gravitací. Rovněž je důležitá správná volba manžety, která se odvíjí od obvodu paže měřeného přibližně v jejím středu. Uvádí se, že šířka gumové části manžety by měla odpovídat alespoň 40 % obvodu paže a délka 80 - 100 % obvodu paže vyšetřované osoby. Velikost manžet pro jednotlivé věkové kategorie uvádí tabulka 1. Na stehnech lze krevní tlak měřit manžetou, která je ovinuta kolem stehna a stetoskop je umístěn nad zákolenní tepnou *{a. poplitea).* Protože je však mezi manžetou a arterií více tkáně než na paži, je část tlaku rozptýlena a naměřené hodnoty krevního tlaku jsou pak falešně vysoké; při měření krevního tlaku na stehně se proto používá manžety širší, než je standardní manžeta pažní[6][17]. Vzhledem k tomu, že tato metoda měření krevního tlaku závisí na sluchové dispozici vyšetřující osoby, může být vyšetření zatíženo subjektivní chybou[19]

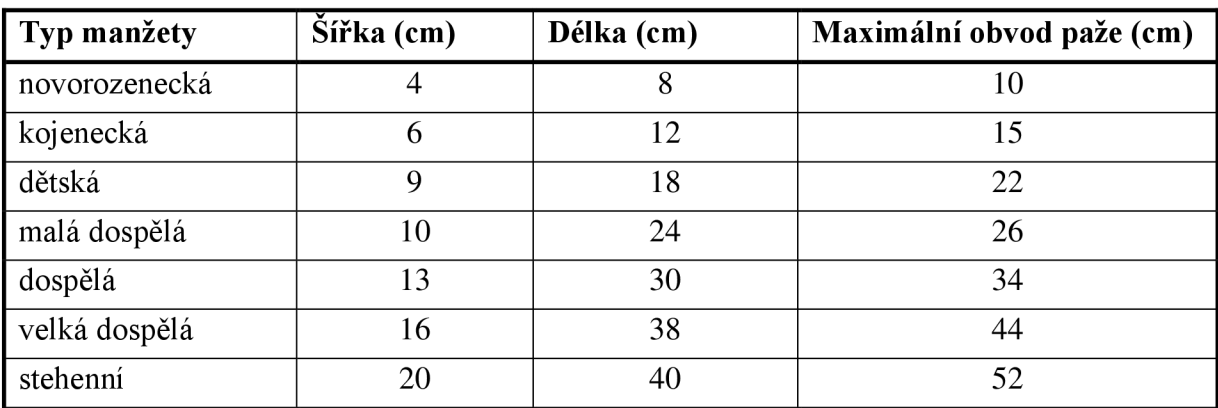

*Tab. 1 Doporučené rozměry gumové části manžety[19].* 

### **3.2.2 Oscilometrická metoda**

Určení hodnoty krevního tlaku oscilometrickou metodou je založeno na registraci pulzací v brachiální arterii, které jsou přenášeny na manžetu. Jednotlivé oscilace jsou závislé na úrovni systolického, popřípadě diastolického tlaku v této arterii a na velikosti tlaku, působícího v manžetě (v případě, že je tlak v manžetě vyšší, než tlak systoličky, nedochází kjejí deformaci). Korotkovovy fenomény, vznikající turbulentním prouděním krve kontrahovanou tepnou, se při tomto způsobu měření krevního tlaku manifestují rychlými oscilacemi přenášenými na přetlakovou manžetu; při poklesu tlaku v manžetě pod úroveň tlaku diastolického dochází k obnovení laminárního proudění, což se projeví harmonickými oscilacemi použité manžety[15][20]. Oscilace stěn tepny však začínají pouze přibližně při

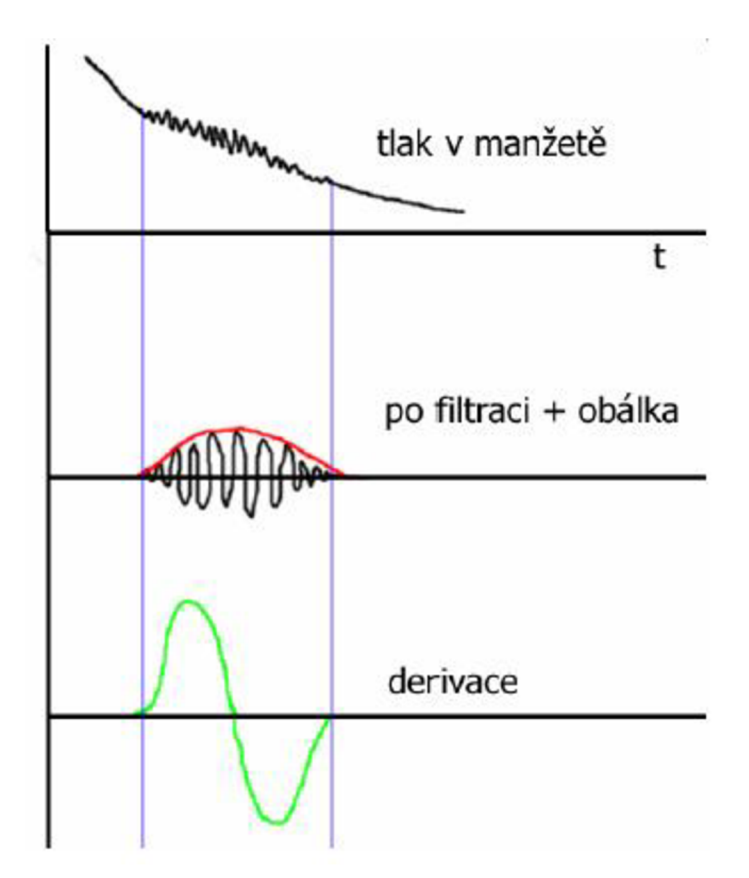

*Obr. 3. Časový průběh signálu z přetlakové manžety a ukázka jeho zpracování [20]* 

horní hranici systolického krevního tlaku a pokračují i pod hodnotou diastolického tlaku. Hodnota obou tlaků krve tak může být odhadnuta pouze nepřímo, na základě empiricky odvozených algoritmů, jejichž principu využívá řada běžně dostupných digitálních manometrů. Deformace manžety je nejprve převedena prostřednictvím převodníku na napětí, které je upraveno filtrem typu horní propust. Touto úpravou dojde k extrakci vyšších frekvencí naměřeného signálu, který koresponduje s Korotkovovými fenomény a k potlačení neužitečné signálu odpovídajícímu tlaku v manžetě. Následuje detekce tzv. obálky filtrovaného signálu, její následná derivace a konečně detekce začátku a konce výskytu Korotkovových fenoménů[16][20]. Jednou z výhod této metody je to, že při měření hodnot krevního tlaku není potřeba umisťovat snímač nad brachiální arterii, tak jako je tomu v případě auskultační metody a pozice manžety tak není pro měření tlaku krve kritickým parametrem. Oscilometrická metoda je také daleko méně náchylná k zevnímu šumu. Její spolehlivost však klesá v průběhu fyzické aktivity vyšetřované osoby, kdy naměřené hodnoty mohou být značným způsobem zkresleny pohybovými artefakty a je také více náchylná k nízkofrekvenčním mechanickým vibracím. V klinické praxi je oscilometrická metoda využívána při ambulantním vyšetření krevního tlaku[16].

### **3.2.3 Metoda digitální fotopletysmografie**

Tato metoda byla objevena a vypracována jedním z nestorů československé fyziologie, Janem Peňázem, který v současnosti působí na fyziologickém ústavu Masarykovy univerzity v Brně jako emeritní profesor. Digitální fotopletysmografie představuje spojitou, neinvazivní metodu měření krevního tlaku a od výše uvedených neinvazivních metod se dále odlišuje tím, že pod speciální manžetou, která je vybavena infračervenou diodou a fotočlánkem, je vždy zajištěn alespoň minimální průtok krve. Princip této metody spočívá v zajištění konstantního průtoku krve prstem, kolem kterého je manžeta ovinuta. Přístroj umožňující spojité měření krevního tlaku je tvořen zpětnovazebným regulačním systémem, tzv. servosmyčkou, která v souvislosti se změnou průběhu krevního tlaku v arterii dokáže velmi rychle měnit tlak v manžetě tak, aby průchod světla vyšetřovaným prstem zůstal konstantní a objem krve v distální části prstu se tak neměnil. Změna tlaku v manžetě pak koresponduje se změnou systémového krevního tlaku. Funkcí řídicího systému přístroje je zajistit, aby tlak v manžetě odpovídal tlaku v prstové arterii. K tomu složí funkční blok předzesilovače a regulátoru (na obrázku 2 označen jako PID člen), který vyhodnotí odchylku mezi požadovanou a skutečnou hodnotou tlaku působícího v manžetě a v odpovědi generuje tzv. akční veličinu, která je zesílena blokem koncového zesilovače a následně použita pro adekvátní úpravu tlaku v manžetě tak, aby zůstal zachovaný konstantní objem krve. Použití diody poskytující světlo z infračervené oblasti spektra má své opodstatnění: Bylo zjištěno, že v oblasti kolem vlnové délky 940 nm již není pohlcování světla krví závislé na stupni jejího nasycení kyslíkem[16][20].

Prvním komerčním přístrojem, zkonstruovaným na principu této metody firmou Ohmeda v USA, byl přístroj Finapres, jehož vývoj probíhal v úzké spolupráci s prof. Peňázem. V současnosti je tento typ přístroje vyráběn v Holandsku (přístroje Portapres, Finometr a Nexfin) a Rakousku (přistroj TaskForceMonitor). Uvedené přístroje se používají ve všech předních světových výzkumných pracovištích, zabývající se problematikou řízení krevního oběhu. Rozšířené jsou ale také v klinické praxi, kde se z průběhu tlakové křivky odvozuje na 15 parametrů a to včetně stanovení citlivosti baroreflexu u osob s esenciální hypertenzí, při predikci náhlé srdeční smrti, u obezity a ischemické choroby srdeční. Jejich použití je také nezbytné při testech na nakloněné rovině a ve spánkových laboratořích, zejména při diagnostice neurokardiogenní synkopy. Metoda digitální fotopletysmografie je však velmi citlivá na pohyb, který se v měřeném signálu manifestuje rušivými artefakty. S ohledem na její princip nelze tuto metodu použít u stavů s periferní vazokonstrikcí (např. šokové stavy) a obtížné může být také snímání signálu u osob s diabetickou angiopatií $[16][20][21]$ .

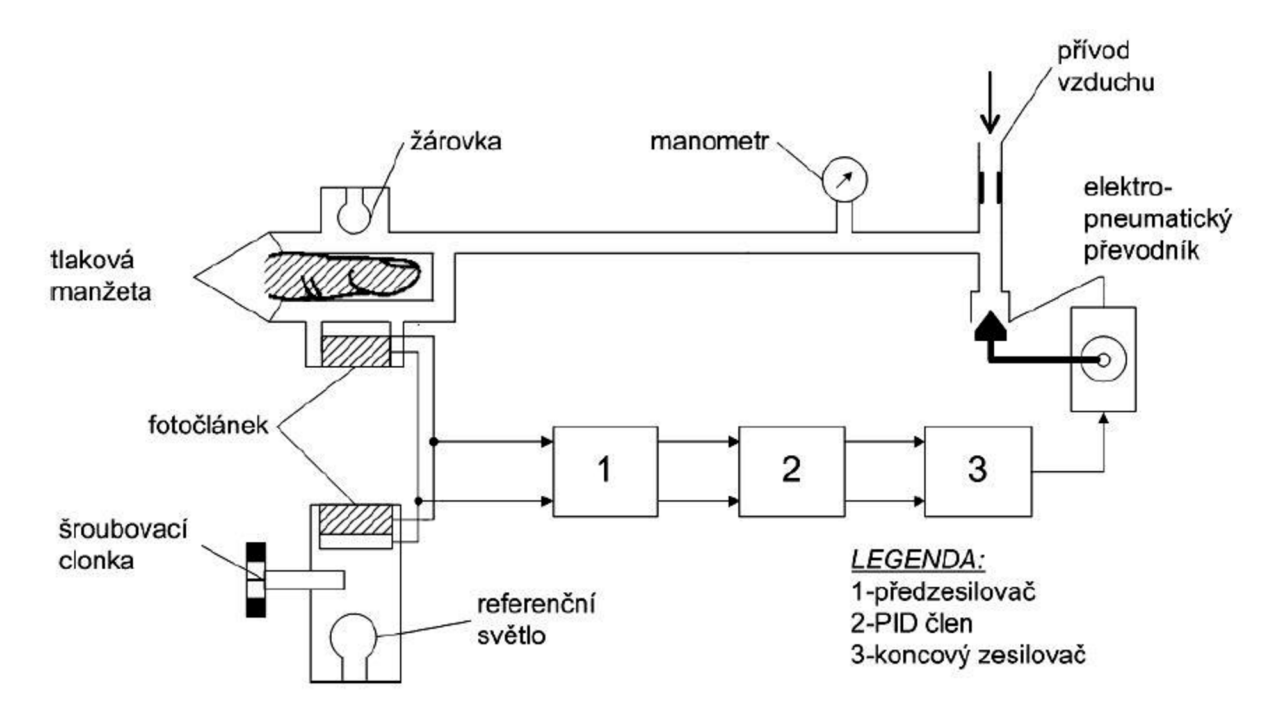

*Obr. 4. Blokové schéma přístroje umožňujícího kontinuální měření krevního tlaku[20].* 

#### **3.2.4 Ambulantní monitorování krevního tlaku**

Ambulantní (většinou 24hodinové) monitorování je, spolu s metodou kontinuálního měření krevního tlaku, v současnosti považováno za nejobjektivnější metodu při vyšetřování tlaku krve v diagnostice a kontrole osob postižených hypertenzí, protože umožňuje získat přehled o absolutních hodnotách a variabilitě krevního tlaku sérií jednorázových měření v přesně definovaných časových periodách. Výraz tlakový holter, kterým se tato metoda také často označuje, je proto nesprávný, protože holterovské systémy umožňují měření krevního tlaku spojitě tep po tepu. V porovnání s kauzálním měřením krevního tlaku tkví výhody jeho ambulantního monitorování především ve větší přesnosti, reprodukovatelnosti, automaticitě a výraznější korelaci s aktuálními orgánovými změnami[16][22].

Přestože princip ambulantního monitorování krevního tlaku (Ambulatory Blood Pressure Monitoring - ABPM) byl objeven již před více než třiceti lety, k jeho zavedení do klinické praxe došlo až během poslední dekády, kdy technologický pokrok umožnil

konstrukci přenosných monitorovacích přístrojů malých rozměrů s relativně nízkou spotřebou energie a dostatečnou paměťovou kapacitou. Tyto přístroje jsou plně automatizovány a pracují na oscilometrickém nebo auskultačním principu, využívajícím klasickou metodu detekce Korotkovových fenoménů[16][22]. Měřicí zařízení se sestává z monitoru o velikosti přibližně 12 krát 7 krát 3 cm a hmotnosti pohybující se v rozmezí od 200 do 300 g, dále pak akumulátorových baterií a manžety[23]. Tato je ovinuta kolem nedominantní paže vyšetřované osoby, která po celou dobu monitorování nosí měřicí zařízení, uložené v ochranném pouzdře, na trupu a manžetu s měřicí sondou nad brachiální arterií. Časový rozestup mezi jednotlivými měřeními nastavuje uživatel (zpravidla lékař); nachází-li se vyšetřovaná osoba v bdělém stavu, je měření opakováno po 15 až 30 minutách, ve spánku jsou pak tyto intervaly delší (30 až 60 minut). Výsledky měření po dobu nejčastěji 24 hodin, jsou ukládány do vnitřní paměti přístroje, odkud mohou být data buď přehrána vyhodnocovací jednotkou nebo stažena do počítače a následně zpracována softwarem, který je znázorní digitálně i graficky formou histogramů, křivky systolického, diastolického a středního tlaku včetně srdeční frekvence, rozboru maximálních, minimálních a průměrných hodnot, křivky hodinových průměrů a dalších klinicky významných hodnot. Vyšetřovaná osoba si vede poznámky s časovými údaji o denním režimu, které jsou při interpretaci záznamu srovnávány s naměřenými hodnotami krevního tlaku[22].

V rámci studie PAMELA bylo zjištěno, že průměrný 24hodinový krevní tlak je, stejně jako průměrný tlak naměřený u vyšetřované osoby v bdělém stavu, nižší než kauzální krevní tlak. Na této skutečnosti se pravděpodobně podílí hned několik faktorů: Syndrom bílého pláště, dále pak skutečnost, že je kauzální krevní tlak obvykle měřen v průběhu rána a dopoledne, kdy je krevní tlak fyziologicky nejvyšší. Průměrná hodnota 24hodinového krevního tlaku je navíc snižována fyziologicky nižšími hodnotami spánkového krevního tlaku[22]. Podle doporučení České společnosti pro hypertenzi z roku 2000 jsou považovány za normální při ambulantním monitorování krevního tlaku průměrné denní hodnoty < 135/85, noční < 120/70 a 24hodinový průměr < 130/80 mm Hg[14].

#### **3.2.5 Kontinuální monitorování krevního tlaku**

Dlouhodobé sledování krevního tlaku tep po tepu přineslo řadu cenných údajů, zejména pro výzkum regulace krevního oběhu a to jak na zemském povrchu, tak v extrémních podmínkách mimo něj, při pobytu v beztížném stavu. První z těchto studií využívaly ještě invazivní metodu měření krevního tlaku po dobu 24 hodin za použití speciálního monitorovacího zařízení. Takto získaná data byla následně využita ke konstrukci přenosného neinvazivního přístroje Portapres, který je principielně založen na Peňázově metodě. Provedené srovnávací studie ukázaly, že hodnoty krevního tlaku naměřené tímto přístrojem, dobře korelují s hodnotami krevního tlaku, získanými metodou dlouhodobého invazivního měření[16][22].

Portapres umožňuje spojité měření krevního tlaku v průběhu 24 hodin, které může poskytnout řadu informací o regulaci krevního oběhu i o jeho funkčních, popř. patologických změnách. Metoda kontinuálního monitorování krevního tlaku je však v současnosti pro svou ekonomickou i technickou náročnost, jen zřídkakdy používána v klinické praxi a své uplatnění tak nachází prozatím spíše v oblasti medicínského výzkumu[24].

### **3.3 Regulace krevního tlaku**

Na řízení krevního tlaku se podílejí následující dílčí složky: Systémy okamžité regulace krevního tlaku (tep po tepu), systémy krátkodobé regulace krevního tlaku (sekundy až desítky sekund), systémy střednědobé regulace krevního tlaku (minuty až desítky minut) a systémy dlouhodobé regulace krevního tlaku (hodiny až dny). Uvedené regulační systémy vzájemně spolupracují a vytváří tak unikátní a vysoce dynamický celek[16][25].

Systémy okamžité regulace působí v srdci a cévách odlišným způsobem; srdce ovlivňuje krevní tlak mechanizmem tep po tepu prostřednictvím změny srdečního výdeje, který kolísá v souvislosti s návratem krve z žilní části cévního řečiště a plněním srdce. Kombinací sinových mechanizmů a schopností srdečních komor měnit velikost tepového objemu na základě jejich naplnění tak srdce dokáže při zvýšeném návratu žilní krve adekvátně zvýšit nejen srdeční frekvenci ale také systoličky objem. Tím dochází ke zvýšení minutového srdečního výdeje. Na úrovni cév jde zejména o myogenní autoregulaci, která se při zvýšení krevního tlaku projeví protažením membrán hladkých svalů arteriol a následně také svalovou kontrakcí. Tímto je zajištěn konstantní průtok krve tkáněmi i při zvýšených hodnotách krevního tlaku. Cévní systémy okamžité regulace doplňují systémy srdeční a uplatňují se především v mozku a ledvinách[25]. Regulace krevního tlaku krátkodobými systémy je zprostředkována autonomním nervovým systémem, převážně jeho sympatickou částí. Tato inervuje zejména arterioly kůže, kosterního svalstva, ledvin a splanchniku. Mediátorem je noradrenalin; zvýšení vzruchové frekvence působí vazokonstrikci, její snížení pak vazodilataci hladkých svalů cév. Mezi důležité nervové mechanizmy, které řídí hodnotu krevního tlaku prostřednictvím sympatiku, patří cévní reflexy. Oběh krve je neustále monitorován řadou receptorů, podávajícími informace aferentními drahami do vazomotorických center, situovaných v prodloužené míše. Ty následně dávají pokyny do srdce a hladkých svalů cév. Mezi systémy krátkodobé regulace patří respiračněkardiovaskulární reflexy a mechanizmy, chemoreflex, ischemické reflexy centrálního nervového systému a vysokotlaké a nízkotlaké baroreflexy, kterými se budeme podrobněji zabývat v samostatném oddílu[14][16]. Regulace krevního tlaku systémy střednědobé regulace platí za pomalejší a méně přesnou, ve srovnání se systémy okamžité a krátkodobé regulace je však stabilnější. Střednědobé systémy tak přispívají zejména k základnímu nastavení hodnot krevního tlaku. Tento je regulován prostřednictvím enzymatických a hormonálních mechanizmů. Mezi nejdůležitější hormony, působící na stěnu cév patří katecholaminy: Hormon dřeně nadledvin adrenalin a neurotransmiter noradrenalin. Odpověď hladkých svalů cév na tyto látky není jednotná a záleží na typu receptorů. Tyto rozeznáváme především dva –  $\alpha$  a  $\beta$ . Aktivace  $\alpha$  receptorů vyvolává vazokonstrikci, aktivace  $\beta$  receptorů vazodilataci. Noradrenalin aktivuje pouze  $\alpha$  receptory, zatímco adrenalin  $\alpha$  i  $\beta$  receptory. Noradrenalin tak vyvolává pouze vazokonstrikci a adrenalin, v závislosti na typu přítomných receptorů, vyvolává jak konstrikci, tak dilataci. V cévách s převahou  $\alpha$  receptorů má adrenalin vazokonstrikční účinek, zatímco tam, kde převažují ß receptory je jeho účinek vazodilatačního charakteru. Pokud jsou v cévě zastoupeny oba typy receptorů v přibližně stejném poměru, stačí pro aktivaci  $\beta$  receptorů menší koncentrace adrenalinu. V praxi to znamená, že v nízkých koncentracích vyvolává adrenalin vazodilataci, ve vysokých koncentracích vazokonstrikci. Endotelové buňky produkují jednak endotel relaxační faktor (EDRF), druhák poměrně účinnou vazokonstrikční látku endotelin[13][14][15]. Hlavním úkolem systémů dlouhodobé regulace je udržení krevního tlaku v dlouhodobě nastavených mezích a zabránění jeho setrvalého vzestupu nebo naopak poklesu. Nejdůležitějším je z hlediska dlouhodobé regulace krevního tlaku tzv. tlaková natriuréza, která v případě zvýšení krevního tlaku působí zvýšeným vylučováním sodíku. S tímto je totiž současně vylučována také voda, což vede ke snížení extravaskulárního objemu a poklesu krevního tlaku. Při setrvalém poklesu krevního tlaku působí tlaková natriuréza opačným účinkem[25].

#### **3.3.1 Baroreflex**

Baroreflex patří mezi systémy krátkodobé regulace krevního tlaku. Podle umístění baroreceptorů rozeznáváme vysokotlaké (aortokarotidové) a nízkotlaké (kardiopulmonální) baroreceptory. Vysokotlaké baroreceptory jsou situovány v oblouku aorty a v *sinus caroticus,*  nízkotlaké baroreceptory v oblasti pravé síně a plicnice. Oba typy baroreceptorů monitorují krevní tlak a informace o jeho aktuální hodnotě předávají centrální nervové soustavě. Při zvýšení krevního tlaku dochází k roztažení cévní stěny a tím k deformaci baroreceptorů. Informace z aortokarotidových baroreceptorů jsou přiváděny prostřednictvím IX. a X. hlavového nervu do centrálního nervového systému, zejména pak do oblasti *nucleus tractus solitarii* a částečně i do oblasti hypotalamu. Aktivace neuronů nucleus tractus solitarii a interneuronů v oblasti kaudální prodloužené míchy následně inhibuje neurony rostrální ventrolaterální formace, která je hlavním vazomotorickým centrem. Stimulační informace jsou interneurony kaudální ventrolaterální oblasti prodloužené míchy dále předávány k jádru bloudivého nervu, kterým je *nucleus ambiguus[l6][26].* Touto cestou odpovídá baroreflex na vzestup krevního tlaku, při kterém jsou aktivovány vysokotlaké baroreceptory s následovným poklesem aktivace sympatické části nervového systému a zvýšenou aktivitou parasympatiku.

Toto má za následek pokles tepové frekvence a tím minutového srdečního výdeje, v důsledku čehož dochází k návratu tlaku krve k původním hodnotám. Naopak při poklesu krevního tlaku jsou inhibovány vysokotlaké baroreceptory, následuje zvýšení aktivity sympatiku, snížení aktivity parasympatiku (dochází k vzestupu periferního odporu cév, zvýšení tepové frekvence a minutového srdečního výdeje) a tlak je opět normalizován[14][25].

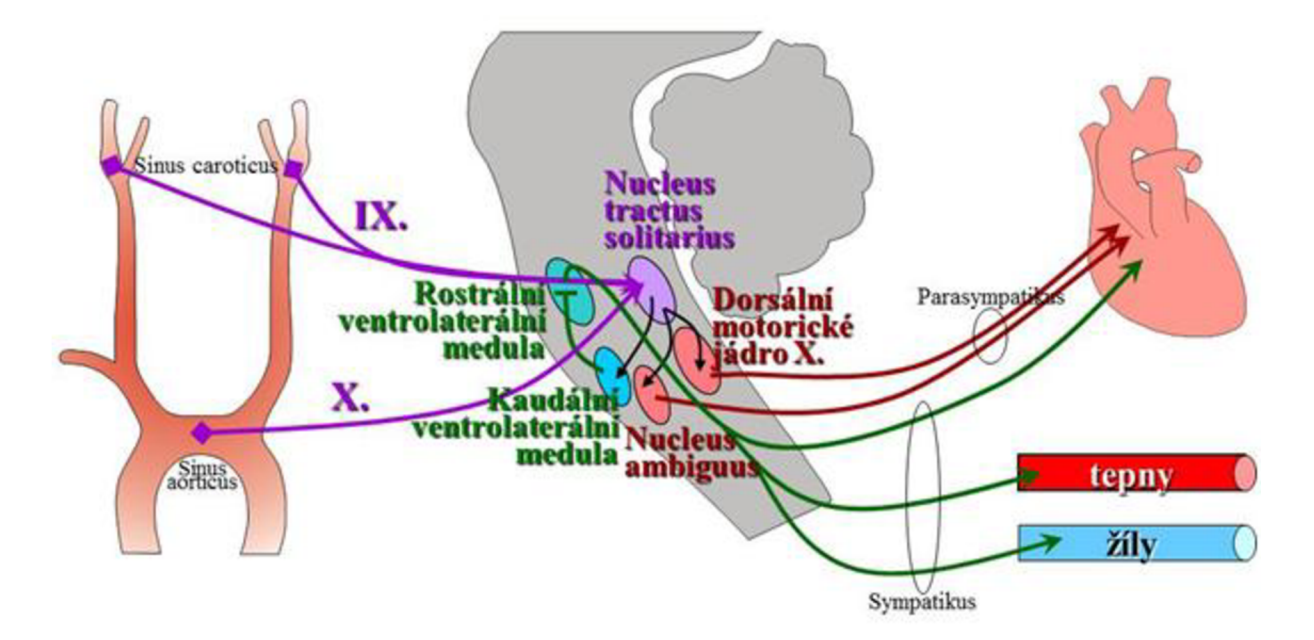

*Obr. 5. Schéma oblouku barorecepčního reflexu. Uvedené schéma je převzato se souhlasem z přednášky MUDr. E. Závodné, Ph.D.* 

Nízkotlaké baroreceptory monitorují změny centrálního objemu krve. Soudí se, že informace jsou z těchto receptorů přiváděny do centrální nervové soustavy cestou IX. a X. hlavového nervu, stejně jako je tomu v případě vysokotlakých baroreceptorů. K aktivaci nízkotlakých baroreceptorů dochází při snížení centrálního objemu krve, který může být způsoben buď sníženým návratem krve do srdce (např. změnou polohy těla z lehu do stoje) nebo snížením extracelulárního objemu (k tomuto dochází např. při sníženém příjmu tekutin nebo nedostatečným přísunem soli). Aktivace nízkotlakých baroreceptorů vede k aktivaci adrenergního nervového systému, dochází k vazokonstrikci a zvýšení minutového srdečního výdeje, v důsledku čehož dochází k vzestupu systémového krevního tlaku. V opačném případě, kdy je lidský organismus nadmíru zatížen solí nebo zvýšeným extracelulárním objemem, je aktivita nízkotlakých baroreceptorů utlumena, stejně jako aktivita adrenergního nervového systému[16][25]. Vysokotlaké a nízkotlaké baroreceptory za fyziologických podmínek regulují krevní tlak nejvíce v oblasti systolického tlaku v rozmezí od 110 mm Hg do 160 mm Hg. V případě, že se krevní tlak opakovaně zvyšuje, dochází ke znovunastavení (resettingu) baroreflexu, který pak na vzestup systémového krevního tlaku reaguje menším útlumem aktivity sympatiku. To má za následek menší pokles krevního tlaku a návrat k ne zcela normálním hodnotám. Pokud zvýšený krevní tlak nepůsobí příliš dlouhou dobu

a nedojde ještě k mechanickým změnám cévní stěny, je resetting baroreflexu částečně vratným procesem[16][26].

### **3.3.2 Stanovení citlivosti baroreflexu**

Citlivost baroreflexu, přesněji baroreflexní citlivost srdeční frekvence, charakterizuje jednak funkci baroreceptorů, jednak vyjadřuje úroveň aktivity autonomního nervového systému. S jejím poklesem je spojeno zvýšení tonu sympatiku a tím i srdeční frekvence. Citlivost baroreflexu je definována jako změna srdečního intervalu, která je vyvolaná změnou krevního tlaku o 1 mm Hg. Baroreflexní citlivost je vyjadřována v ms/mm Hg, lze se však také setkat s jejím vyjádřením v Hz/mm Hg. Tady se jedná o změny tepové frekvence vyvolané změnami krevního tlaku[27][28]. Metody stanovení citlivosti baroreflexu se rozdělují na dvě základní skupiny: laboratorní metody, které využívají k vyvolání změny krevního tlaku vnějšího podnětu, a spontánní techniky, založené na analýze spontánního kolísání krevního tlaku bez vnějšího zásahu[26].

Nejvíce užívanou laboratorní metodou, sloužící ke studiu baroreflexní citlivosti, je technika založená na sledování reflexní odpovědi srdeční frekvence na fyziologickou aktivaci nebo deaktivaci baroreceptorů vlivem změn v krevním tlaku, které jsou vyvolány vazoaktivní látkou. Během nárůstu krevního tlaku se měří reflexní bradykardie vyvolaná intravenózním podáním *phenylephrinu.* Variantou je podání depresorické látky nitroglycerínu vyvolávající reflexní tachykardii. Mezi další laboratorní metody, které lze pro stanovení citlivosti baroreflexu použít patří např. technika označovaná jako "neck suction". Tato umožňuje lokální aktivaci a deaktivaci vysokotlakých karotických baroreceptorů použitím měřitelného pozitivního a negativního tlaku, aplikovaného na oblast krku. Aplikace podtlaku na krční oblast je baroreceptory vnímána jako zvýšení krevního tlaku. Další laboratorní metodou, kterou lze k určení baroreflexní citlivosti použít je tzv. Valsalvův manévr[30].

Valsalvův manévr byl nejčastěji používaným testem autonomních funkcí člověka. Po hlubokém nádechu je při výdechu náhle přerušena cesta vydechovaného vzduchu, např. pokud vyšetřovaná osoba vydechuje do gumové trubice, která je nečekaně uprostřed výdechu uzavřena svorkou. Autonomní reflexy jsou tak vyvolány náhle vzniklým vzestupem nitrohrudního a nitrobřišního tlaku[26][29]. Ke stanovení citlivosti baroreflexu se používá čtvrtá fáze Valsalvova manévru, během které dochází k nárůstu krevního tlaku a bradykardii<sup>[30]</sup>.

Spontánní metody využívají pro analýzu kolísání srdeční frekvence a krevního tlaku dva přístupy, z nichž je jeden založen na analýze v časové doméně a druhý v doméně frekvenční. Příkladem metody časové domény je sekvenční analýza, pomocí které se stanovuje baroreflexní citlivost v průběhu času. Základem této metody je identifikace sekvencí, kdy u tří a více po sobě následujících srdečních cyklů dojde ke změně systolického krevního tlaku, doprovázenou souhlasnou změnou srdečních intervalů[26][31]. Nevýhodou sekvenční analýzy je, že nedokáže odlišit vliv baroreflexu a na baroreflexu nezávislém respiračním kolísáním srdečních intervalů a krevního tlaku. Ve frekvenční doméně lze pak citlivost baroreflexu kvantifikovat pomocí spektrálních metod. Tyto vycházejí z analýzy několikaminutového záznamu krevního tlaku a srdečních intervalů a umožňují eliminovat vliv dýchání. Baroreflexní citlivost se stanovuje na základě předpokladu, že spontánní oscilace krevního tlaku způsobí kolísání srdečních intervalů ve stejné frekvenční oblasti, a že určitá frekvenční oblast variability srdečních intervalů je ovlivněna činností baroreflexu. Jedním z matematických postupů jak stanovit citlivost baroreflexu je tzv. alfa koeficient, který se vypočítává jako poměr mezi spektrálním výkonem srdečních intervalů a spektrálním výkonem systolického krevního tlaku. Další možností je výpočet citlivosti baroreflexu pomocí vzájemné spektrální analýzy[26][28][30].

Srdeční frekvence spolu s krevním tlakem nezůstávají konstantně na jedné hodnotě, ale plynule, tep po tepu, kolísají v daném rozmezí[30]. Z obecného hlediska lze oběhové rytmy rozdělit do několika frekvenčních pásem různého původu: vysokofrekvenční pásmo (0,13 - 50 Hz), ve kterém jsou změny srdeční frekvence vyvolány baroreflexní odpovědí způsobené dýcháním, desetisekundový rytmus  $(0.07 - 0.12)$  Hz) spojený s udržováním krevního tlaku na konstantní úrovni a nízkofrekvenční pásmo (0,03 - 0,06 Hz), do kterého spadají lokální vazomotorické změny, dráždění chemoreceptorů a termoregulační vlivy. Zpracování průběhů jednotlivých signálů pomocí metod dynamické statistiky spočívá v identifikaci rytmů, ze kterých se daný signál sestává, určení jejich frekvence, amplitudy a fázového posunu. Tento postup je označován jako vzájemná spektrální analýza. Spektrální analýza vychází z Fourierovy teorie, podle níž lze každý rytmicky kolísající signál rozložit na jednotlivé sinusové funkce o různých frekvencích, amplitudě a fázovém posunu[26][32]. Tímto způsobem je možné oddělit jednotlivé mechanismy, podílející se na kolísání cirkulačních parametrů a zjistit zastoupení jednotlivých periodických složek v analyzovaném signálu. Baroreflexní citlivost lze pak vyčíslit z variability systolického krevního tlaku a tepových intervalů s následným vyhodnocením jejich vzájemné statistické závislosti. Pokud rytmické kolísání krevního tlaku zapříčiňuje prostřednictvím baroreflexu kolísání tepové frekvence ve stejné frekvenční oblasti, je matematicky vyjádřená závislost (koherence) vysoká. Tato je vysoká ve spektrech systolického krevního tlaku a tepové frekvence v oblasti dýchání a v oblasti kolem 0,1 Hz, tedy desetisekundovém rytmu, který je k určení citlivosti baroreflexu využíván. K docílení minimálního vlivu dýchání na kolísání krevního tlaku a tepových intervalů v oblasti  $0.07 - 0.12$  Hz je zapotřebí synchronního rytmu dýchání vyšetřované osoby s metronomem o frekvenci 0,33 Hz. Tím je zajištěna separace dechového rytmu a kolísání při frekvenci 0,1 Hz. Pro další analýzu je odstraněn lineární trend a stanoveny autokorelační a vzájemně korelační funkce, ze kterých jsou pomocí Fourierovy transformace získána výkonová spektra. Podíl hodnoty vzájemného výkonového spektra kolísání systolického krevního tlaku a srdečních intervalů a hodnoty výkonového spektra kolísání systolického krevního tlaku udává tzv. modulus, který ve frekvenční oblasti 0,1 Hz odpovídá citlivosti baroreflexu udávané v ms/mm Hg. Spolehlivost takto vypočtené hodnoty udává koherence vdané frekvenční oblasti, která kolísá mezi 0 a 1. Pokud při stanovení baroreflexní citlivosti nabývá koherence hodnoty vyšší než 0,5, znamená to, že trvání tepových intervalů sleduje kolísání systolického krevního tlaku[26][28][32].

##Identifikace: AR1\qyxxxxr1. AR1 # # Jméno : Xxxxx x Yyy y ##Věk :18 ##Datum :18.03.2009 ##Poznámky : ## ---------##regulované dýchání 20/min ## ## ## 462  $##$ <br>## Linear trends: # # \_\_\_\_\_\_\_\_\_\_\_\_\_\_ ##  $Y(T^*I) = A + B * I$ ; T = 250 [ms] ## ## Cardiac interval:<br>## A= 750.5[ms] ## A= 750.5[ms] B= 0 ## Trend removed !<br>## Systolic pressu:  $\#$ # Systolic pressure:<br> $\#$ # A=112.0[ms] B= ## A=112.0[ms] B= 0.01 ## Trend removed !<br>## Diastolic pressu Diastolic pressure: ## A= 73.7[ms] B= 0 ## Trend removed ! ## ## Means, SD:  $-$  - - - - - - - - - - $\begin{array}{c} \# \# \\ \# \# \end{array}$ Cardiac interval [ms]: ## 744 43.42 ## Systolic pressure [mmHq]: ## 113 3.82 ## Diastolic pressure [mmHq]: ## 74 2.2 9 ## ## Tabulky spekter: ## --------------- $##$ Norm. sp. den. (c. p. min.) Gain Coher. Card. Syst. Diast. Syst. p. [ms/mmHg] Syst.p.  $##$  $##$ int.: press.: press.: Card. Card.  $##$ f [Hz] Int . : Int . 0000 . 1182 . 1506 . 0411 . 1202 8.6006 .8955 0083 .2133 .2507 . 0654 .2105 9.2379 . 9086 0167 . 1009 . 1158 . 0451 . 0820 7.5198 . 7522 0250 . 0326 . 0799 . 0957 . 0430 5.5570 . 0326<br>0333 . 0517 . 1041 . 1390 . 0629 6.3697 . 8417 . 0417 . 0281 . 0408 . 0771 . 0296 6.8974 . 8083 0333 . 0517 . 1041 . 1390 . 0629 6.3697 . 8417 0417 . 0281 . 0408 . 0771 . 0296 6.8974 .8083
|              | .0500 | .0045 | .0057 | .0244 | .0025 | 2.0493  | .1644 |
|--------------|-------|-------|-------|-------|-------|---------|-------|
|              | .0583 | .0074 | .0099 | .0274 | .0042 | 2.6752  | .2551 |
|              | .0667 | .0106 | .0103 | .0282 | .0070 | 4.3565  | .3986 |
|              | .0750 | .0063 | .0118 | .0268 | .0048 | 2.7669  | .2907 |
|              | .0833 | .0220 | .0241 | .0528 | .0205 | 7.2399  | .7578 |
|              | .0917 | .0701 | .0436 | .0951 | .0534 | 11.7461 | .9350 |
| <b>BRS</b> : | .1000 | .0911 | .0495 | .1076 | .0667 | 13.1833 | .9727 |
|              | .1083 | .0599 | .0344 | .0796 | .0441 | 11.8216 | .9282 |
|              | .1167 | .0269 | .0139 | .0389 | .0176 | 9.1292  | .7350 |
|              | .1250 | .0100 | .0036 | .0103 | .0048 | 4.6958  | .3121 |
|              | .1333 | .0026 | .0009 | .0012 | .0011 | 1.3826  | .0761 |
|              | .1417 | .0013 | .0006 | .0012 | .0008 | 1.1097  | .0596 |
|              | .1500 | .0008 | .0003 | .0006 | .0004 | .5449   | .0282 |
|              | .1583 | .0007 | .0001 | .0007 | .0002 | .3105   | .0156 |
|              | .1667 | .0015 | .0008 | .0012 | .0009 | 1.1824  | .0648 |
|              | .1750 | .0028 | .0015 | .0015 | .0015 | 1.7719  | .1037 |
|              | .1833 | .0036 | .0010 | .0026 | .0014 | 1.7207  | .0955 |
|              | .1917 | .0025 | .0005 | .0028 | .0009 | 1.2476  | .0659 |
|              | .2000 | .0011 | .0005 | .0016 | .0006 | .7468   | .0394 |
|              | .2083 | .0021 | .0004 | .0008 | .0005 | .6860   | .0359 |
|              | .2167 | .0036 | .0002 | .0004 | .0008 | 1.1556  | .0592 |
|              | .2250 | .0033 | .0003 | .0003 | .0009 | 1.2052  | .0622 |
|              | .2333 | .0018 | .0005 | .0009 | .0007 | .9140   | .0484 |
|              | .2417 | .0013 | .0007 | .0013 | .0005 | .6677   | .0361 |
|              | .2500 | .0010 | .0005 | .0008 | .0004 | .5734   | .0305 |
|              | .2583 | .0004 | .0002 | .0003 | .0002 | .2528   | .0129 |
|              | .2667 | .0004 | .0002 | .0003 | .0002 | .3098   | .0159 |
|              | .2750 | .0005 | .0004 | .0005 | .0004 | .5761   | .0303 |
|              | .2833 | .0003 | .0003 | .0003 | .0001 | .2012   | .0104 |
|              | .2917 | .0003 | .0003 | .0005 | .0002 | .2926   | .0151 |
|              | .3000 | .0012 | .0006 | .0006 | .0004 | .5687   | .0303 |
|              | .3083 | .0022 | .0009 | .0003 | .0012 | 1.5264  | .0838 |
|              | .3167 | .0015 | .0012 | .0000 | .0012 | 1.4564  | .0834 |
|              | .3250 | .0197 | .0075 | .0018 | .0116 | 8.4589  | .6201 |
|              | .3333 | .0421 | .0148 | .0040 | .0243 | 12.1318 | .8488 |
|              | .3417 | .0242 | .0086 | .0024 | .0140 | 9.5713  | .6939 |
|              | .3500 | .0015 | .0006 | .0003 | .0007 | .9686   | .0520 |
|              | .3583 | .0010 | .0002 | .0002 | .0004 | .5190   | .0266 |
|              | .3667 | .0016 | .0005 | .0003 | .0006 | .7898   | .0419 |
|              | .3750 | .0009 | .0004 | .0003 | .0003 | 3799    | .0198 |
|              | .3833 | .0007 | .0003 | .0003 | .0003 | .4269   | .0219 |
|              | .3917 | .0006 | .0002 | .0004 | .0003 | .3919   | .0200 |
|              | .4000 | .0004 | .0002 | .0004 | .0003 | .4248   | .0218 |
|              | .4083 | .0005 | .0003 | .0003 | .0003 | .4673   | .0243 |
|              | .4167 | .0006 | .0003 | .0003 | .0003 | .3987   | .0207 |
|              | .4250 | .0006 | .0003 | .0003 | .0002 | .2583   | .0133 |
|              | .4333 | .0006 | .0002 | .0004 | .0001 | .1694   | .0087 |
|              | .4417 | .0004 | .0002 | .0002 | .0001 | .1795   | .0091 |
|              | .4500 | .0002 | .0001 | .0001 | .0001 | .1541   | .0078 |
|              | .4583 | .0003 | .0001 | .0001 | .0001 | .0707   | .0035 |
|              | .4667 | .0003 | .0000 | .0001 | .0001 | .1549   | .0078 |
|              | .4750 | .0002 | .0001 | .0002 | .0001 | .1618   | .0081 |
|              | .4833 | .0003 | .0001 | .0004 | .0001 | .1783   | .0089 |
|              | .4917 | .0003 | .0001 | .0004 | .0001 | .1838   | .0092 |
|              | .5000 | .0003 | .0001 | .0002 | .0001 | .1058   | .0053 |

*Obr. 6. Ukázka originálního záznamu výpočtu citlivosti baroreflexu spektrální analýzou. Frekvenční oblast 0,1 Hz, ve které je stanovována baroreflexní citlivost je barevně vyznačena. Obrázek je převzat se svolením z doktorandské dizertační práce MUDr. J. Šťastné, Ph.D.[30]* 

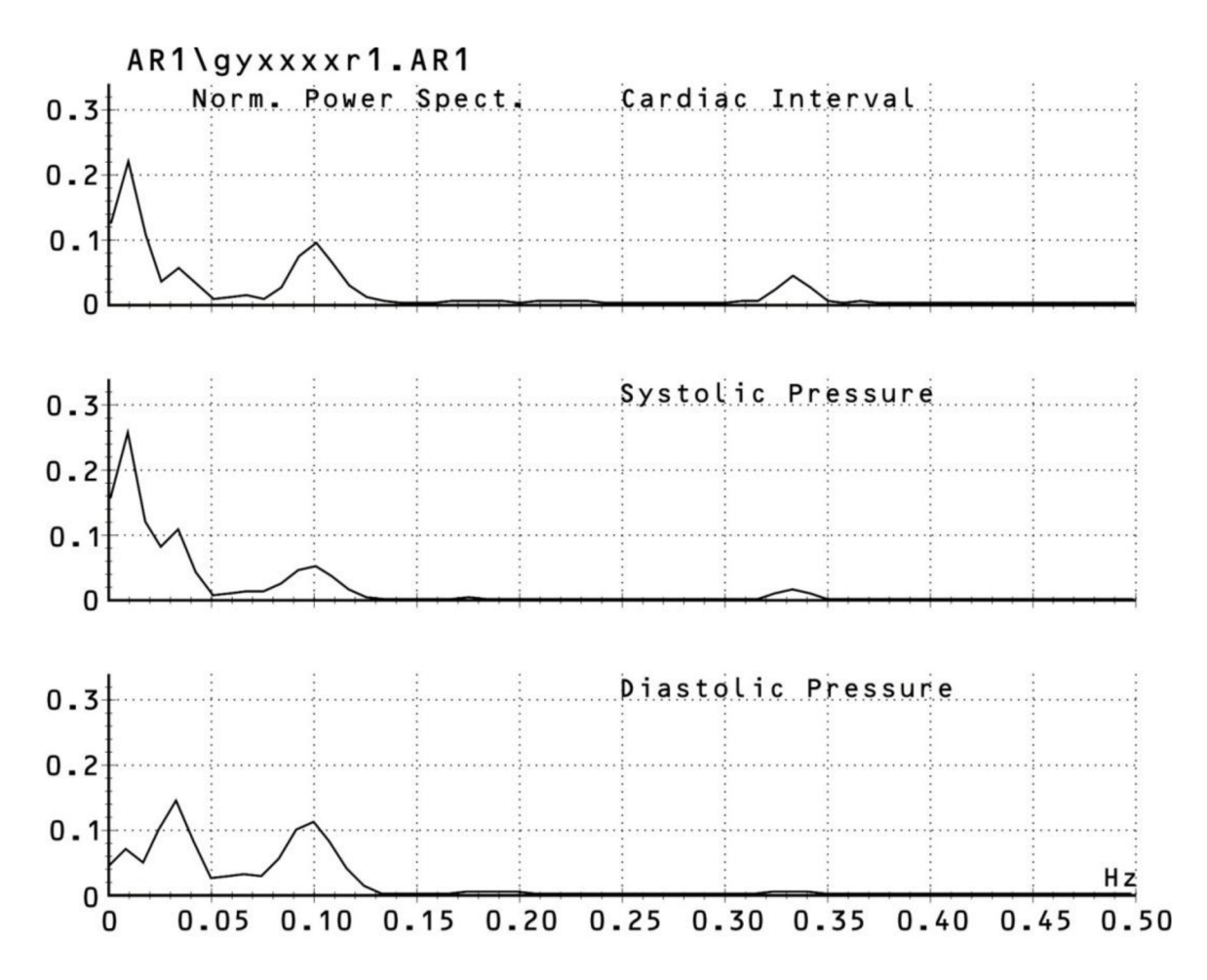

*Obr. 7. Ukázka výkonových spekter srdečních intervalů, systolického a diastolického krevního tlaku. Obrázek je převzat se svolením z doktorandské dizertační práce MUDr. J. Šťastné, Ph.D.[30]* 

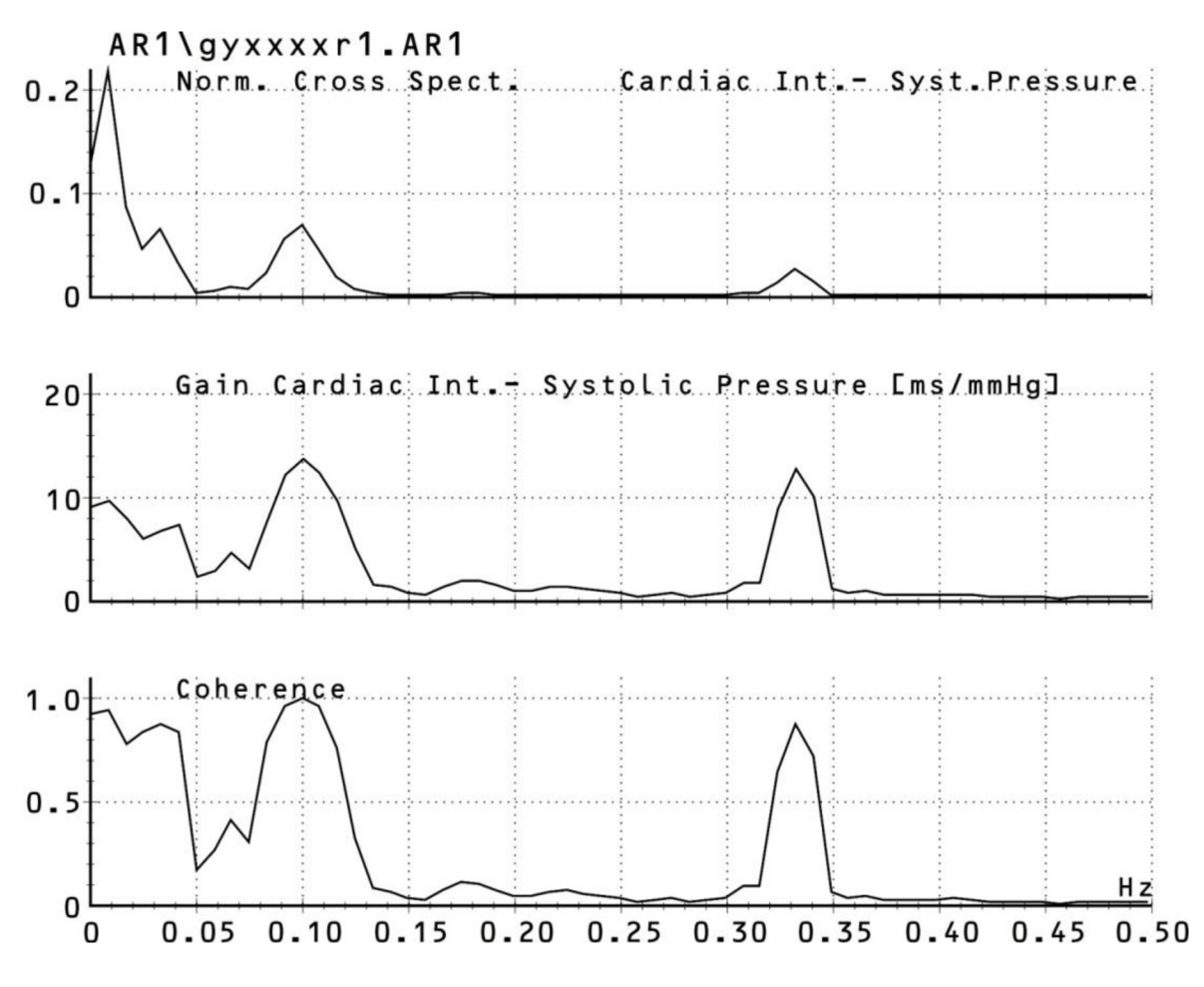

*Obr. 8. Ukázka vzájemného spektra mezi srdečními intervaly a systolickým krevním tlakem, baroreflexní citlivosti a koherencí. Obrázek je převzat se svolením z doktorandské dizertační práce MUDr. J. Šťastné, Ph.D.[30]* 

# **4 FINOMETER**

Na začátku osmdesátých let minulého století uvedla americká společnost Ohmeda na trh vůbec první přístroj, umožňující kontinuální neinvazivní měření krevního tlaku z prstových arterií, Finapres (z anglického FINger Arterial PRESsure), který se záhy stal nedílnou součástí nejen výzkumných pracovišť ale také klinické praxe. Tento přístroj byl koncipován na principu Peňázovy fotopletyzmografické metody a spolu s kritérii měření, definovanými prof. Wesselingem, poskytoval záznam krevního tlaku tep po tepu. První studie však ukázaly, že se naměřené hodnoty systolického krevního tlaku z prstových arterií odlišují od hodnot naměřených na pažní tepně více, než povolují kritéria přesnosti měření stanovené americkým sdružením pro zdokonalování lékařských přístrojů (Association for the Advancement of Medical Instrumentation, AAMI). Finapres byl proto rozšířen o několik mechanizmů, které kompenzovaly fyziologické rozdíly mezi brachiální arterií a prstovými arteriemi a z neinvazivně naměřených hodnot krevního tlaku na prstu tak umožňovaly rekonstrukci hodnot, odpovídající hodnotám krevního tlaku v oblasti pažní tepny. Tyto korekční mechanizmy tvoří také nedílnou součást měřicích algoritmů přenosného zařízení pro kontinuální monitorování krevního tlaku, Portapres a přístroje Finometer, který je od roku 2002 konstruován nizozemskou společností Finapres Medical Systems[33][34]. Finometer představuje nástupce přístroje Finapres a ve srovnání s tímto je vylepšen o nové metodologické postupy, vyvinuté nizozemským výzkumným ústavem TNO ve spolupráci s institucemi Academie Medical Center of the University of Amsterdam, University of Florence Italy a the Erasmus University of Rotterdam, díky kterým umožňuje software Finometeru rekonstrukci brachiálního krevního tlaku s takovou přesností, že tento odpovídá hodnotám krevního tlaku, naměřeným v brachiální arterii invazivními metodami. Měřicí set Finometeru se sestává z hlavní monitorovací jednotky, sady prstových manžet různých rozměrů, Riva-Rocciho pažní manžety umožňující individuální kalibraci přístroje patentovanou metodou return-to-flow, systému hydrostatických čidel sloužícího ke korekci naměřených dat, čtyř analogových vstupů pro záznam externích signálů a čtyř analogových výstupů, prostřednictvím kterých může být Finometer propojen s dalším systémem zpracovávajícím naměřená data. Finometer lze také za pomoci tzv. null modem kabelu připojit k počítači, což umožňuje jednak řídit na dálku celý proces měření, druhák také natažení naměřených dat z Finometeru do počítače, kde mohou být tato data softwarově zpracována a následně vyhodnocena[33][35].

## **4.1 Použitá technologie**

Přístroj Finometer využívá při měření a následném zpracování získaných dat kombinaci několika technologií: Fotopletyzmografickou technologii objevenou a publikovanou prof. Peňázem umožňující kontinuální měření krevního tlaku, technologii realizující rekonstrukci brachiálního tlaku z hodnot krevního tlaku naměřených z prstových arterií, return-to-flow technologii, která představuje kalibrační metodu zpřesňující celé měření a technologii Modelflow, pomocí které je z průběhu křivky rekonstruovaného brachiálního krevního tlaku odvozeno na čtrnáct hemodynamických parametrů. Princip Peňázovy metody měření krevního tlaku byl podrobněji popsán v oddílu 3.2.3[16][36].

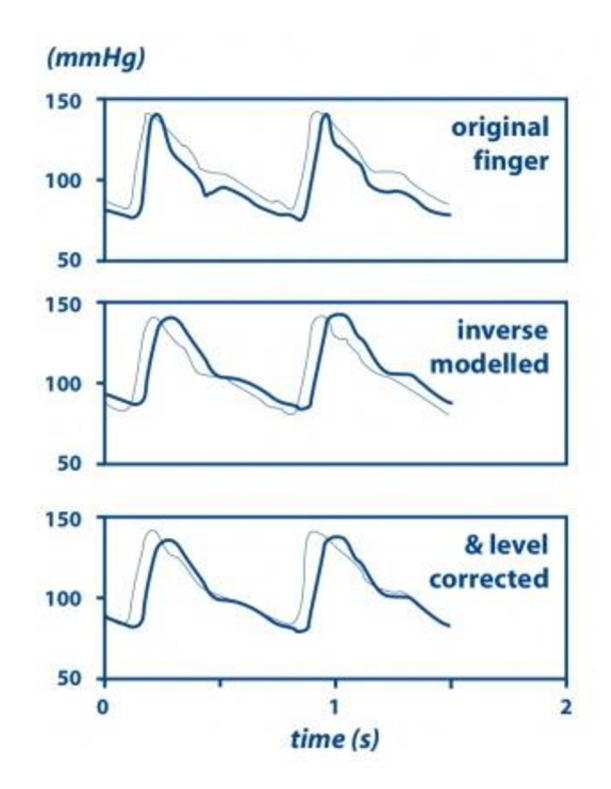

*Obr. 9. Rekonstrukce brachiálního krevního tlaku[36].* 

Mechanizmus rekonstrukce hodnot brachiálního krevního tlaku je principielně založen na následujících poznatcích. Bylo zjištěno, že pulzace krevního tlaku v prstových arteriích je oproti pulzaci v brachiální arterii zpožděna o několik milisekund, je nižší intenzity a spolu s odrazem pulzové vlny a nestejným tlakovým gradientem zapříčiňuje zkreslení průběhu měřeného signálu. Toto zkreslení lze vyjádřit generalizovanou dopřednou (ve smyslu od paže k prstu) přenosovou funkcí, která má tendenci potlačovat nízké frekvence brachiálního pulzu v oblasti 2,5 Hz a naopak zesilovat frekvence v oblasti 8 Hz, čímž dochází ke vzniku tzv. rezonančního zkreslení. K úpravě měřeného signálu je proto použit softwarově realizovaný inverzní filtr, kompenzující uvedené zkreslení v reálném čase. Po této filtraci nabývají křivky pulzových vln zaznamenaných z oblasti brachiální arterie a prstových arterií přibližně stejného tvaru, vzájemně jsou však určitým dílem posunuty a k jejich vyrovnání je proto použit další generalizovaný algoritmus. Celý proces rekonstrukce brachiálního krevního tlaku demonstruje obrázek 9; křivky brachiálních pulzových vln jsou vyznačeny tenkou čarou, křivky pulzových vlny prstových arterií silnou čarou. V horní části tohoto obrázku jsou uvedeny původní průběhy pulzových vln, střední část reprezentuje jejich úpravu inverzním

filtrem a v jeho dolní části je pak zobrazen výsledný průběh vzájemně vyrovnaných pulzových vln[35][36].

Technologií return-to-flow rozumíme automatizovanou individuální kalibraci Finometeru zpřesňující proces měření krevního tlaku. K tomuto účelu je použito systému dvou manžet, které jsou umístěny na stejné ruce vyšetřované osoby. Jedna manžeta je ovinuta kolem paže, druhá pak kolem prstu (většinou prostředníku). Řídicím systémem je pažní manžeta nafouknuta nad hodnotu systolického krevního tlaku což má za následek uzavření brachiální arterie a vymizení pulzací. Při následném vypouštění vzduchu z manžety je touto registrována první oscilace, vyvolaná znovuobnoveným průtokem krve brachiální arterií, která je převedena na hodnotu krevního tlaku, sloužící jako referenční, vůči které je adekvátně upraven krevní tlak zaznamenaný z prstových arterií a rekonstrukce brachiálního tlaku tak dosahuje přesnějších výsledků[36].

Modelflow je technologie umožňující stanovit velikost průtoku krve aortou na základě pulzací, které probíhají prstovými arteriemi. K tomuto využívá speciálního výpočetního algoritmu a tříprvkového Windkessel modelu, simulujícího aortální vstupní impedanci. Princip technologie Modelflow je ukázán na obrázku 10[36].

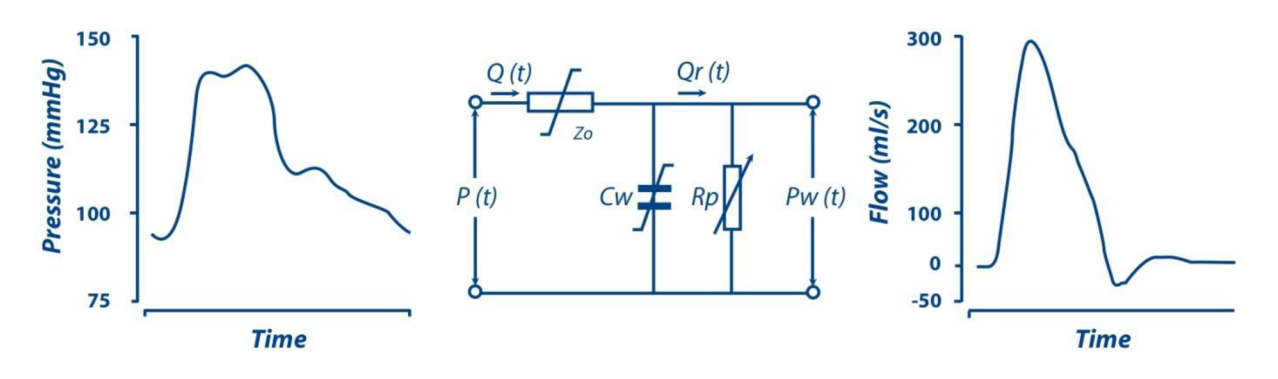

*Obr. 10. Výpočet průtoku krve aortou technologií Modelflow [36].* 

Levá část tohoto obrázku představuje neinvazivně naměřený tlak krve v průběhu jednoho tepu, sloužící jako vstupní parametr modelu aortální vstupní impedance (prostřední část obrázku 4). V uvedeném schématu představuje  $Z_0$  impedanci vztaženou ke vzestupné části aorty, kapacita *C<sup>w</sup>* poddajnost arteriálního systému a *R<sup>p</sup>* periferní odpor. Prvky *Z<sup>0</sup>* a *C<sup>w</sup>* vykazují nelineární závislost na tlaku a v uváděném schématu jsou proto označeny symbolem J. Periferní odpor  $R_p$  se v čase mění, což je ve schématu symbolizováno šipkou. Vstupní hodnoty krevního tlaku *P (t),* měřené z prstových arterií a průtok krve *Q (t)* jsou funkcí času; prvek  $P_w(t)$  představuje "Windkessel" tlak. Pravá část obrázku 4 demonstruje vypočítaný průběh průtoku krve aortou v čase. Uvedený tříprvkový model je hojně využíván v oblasti fyziologie, neboť umožňuje výpočet tepového objemu. Aortální impedance a poddajnost arteriálního systému je nelineárně závislá na arteriálním krevním tlaku. Stupeň této nelinearity je významně ovlivněn pohlavím, věkem, výškou a také váhou vyšetřované

osoby. K výpočtu tepového objemu je použito údajů, nacházejících se v oblasti vymezené křivkou průtoku krve aortou v systole, srdeční výdej je určen z tepového objemu a srdeční frekvence a celkový systémový periferní odpor odpovídá součtu impedance aorty *Z<sup>0</sup>* a periferního odporu *R<sup>p</sup> .* Porovnáním hodnot srdečního výdeje naměřených termodiluční metodou u pacientů podstupujících koronárni bypassovou operaci srdce s hodnotami vypočtenými technologií Modelflow, byla deklarována vysoká přesnost dat získaných touto technologií. Modelflow pak v kombinaci se softwarem nabízejícím pokročilé zpracování signálů umožňuje z naměřeného krevního tlaku z prstových arterií odvození řady hemodynamických parametrů (viz oddíl 4.2)[36].

# **4.2 Odvozené parametry**

Pulzová vlna, která je detekována měřicím systémem Finometeru z prstových arterií je v základu zpracována dvěma generalizovanými metodami: Inverzní filtrací upravující tvar křivky této pulzové vlny a algoritmem vyrovnávajícím její posunutí vůči křivce brachiální pulzové vlny. Uvedené metody umožňují z provedeného měření na prstu rekonstrukci brachiálního krevního tlaku, která dosahuje nejpřesnějších výsledků při současném použití individuální return-to-flow kalibrace měřícího systému. Mezi hemodynamické parametry, odvozené z rekonstruovaného průběhu brachiálního krevního tlaku, patří:

- **SYS** Systolický krevní tlak reprezentovaný nejvyšší dosaženou hodnotou tlaku v průběhu srdeční systoly,
- **DIA** Diastolický krevní tlak určený hodnotou posledního bodu průběhu tlakové křivky před jejím překmitem k hodnotě systolického krevního tlaku,
- **MAP** Představuje hodnotu středního arteriálního tlaku, která je určena z průběhu tlakové křivky v rozmezí dvou tepů,
- **IBI** Tepový interval definovaný časovou prodlevou mezi dvěma tepy,
- **HR** Tepová frekvence odvozená z hodnoty tepového intervalu
- **LVET** Doba trvání vypuzení krve z levé srdeční komory určená časem, který uběhne mezi překmitem průběhu tlakové křivky k hodnotě systolického krevního tlaku a dikrotickým zářezem,
- **SV** Tepový objem určený z průběhu rekonstruované křivky průtoku krve aortou od její vzestupné části po dikrotický zářez,
- **CO** Srdeční výdej daný velikostí tepového objemu a tepové frekvence,
- **TPR** Celkový systémový periferní odpor, který je, za předpokladu nulového tlaku v pravé srdeční síni, vypočten jako podíl středního arteriálního tlaku a srdečního výdeje,
- **D/SPTI** Poměr diastolického a systolického krevního tlaku měnící se v čase. Tento závisí na poměru mezi požadovaným a skutečným množstvím kyslíku, dodaného srdci a jeho hodnota je vypočítána z rekonstruovaného průběhu aortální tlakové křivky,
- **PS\*HR** Koeficient času a napětí, který udává množství kyslíku dodaného srdci. Jeho hodnota závisí na hodnotě systolického krevního tlaku a tepové frekvence,
- **dp/dt** Maximální strmost, se kterou roste, popř. klesá průběh tlakové křivky, rekonstruované z naměřených hodnot krevního tlaku z prstových arterií,
- **Zao** Impedance vzestupné části aorty při daném diastolickém krevním tlaku,
- **Cwk** Celková poddajnost arteriální části cévního systému při daném diastolickém krevním tlaku[35].

## **4.3 Natahování souborů**

Naměřené hodnoty krevního tlaku z prstových arterií, jsou v podobě datových souborů, ukládány na pevný disk monitorovací jednotky Finometeru. Na tento lze uložit až 4096 souborů z jednotlivých měření, o celkové době trvání maximálně 24 hodin. V okamžiku, kdy je pevný disk Finometeru zcela zaplněn dochází k automatickému přepisu starších datových souborů soubory novými; naměřená data je proto potřeba v pravidelných intervalech natahovat do externího úložiště (zpravidla počítače). K tomuto účelu slouží program BeatScope, dodávaný firmou Finapres Medical Systems společně s měřicím setem Finometeru. Kromě natahování souborů do počítače, nabízí BeatScope také řadu dalších operací, mezi které patří např. dálkové řízení měření prováděného přístroji Finometer a Portapres, analýza průběhu tlakových křivek, odvození hemodynamických parametrů ze záznamu měření tep po tepu, či statistické zpracování získaných dat [35][37].

Celý proces přenosu dat z pevného disku Finometeru do počítače lze realizovat dle následujícího postupu. Nejprve je zapotřebí propojit obě uvedená zařízení pomocí null modem kabelu, nesoucího označení *RS232,* který je svou jednou koncovou částí připojen do tzv. COM portu Finometeru, druhou částí pak do některého z volných COM portů počítače. V průběhu zapojování null modem kabelu se doporučuje mít obě zařízení vypnuta a tato uvést do chodu až po jejich úspěšném propojení. Po zapnutí obou, vzájemně propojených přístrojů, spustíme v počítači program BeatScope, na jehož úvodní obrazovce zvolíme záložku

*Finometer.* Tato obsahuje integrovaný modul Finolink, umožňující dálkové řízení měření (tlačítko *Monitor*), výběr příslušného COM portu, kterým je počítač připojen k Finometeru (panel *Seriál COM Port* 1 - 4), natahování naměřených dat do počítače (tlačítko *Download)* a spuštění speciálního režimu měření, poskytujícího pouze základní hodnoty systolického a diastolického krevního tlaku (tlačítko *Classico).* Spolu s modulem Finolink se v záložce *Finometer* nachází také panel *Covert packet files* obsahující odkaz na modul Readpack, který zajišťuje extrakci dat ze souborů, vytvořené Finometerem v průběhu měření. K natažení datových souborů z Finometeru do počítače použijeme tlačítko *Download,* kterým vyvoláme spuštění správce souborů. Tento je otevřen v novém okně; nalevo je zobrazen seznam již natažených souborů, tlačítko *Choose directory* umožňuje manuální výběr adresáře v počítači, do kterého mají být soubory z Finometeru nataženy, napravo je pak seznam souborů, nacházejících se na pevném disku Finometeru. Tyto jsou načteny po výběru tlačítka *Connect*  zajišťujícího softwarovou komunikaci mezi počítačem a Finometerem. Nyní lze požadované soubory označit a výběrem tlačítka "<" zahájit jejich přenos do nastaveného adresáře v počítači[35]. Postup natahování souborů z pevného disku Finometeru do počítače je spolu s exportem vybraných dat do textového souboru podrobněji popsán v příloze této práce.

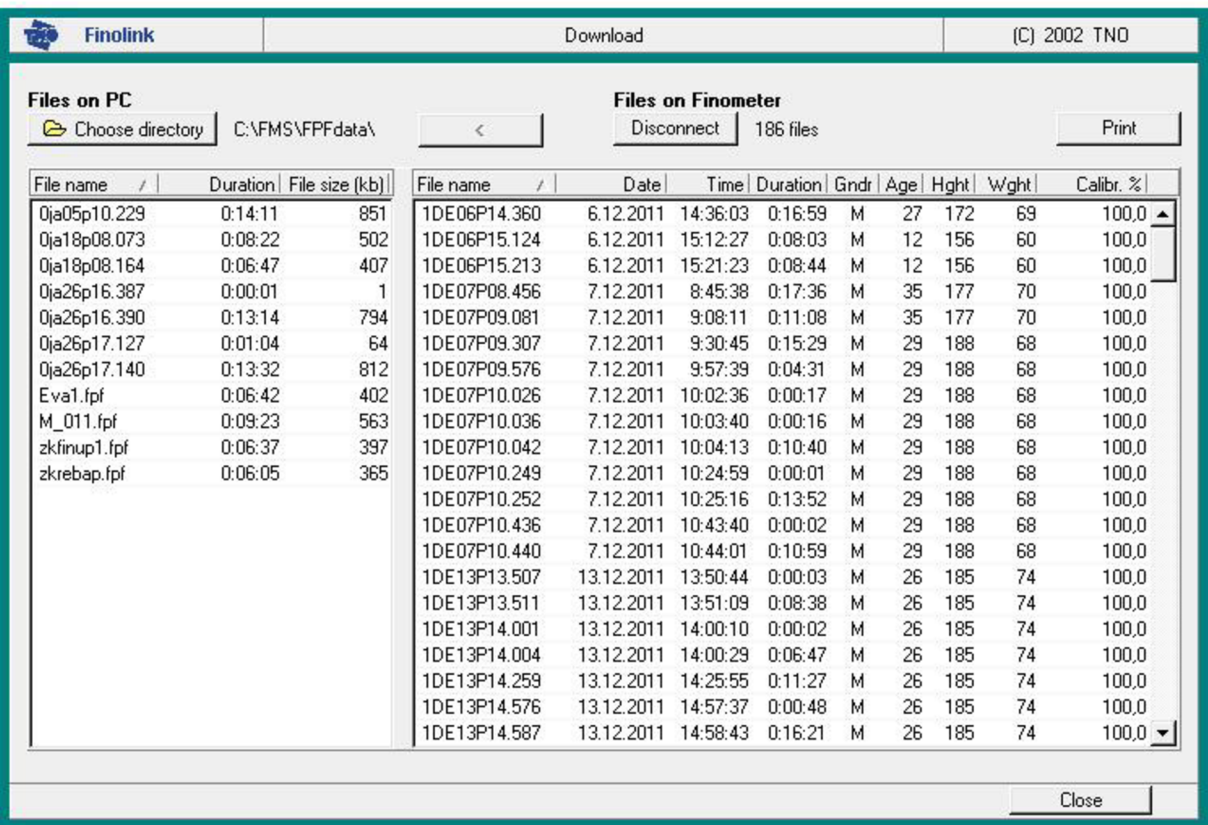

*Obr. 11. Prostředí modulu Finolink, umožňujícího přenos souborů z Finometeru do počítače. Nalevo: Seznam natažených souborů (název souboru, doba měření, velikost souboru v kB). Napravo: Seznam souborů na pevném disku Finometeru (název souboru, datum, čas a doba měření, pohlaví, věk, výška a váha vyšetřované osoby, míra kalibrace měřícího systému vyjádřená v %).* 

### **4.4 Export dat do textového souboru**

Soubory, natažené z pevného disku Finometeru do počítače, jsou typu *FPF (Finometer Packet Filé),* což je specifický formát, do kterého Finometer ukládá naměřená data. Pokud s těmito daty chceme dále pracovat, je zapotřebí *FPF* soubory nejprve "rozbalit" do několika dílčích souborů, ze kterých jsou pak námi požadovaná data následně uložena do standardního datového formátu. Tuto operaci umožňuje modul Readpack, integrovaný do programu BeatScope (záložka *Finometer).* Po jeho spuštění jsme vyzváni k výběru souboru, se kterým chceme pracovat a zadání cílového adresáře, do kterého mají být extrahovaná data uložena. Tato mohou být uložena pod stejným názvem, kterým je označen původní *FPF*  soubor *(Use predefined output file names)* nebo názvem, námi libovolně zvoleným *(Use user defined names).* V dolní části okna modulu Readpack je zobrazena nabídka souborů, které je možné z extrahovaných dat vytvořit. První soubor v tomto seznamu, bráno shora, obsahuje záznam signálů z provedeného měření, ve druhém, binárním souboru, jsou uloženy informace změření tep po tepu, třetím je textový soubor nesoucí základní údaje o předchozích dvou souborech a v posledním, rovněž textovém souboru jsou obsaženy výsledné hodnoty odvozených parametrů z měření tep po tepu[35]. Pro naše účely nám postačí výběr posledních tří souborů; tlačítkem *Run* potvrdíme rozbalení zdrojového *FPF* souboru.

Nyní je potřeba z vytvořených souborů, extrahovat informace o hodnotách krevního tlaku měřeného tep po tepu a odvozených parametrů do textového souboru *TXT.* Na obrazovce programu BeatScope proto vybereme záložku *Utilities* a v této pak tlačítko *Export.*  V horní části okna, ve kterém je tento modul spuštěn, vybereme soubor typu *Beat data file,* se kterým chceme pracovat. Dále zvolíme formát souboru, do kterého budou data exportována; na výběr je binární soubor, textový soubor a možnost zkopírování dat do paměti počítače a cílový adresář, do kterého bude tento soubor uložen. Ve střední části okna můžeme zvolit interval měření *(Select period),* ze kterého požadujeme extrahovat data; vybrat můžeme buď celý průběh měření, nebo jen jeho určitou část. Nabídka *Time formát* nabízí možnost nastavení formátu, ve kterém budou zobrazovány časové údaje z průběhu měření, korespondující s naměřenými a odvozenými hemodynamickými parametry. Z určitého počtu těchto parametrů lze také stanovit pomocí nabídky *Averaging* jejich průměrné hodnoty, vztažené k času, či jednotlivým tepům. Výsledná data mohou být do textového souboru uložena v podobě pevně daných sloupců nebo mohou být vzájemně oddělena prostřednictvím tzv. oddělovače. Tímto může být středník, mezera, popř. uvozovky. V nabídce *Export beats and/or events* volíme, které položky mají být ve výsledném textovém souboru obsaženy, zda pouze informace o měření (např. počet snímaných signálů, výška a váha vyšetřované osoby), hodnoty krevního tlaku a hemodynamických parametrů nebo kombinace obojího. Dolní část okna je pak reprezentována seznamem jednotlivých parametrů, jejichž výběr provedeme zaškrtnutím a po označení tlačítka *Export* je textový soubor vytvořen<sup>[37]</sup>.

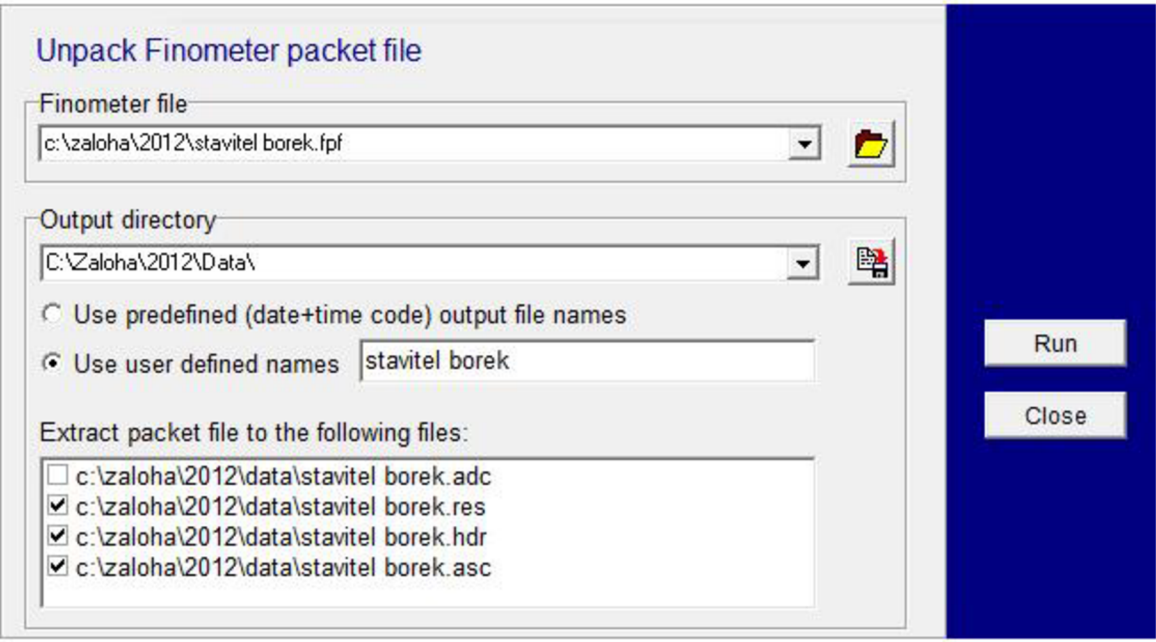

*Obr. 12. Prostředí modulu Readpack. Shora: Výběr FPF souboru, místa uložení extrahovaných dat, volba názvu nových souborů a seznam souborů, které mohou být z původního FPF souboru vytvořeny. Tlačítkem Run je spuštěno vytvoření zatrhnutých souborů, tlačítko Close uzavírá modul Readpack.* 

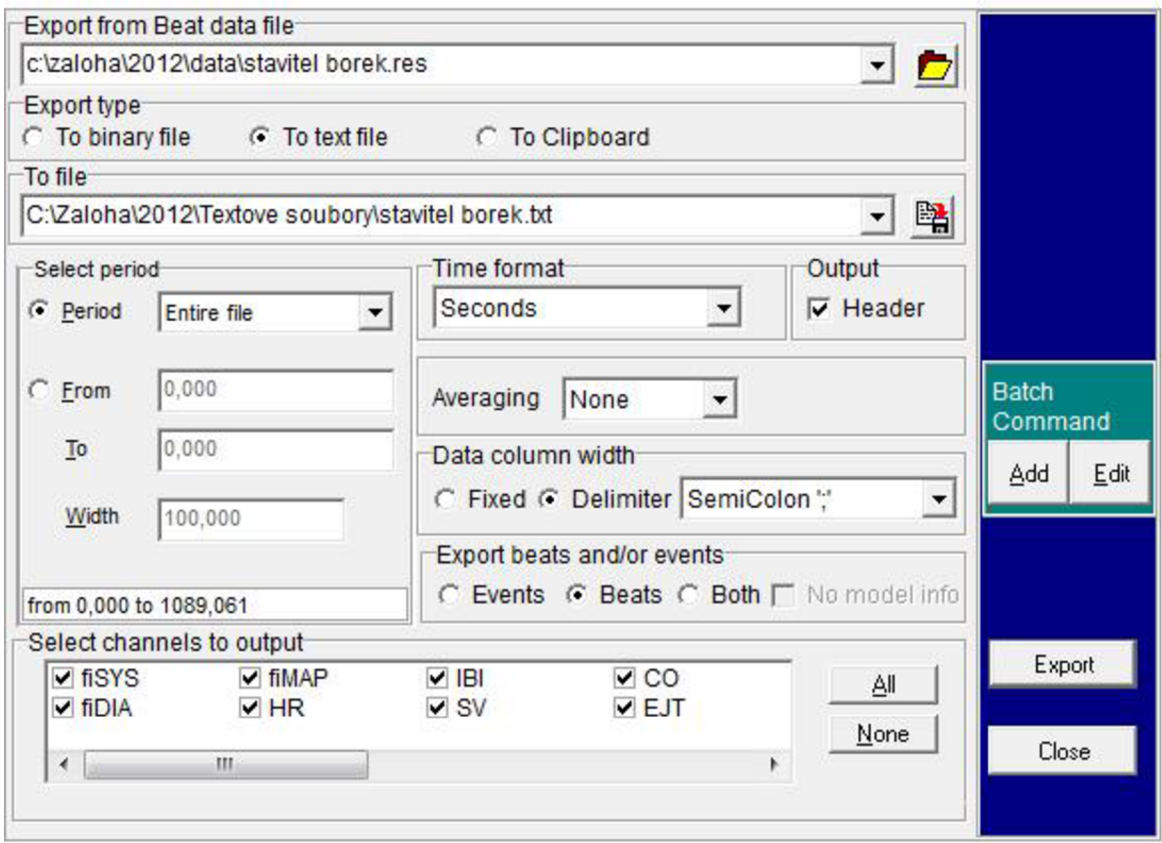

*Obr. 13. Prostředí modulu, umožňujícího exportování dat ze souborů s koncovým označením res do textového souboru. Nastavení modulu, které je uvedeno na tomto obrázku, bylo použito k vytvoření textového souboru, jehož obsah je z části představen na obrázku 14.* 

 $TBT''$ : "  $SV''$ : "  $CO$ ";"  $EJT"$ ;" **"T";"** fiSYS**";"** fiDIA**";"** fiMAP**";"** HR**";"** Cwk";" Height" TPR"; " Artifact"; " Zao  $s$ ";" ml" ; "  $\mathbf{u}_\mathrm{S}\mathbf{u}_\mathrm{I}$   $\mathbf{u}_\mathrm{I}$  $lpm"$ :"  $s$ ":" mmHg";" mmHg"; " mmHg";" bpm"; " MU" ; " TPSROD2"; " mMU" MU" ; " mmHq" 3,740;0;0;0;74;0,815;0;0,00;0,000;0,000;10100000;87;1,64 4,555;0;0;0;75;0,800;0;0,00;0,000;0,000;10100000;87;1,64 5,355;0;0;0;76;0,790;0,0,00;0,000;0,000;10100000;87;1,64 6,145;0;0;0;77;0,775;0;0,00;0,000;0,000;10100000;87;1,64 6,920;0;0;0;72;0,835;0;0,00;0,000;0,000;10100000;87;1,64 7,755;0;0;0;70;0,855;0;0,00;0,000;0,000;10100000;87;1,64 8,610;0;0;0;72;0,835;0;0,00;0,000;0,000;10100000;87;1,64 9,445;0;0;0;71;0,840;0;0,00;0,000;0,000;10100000;87;1,64 10,285;0;0;0;70;0,855;0;0,00;0,000;0,000;10100000;87;1,64;1 11,140;0;0;0;70;0,860;0;0,00;0,000;0,000;10100000;87;1,64;1 12,000;0;0;0;21;2,890;0;0,00;0,000;0,000;10100000;87;1,64;1 14,890;0;0;0;85;0,710;0;0,00;0,000;0,000;10100000;87;1,64;1 15,600;0;0;0;78;0,765;0;0,00;0,000;0,000;10100000;87;1,64;1 16,365;0;0;0;76;0,788;0;0,00;0,000;0,000;10100000;87;1,64;1 17,153;156;82;100;82;0,733;69;5,68;0,295;1,058;10000000;50;2,35;1 17,886;155;81;100;77;0,778;74;5,70;0,295;1,050;10000000;50;2,36;1 18,664;156;80;99;74;0,807;80;5,94;0,295;0,994;10000000;50;2,39; 19,471;151;78;98;76;0,785;84;6,43;0,295;0,909;10000000;49;2,44; 20,256;146;79;96;77;0,778;79;6,04;0,290;0,948;10000000;50;2,41; 21,034;144;78;95;71;0,842;83;5,93;0,300;0,961;10000000;50;2,43,  $21,876$ ; $144$ ; $77$ ; $95$ ; $71$ ; $0$ , $848$ ; $87$ ; $6$ , $16$ ; $0$ , $300$ ; $0$ , $922$ ; $10000000$ ; $49$ ; $2$ , $45$ 22,724;142;76;94;72;0,828;84;6,11;0,295;0,923;10000000;49;2,47; 23,552;139;77;95;78;0,769;79;6,12;0,290;0,928;10000000;49;2,45, 24,321;137;79;95;81;0,739;79;6,36;0,290;0,893;10100000;50;2,42; 25,060;137;79;95;73;0,820;79;5,73;0,290;0,992;10100000;50;2,42; 25,880;137;79;95;75;0,805;79;5,85;0,290;0,971;10100000;50;2,42; 26,685;137;79;95;69;0,868;79;5,42;0,290;1,048;10100000;50;2,42; 27,553;178;91;113;76;0,791;80;6,04;0,285;1,117;10000000;51;2,14;1 28,344;169;91;111;80;0,752;72;5,78;0,280;1,149;10000000;51;2,14;1 29,096;168;90;110;75;0,805;78;5,77;0,290;1,138;10000000;51;2,16;1 29,901;169;88;108;68;0,884;88;5,97;0,295;1,080;10000000;50;2,21;1 30,785;167;85;104;62;0,974;93;5,70;0,295;1,089;10000000;50;2,27;1 31,759;161;82;100;63;0,957;93;5,83;0,300;1,029;10000000;50;2,35;1 32,716;154;79;98;68;0,877;88;6,05;0,300;0,969;10000000;50;2,42;1 33,593;148;78;96;73;0,823;81;5,93;0,295;0,971;10000000;50;2,42;0 34,416;147;78;97;73;0,820;85;6,19;0,300;0,942;10000000;50;2,43;0 35, 236;148;80;97;73;0, 819;85;6, 23;0, 300;0, 936;10100000;50;2, 40;1 36,055;148;80;97;75;0,795;85;6,40;0,300;0,911;10100000;50;2,40;1 36,850;148;80;97;72;0,829;85;6,14;0,300;0,950;10100000;50;2,40;1 37,679;184;91;115;77;0,784;85;6,46;0,280;1,068;10000000;51;2,14;0 38,463;182;93;116;78;0,771;81;6,34;0,280;1,093;10000000;51;2,09;1 39, 234;183; 94;115; 69; 0, 870; 84; 5, 80; 0, 285; 1, 187; 10000000; 51; 2, 07; 1  $40, 104, 186, 91, 115, 66, 0, 909, 95, 6, 25, 0, 285, 1, 101, 100000000, 51, 2, 13, 1$ 41,013;182;91;112;64;0,941;94;6,00;0,290;1,115;10000000;51;2,13;1 41,954;176;88;109;68;0,887;93;6,28;0,290;1,041;10000000;50;2,21;1 42, 841;170 ; 86; 106;72; 0 ,830;89;6,42 ; 0,290;0,992;10000000;5 0 ;2,25; 0

*Obr. 14. Ukázka části obsahu vytvořeného textového souboru. Zleva: Čas v sekundách, systolický, diastolický a střední tlak, naměřený z prstových arterií v mm Hg, tepová frekvence udávaná počtem tepů za minutu, tepový interval v sekundách, tepový objem v mililitrech, srdeční výdej udávaný v litrech za minutu, doba trvání vypuzení krve z levé komory srdce v sekundách, celkový systémový periferní odpor v tzv. medical units (MU), impedance vzestupné části aorty v miliMU a celková poddajnost arterií v MU.* 

# **5 DATABÁZE PACIENTŮ**

Důležitou součástí každé vědecké činnosti je sběr dat, na jejichž základě je možné potvrdit nebo naopak vyvrátit hypotézy, stanovené na začátku prováděného výzkumu. V mnoha výzkumných projektech je však zapotřebí počítat s tím, že nebude možné vyšetřit všechny osoby, splňující stanovená kritéria dané studie a potřebné údaje budou muset být zjišťovány pouze na skupině vhodných osob o určitém rozsahu. Cílem výzkumu je potom zobecňovat poznatky z tohoto výběru, přičemž platí, že čím větší výběrová skupina je použita, tím přesnějších výsledků může být dosaženo[39]. S rostoucím množstvím získaných dat však také roste náročnost jejich spravování. Jedním z cílů této práce bylo proto vytvořit program, který by umožňoval pracovníkům Fyziologického ústavu Lékařské fakulty Masarykovy univerzity v Brně spravovat data, získaná v rámci vyšetřování citlivosti baroreflexu u různých skupin pacientů v průběhu posledních pěti let.

Podle zadání byl program vytvořen v programovém prostřední MATLAB (verze R2009b), konkrétně v nadstavbě sloužící k vytváření grafických aplikací GUIDE. Aby bylo možné vytvořený program spouštět na počítačích, na kterých není prostředí MATLAB nainstalováno, vytvořili jsme z dílčích souborů předkládaného programu, pomocí nástroje MATLAB Compiler, EXE soubor, spustitelný i mimo uvedené programové prostředí.

Seznam souborů programu:

- **databaze.m** vlastní program (spuštění programu)
- **databaze.fig** grafické prostředí programu
- **graf\_nastav.m** nastavení parametrů grafu
- **graf\_nastav.fig** grafické prostředí nabídky pro nastavení parametrů grafu
- **chyba.m** chybové hlášení
- **chyba.fig** grafické prostředí chybového hlášení
- **load\_databaze.m** funkce pro načtení databáze
- **load\_listbox.m** funkce pro načtení záznamů pacientů a měření
- **mereni\_plus.m** přidání nového záznamu měření
- **mereni\_plus.fig** grafické prostředí nabídky pro přidání záznamu měření
- **napoveda.m** nápověda pro uživatele
- **napoveda.fig** grafické prostředí nápovědy
- **programu.m** základní informace o vytvořeném programu
- **o\_programu.fig** grafické prostředí zobrazovaných informací
- **ukoncit.m** dotázání na ukončení spuštěného programu
- **ukoncit.fig** grafické prostředí výběrového hlášení o ukončení
- **• databaze.txt** obsahuje veškeré informace o záznamech pacientů
- **core.txt** obsahuje nastavení parametrů pro vykreslování grafů
- **• napoveda.txt** obsahuje vlastní text nápovědy pro uživatele

Vytvořený program je principielně koncipován jako databáze umožňující archivaci záznamů o vyšetřených osobách (pacientů), ke kterým je možné přiřadit libovolný počet záznamů provedených měření. Grafické prostředí programu (viz obr. 14) lze myšlenkově rozdělit na dvě základní části: pracovní oblast programu, sestávající se z řady na sebe logicky navazujících panelů, které umožňují vlastní správu dat a horní lišty, která nabízí některé doplňkové funkce programu. Tyto jsou, spolu s funkcemi jednotlivých panelů pracovní oblasti, podrobněji popsány níže v tomto oddílu.

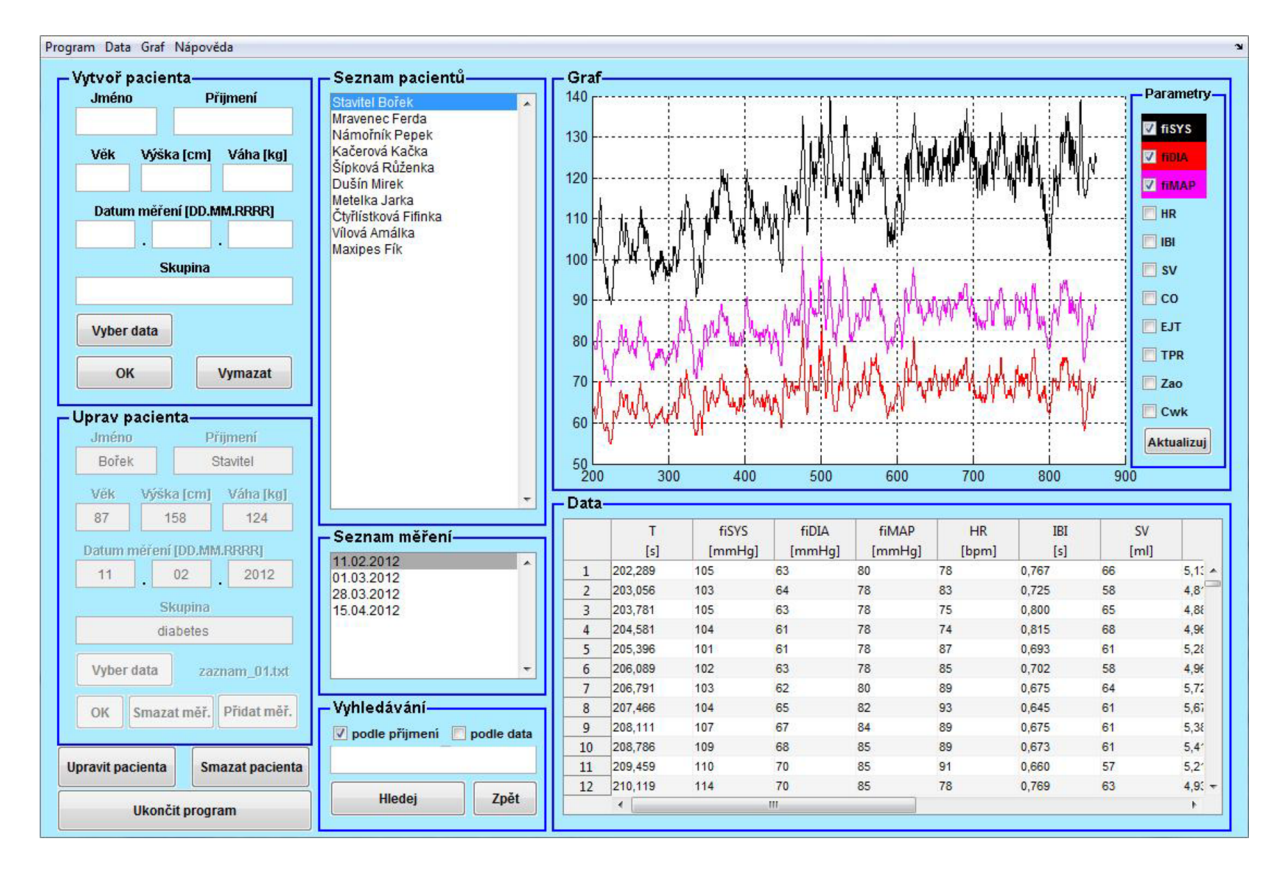

*Obr. 15. Grafické prostředí vytvořeného programu* 

### **5.1 Pracovní oblast programu**

Pracovní oblast je tvořena několika panely a tlačítky, jejichž koncepce vychází z požadavků na tento program. Mezi tyto patří: možnost přidání záznamu nové vyšetřované osoby obsahujícího kromě základních informací o této osobě také korespondující záznamy provedených měření (panel *Vytvoř pacienta);* úpravy údajů ve stávajících pacientských záznamech včetně možnosti přidání nových nebo naopak odstranění existujících měření (panel *Uprav pacienta* aktivovaný tlačítkem *Upravit pacienta);* přehled záznamů vyšetřovaných osob, uložených v databázi (panel *Seznam pacientů)* a přehled přiřazených měření u dané osoby (panel *Seznam měření);* možnost smazání vybraného pacientského záznamu (tlačítko *Smazat pacienta);* zobrazení hodnot jednotlivých hemodynamických parametrů u vybraného měření (panel *Data)* a jejich následné vynesení do grafu (panel *Graf).*  Samotná aplikace pak může být uzavřena vybráním tlačítka *Ukončit program.* 

### *Vytvoř pacienta*

Tento panel umožňuje vytvoření nového pacientského záznamu, při kterém je uživatel vyzván k zadání jména a příjmení, věku, výšky a váhy vyšetřované osoby. Dále je požadováno vyplnění data provedeného měření, jehož záznam má být v tomto kroku k pacientovi přiřazen a klinické skupiny, do které vyšetřovaná osoba náleží (např. diabetes, onkológie apod.). Po označení tlačítka *Vyber data* je otevřen průzkumník souborů, umožňující výběr příslušného záznamu měření (princip jeho vytvoření shrnuje oddíl 4.4). Pokud uživatel zjistí, že nově vytvářený záznam pacienta již existuje nebo nalezne nesrovnalosti v řadě vyplněných údajů, lze všechny tyto údaje odstranit

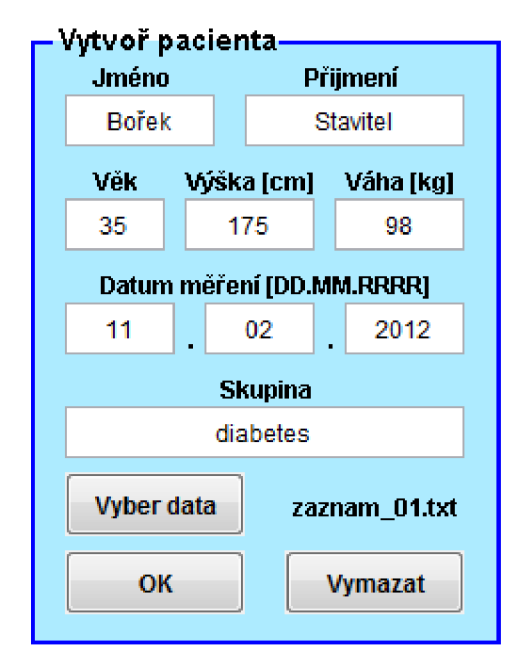

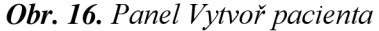

vybráním tlačítka *Vymazat.* V opačném případě lze *záznam* vytvořit (uložit) do databáze označením tlačítka *OK.* Takto vytvořený záznam se následně zobrazí na posledním místě seznamu pacientů a všechna vyplněná pole panelu *Vytvoř pacienta* jsou automaticky smazána; panel je tak připraven pro vytváření dalších záznamů.

Při vybrání tlačítka *OK* jsou zkontrolována všechna pole z hlediska jejich naplnění. Pokud zůstalo některé pole nevyplněno, je uživatel na tuto skutečnost upozorněn chybovým hlášením, které podává informaci o poli, jehož obsah je zapotřebí doplnit. V případě, že uživatel nemá k dispozici informace pro vyplnění daného pole, může do něj vepsat znak vyjadřující tuto skutečnost (např. "-").

### *Uprav pacienta*

Při spuštění databáze pacientů je tento panel deaktivován (nelze sním nijak pracovat) a k jeho zpřístupnění dojde až po vybrání tlačítka *Upravit pacienta.* Cílem tohoto chovaní je minimalizovat rizika spojená s nesprávným výběrem panelu při vytváření záznamu nového pacienta; pokud by uživatel omylem místo panelu *Vytvoř pacienta*  použil panel *Uprav pacienta,* mohlo by dojít k přepsání stávajícího pacientského záznamu a ztrátě diagnosticky cenných dat. Panel *Uprav pacienta*  umožňuje provádět úpravy vyplněných údajů vyšetřované osoby, které jsou do jednotlivých polí automaticky načteny při vybrání pacienta, zaměnit přiřazený záznam měření za jiný (tlačítko *Vyber* 

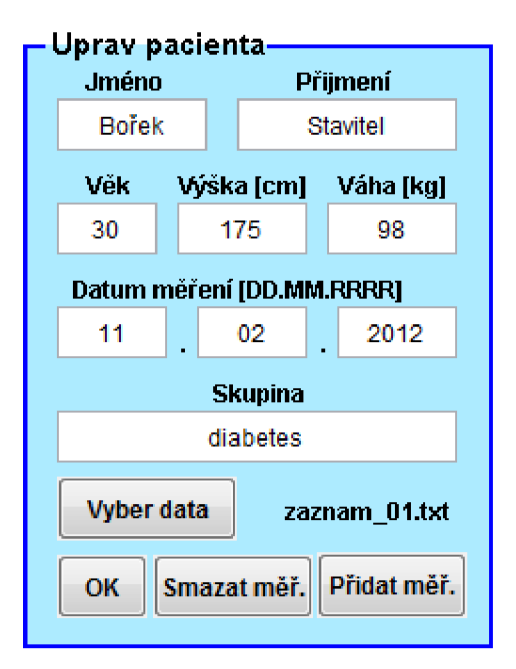

*Obr. 17. Panel Uprav pacienta* 

*data),* přidat nový (tlačítko *Přidat měř.)* či smazat (tlačítko *Smazat měř.)* existující záznam měření. Potvrzení provedených úprav lze provést vybráním tlačítka *OK;* po jeho označení je panel *Uprav pacienta* opět deaktivován.

Označením tlačítka *Vyber data* dojde ke spuštění nového okna, pomocí kterého je možné přidat k pacientskému záznamu nový záznam měření. V tomto okně je uživatel informován o jménu a příjmení vyšetřované osoby. Poté je vyzván k vyplnění data provedeného měření, jehož záznam je možné vybrat označením tlačítka *Vyber data;* potvrzení vybraného souboru provádí uživatel označením tlačítka *OK,* zrušení přidání nového záznamu měření je možné provést tlačítkem *Zavřít.* 

### *Seznam pacientů*

Tento panel je situován v levé části pracovní oblasti programu (viz obr. 14). Jeho funkcí je

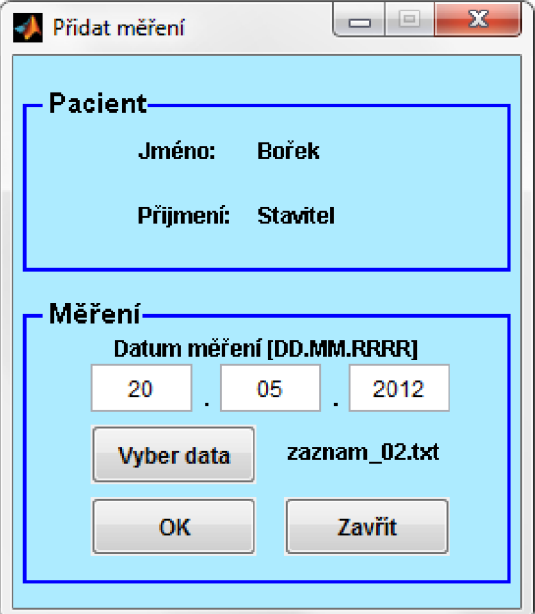

### *Obr. 18. Okno umožňující přidání nového záznamu měření*

jednak informovat uživatele o všech existujících pacientských záznamech, jednak umožňuje výběr vyšetřované osoby, jejíž údaje či přiřazená měření mají být upravena. Jednotlivé záznamy jsou v tomto panelu reprezentovány příjmením a jménem vyšetřovaných osob. Výběr daného záznamu je doprovázen automatickým zobrazením hodnot měření v panelu *Data* a aktualizací panelu *Graf (viz* níže).

#### *Seznam měření*

Zobrazuje seznam všech měření, přiřazených k pacientskému záznamu, který byl vybrán v panelu *Seznam pacientů.* Záznamy o měření jsou v tomto panelu reprezentovány datem provedeného měření. Výběr požadovaného záznamu vede k automatickému zobrazení hodnot jednotlivých hemodynamických parametrů získaných při tomto měření, jejich vynesení do grafu a zobrazení základních charakteristik vybraného záznamu v panelu *Uprav pacienta.* 

### *Vyhledávání*

V případě velkého počtu pacientských záznamů by bylo manuální dohledávání konkrétního záznamu v databázi příliš pracné a zdlouhavé. Z tohoto důvodu je do pracovní oblasti programu integrován panel, umožňující uživateli vyhledat požadovaný záznam podle určitého parametru: příjmení pacienta nebo datu pořízení záznamu měření. Zahájení vyhledávání umožňuje tlačítko *Hledej.* Záznamy, u kterých je nalezena shoda se zadanými parametry j sou zobrazeny v panelu *Seznam pacientů;* měření korespondující s nalezenými pacientskými záznamy jsou zobrazeny v panelu *Seznam měření.* Pokud v databázi není nalezena shoda se zadanými parametry, je uživatel o této skutečnosti

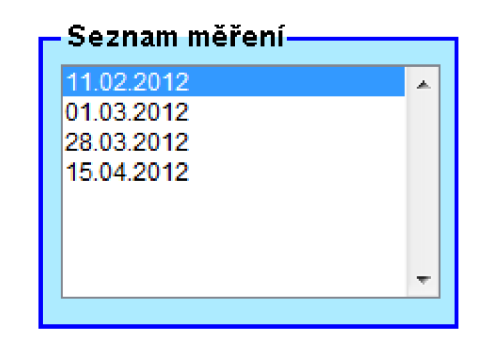

*Obr. 19. Panel Seznam měření* 

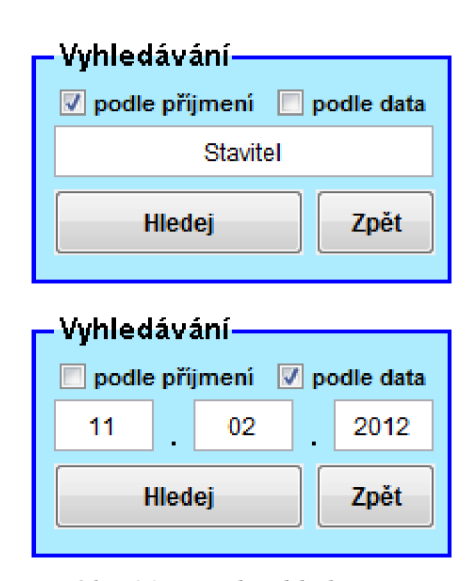

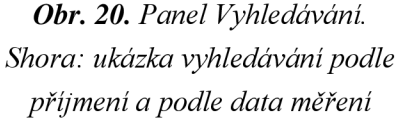

informován chybovým hlášením *Nenalezeno.* V takovém případě se může uživatel pokusit o nové vyhledávání, např. pomocí jiného parametru nebo může vyhledávání ukončit tlačítkem *Zpět,* jehož výběrem dojde ke znovunačtení seznamu pacientů a seznamu příslušných měření.

### *Data*

Tento panel je reprezentován tabulkou získaných hodnot jednotlivých hemodynamických a korekčních parametrů měření, vybraného z panelu *Seznam měření.* Obsah této tabulky je automaticky aktualizován při každé změně výběru záznamu. Pokud je TXT soubor záznamu měření prázdný je v panelu *Data* vypsáno chybové hlášení. Vzhledem k rozsahu zobrazovaných dat je panel doplněn o posuvníky.

V tabulce jsou zobrazovány následující parametry: Čas měření *T* [s], systolický krevní tlak *fiSYS* [mmHg], diastolický krevní tlak //D7A[mmHg], střední arteriální tlak *fiMAP*  [mmHg], tepová frekvence *HR* [bpm], tepový interval *IBI* [s], tepový objem *SV* [ml], srdeční výdej *CO* [lpm], doba trvání vypuzení krve z levé srdeční komory *EJT* [s], celkový systémový periferní odpor *TPR* [MU], artefakty vzniklé při měření *Artifact* [TPSROD/], impedance vzestupné části aorty *Zao* [mMU], celková poddajnost arteriální části cévního systému Cwk [MU] a hydrostatická korekce naměřených dat Height [mmHg]. Charakteristiky jednotlivých hemodynamických parametrů uvádí oddíl 4.2. Parametr *Artifact,* reprezentovaný osmi znaky z nichž prvním znakem je číslo 1 z důvodu zarovnání, vyjadřuje v daném čase měření přítomnost určitého artefaktu. Tímto může být: nedetekování tepu více jak 5s *T,*  významné rozdíly naměřeného krevního tlaku mezi brachiální a prstovými arteriemi *P,*  hrotový průběh pulzové vlny *S,* široký dikrotický zářez *O,* neobvyklý průběh pulzové vlny *D*  a přerušení měření /. Přítomnost některého z artefaktů je indikována číslem 1 na příslušné pozici, nepřítomnost artefaktu pak číslem 0[37].

|                | Τ       | <b>fisys</b> | <b>fiDIA</b> | <b>FiMAP</b> | HR.   | IBI                                                                                                    | SV.  |          |
|----------------|---------|--------------|--------------|--------------|-------|----------------------------------------------------------------------------------------------------|------|----------|
|                | [s]     | [mmHq]       | [mmHq]       | [mmHq]       | [bpm] | $[s] % \begin{center} % \includegraphics[width=\linewidth]{imagesSupplemental_3.png} % \end{center} % \caption { % \textit{DefNet} of a class $\mathcal{M}_1$-error of the class $\mathcal{M}_2$-error of the class $\mathcal{M}_1$-error of the class $\mathcal{M}_2$-error of the class $\mathcal{M}_1$-error of the class $\mathcal{M}_2$-error of the class $\mathcal{M}_1$-error of the class $\mathcal{M}_2$-error of the class $\mathcal{M}_2$-error of the class $\mathcal{M}_1$-error of the class $\mathcal{M}_2$-error of the class $\mathcal{M}_1$-error of the class $\mathcal{M}_2$-error of the class $\mathcal{M$ | [ml] |          |
| 1              | 202,289 | 105          | 63           | 80           | 78    | 0,767                                                                                                    | 66   | $5,12 -$ |
| $\overline{2}$ | 203,056 | 103          | 64           | 78           | 83    | 0,725                                                                                                    | 58   | 4,81     |
| 3.             | 203,781 | 105          | 63           | 78           | 75    | 0,800                                                                                                    | 65   | 4,88     |
| 4              | 204,581 | 104          | 61           | 78           | 74    | 0,815                                                                                                    | 68   | 4,90     |
| 5              | 205,396 | 101          | 61           | 78           | 87    | 0,693                                                                                                    | 61   | 5,21     |
| 6              | 206,089 | 102          | 63           | 78           | 85    | 0,702                                                                                                    | 58   | 4,90     |
| 7              | 206,791 | 103          | 62           | 80           | 89    | 0,675                                                                                                    | 64   | $5, T_2$ |
| 8              | 207,466 | 104          | 65           | 82           | 93    | 0,645                                                                                                    | 61   | 5,6i     |
| 9.             | 208,111 | 107          | 67           | 84           | 89    | 0,675                                                                                                    | 61   | 5,3k     |
| 10             | 208,786 | 109          | 68           | 85           | 89    | 0,673                                                                                                    | 61   | 5,41     |
| $11\,$         | 209,459 | 110          | 70           | 85           | 91    | 0,660                                                                                                    | 57   | 5,21     |
| 12             | 210,119 | 114          | 70           | 85           | 78    | 0,769                                                                                                    | 63   | $4.91 -$ |
|                | €.      |              | Ш.           |              |       |                                                                                                    |      | Þ.       |

*Obr. 21. Panel Data s načtenými hodnotami jednotlivých parametru* 

## *Graf*

V tomto panelu jsou vykreslovány průběhy hemodynamických parametrů, jejichž volbu provádí uživatel zaškrtnutím příslušného pole v pravé části panelu. Při spuštění programuje oblast grafu prázdná; vykreslení grafu je zapotřebí vyvolat označením tlačítka *Aktualizuj.* Při vybrání dalších záznamů měření je již graf aktualizován automaticky a uživatel tak používá uvedené tlačítko pouze tehdy, provede-li nový výběr hemodynamických parametrů, jejichž průběhy chce nechat vykreslit. Barva vytvořené křivky odpovídá barvě zaznačení korespondujícího parametru ve výběrové oblasti panelu. Barevné schéma je možné upravit podle potřeb uživatele pomocí záložky *Graf* nacházející se v horní liště programu (viz dále v tomto oddílu). Příklad vykreslení průběhů zvolených parametrů je představen na obrázku 22.

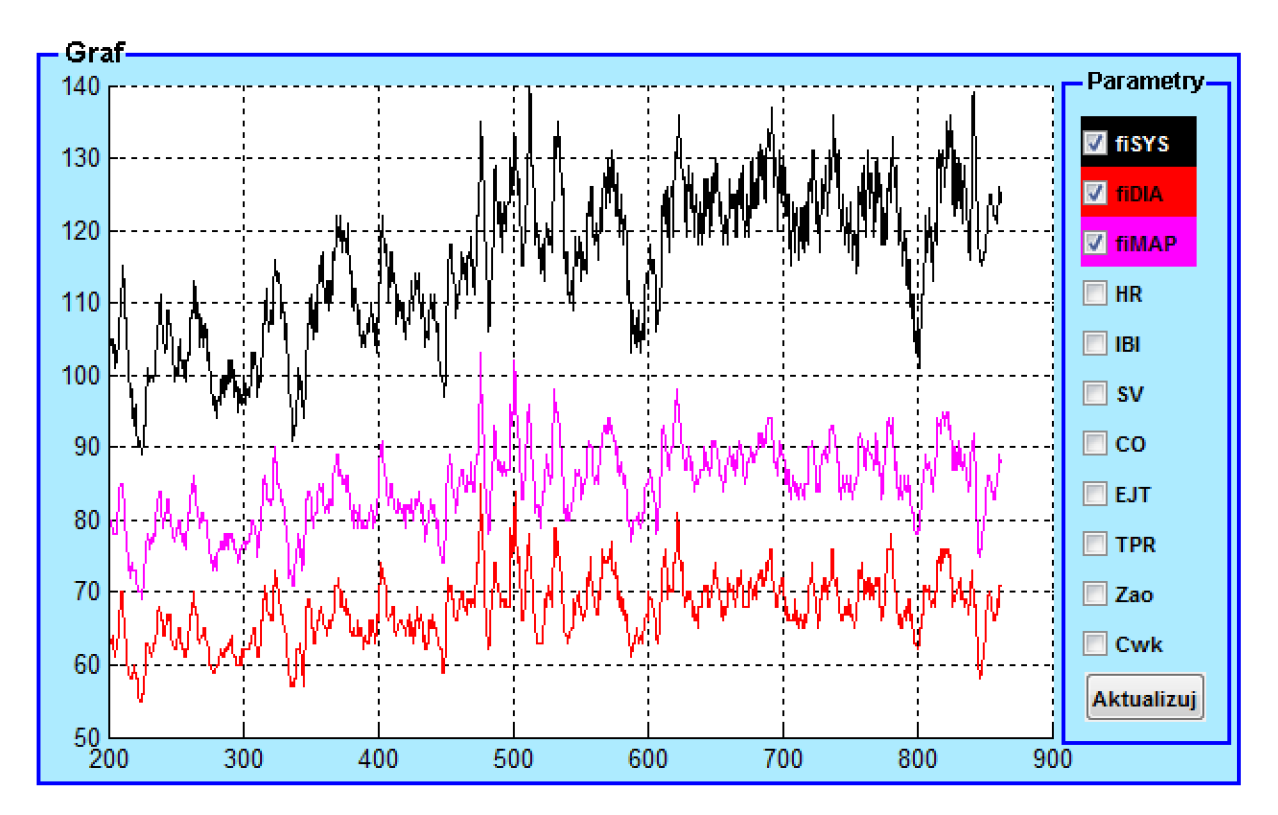

*Obr. 22. Panel Graf s vykreslenými průběhy systolického krevního tlaku fiSYS, diastolického fiDIA a středního arteriálního krevního tlaku fiMAP.* 

# **5.2 Horní lišta**

Horní lišta se sestává z několika záložek: Záložka *Program, Data, Graf* a *'Nápověda.*  Vybráním příslušné záložky mohou být spuštěny některé doplňkové funkce předkládaného programu.

# *Program*

Tato záložka obsahuje jedinou položku - *Ukončit program.* Jejím vybráním je vyvoláno výběrové hlášení o ukončení programu. Toto hlášení může být také vyvoláno klávesovou zkratkou  $Ctrl + X$ .

# *Data*

Označením této záložky je uživateli nabídnuta možnost exportovat data z vybraného měření do souboru MS Excel (položka *Exportovat do xls,* klávesová zkratka Ctrl + E). Tato funkce může užitečná v případě, že si uživatel přeje s vybranými daty dále pracovat, provést statistickou analýzu těchto dat pomocí specializovaného softwaru apod. Jednotlivé záznamy měření uložené v TXT souborech mají totiž specifický formát uspořádání (viz obr. 14) a s daty, obsaženými v těchto záznamech, by bylo velmi obtížné pracovat.

Po označení položky *Exportovat do xls* je otevřen průzkumník souborů, pomocí kterého vybere uživatel umístění vytvořeného XLS souboru. Název souboru je již automaticky předvyplněn příjmením vyšetřované osoby; uživatel jej však také může podle potřeby doplnit či zcela změnit. Při generování souboru je vytvořena hlavička obsahující příjmení a jméno vyšetřované osoby, dále pak věk, výšku, váhu, skupinu, do které daná osoba náleží a datum pořízení záznamu měření, exportovaného do MS Excel. Následně jsou vytvořeny sloupce nesoucí označení jednotlivých parametrů (včetně jednotek) a tyto jsou pak naplněny korespondujícími daty (viz obr. 22).

|               | А               | B      | C      | D      | E         | F              | G            | н         |       | J          | ĸ.             |     | м    | N             |
|---------------|-----------------|--------|--------|--------|-----------|----------------|--------------|-----------|-------|------------|----------------|-----|------|---------------|
|               | Příjmení        | Jméno  | Věk    | Výška  | Váha      | <b>Skupina</b> | Datum měření |           |       |            |                |     |      |               |
| $\mathcal{P}$ | <b>Stavitel</b> | Bořek  | 30     | 175    |           | 98 diabetes    | 11,02,2012   |           |       |            |                |     |      |               |
| 3             | т               | fisys  | fiDIA  | fiMAP  | <b>HR</b> | <b>IBI</b>     | <b>SV</b>    | <b>CO</b> | EJT   | <b>TPR</b> | Artifact       | Zao | Cwk  | <b>Height</b> |
| 4             | [s]             | [mmHg] | [mmHg] | [mmHg] | [bpm]     | [s]            | [ml]         | [lpm]     | [s]   | [MU]       | [TPSROD2 [mMU] |     | [MU] | [mmHg]        |
| 5             | 202,289         | 105    | 63     | 80     | 78        | 0,767          | 66           | 5,13      | 0,31  |            | 0,932 10000000 | 73  | 1,98 | 11            |
| 6             | 203,056         | 103    | 64     | 78     | 83        | 0,725          | 58           | 4,81      | 0,29  | 0,972      | 10000000       | 72  | 1,97 | 11            |
| 7             | 203,781         | 105    | 63     | 78     | 75        | 0,8            | 65           | 4,88      | 0,305 |            | 0,959 10000000 | 73  | 1,98 | 11            |
| 8             | 204,581         | 104    | 61     | 78     | 74        | 0,815          | 68           | 4,96      | 0,31  | 0,937      | 10000000       | 73  | 1,99 | 11            |
| 9             | 205,396         | 101    | 61     | 78     | 87        | 0,693          | 61           | 5,28      | 0,3   | 0,883      | 10000000       | 73  | 1,99 | 11            |
| 10            | 206,089         | 102    | 63     | 78     | 85        | 0.702          | 58           | 4,96      | 0.295 | 0,937      | 10000000       | 72  | 1,98 | 11            |
| 11            | 206.791         | 103    | 62     | 80     | 89        | 0.675          | 64           | 5,72      | 0.305 | 0.839      | 10000000       | 73  | 1,98 | 11            |
| 12            | 207,466         | 104    | 65     | 82     | 93        | 0,645          | 61           | 5,67      | 0,295 |            | 0,867 10000000 | 72  | 1,97 | 11            |
| 13            | 208,111         | 107    | 67     | 84     | 89        | 0.675          | 61           | 5,38      | 0,295 |            | 0.931 10000000 | 72  | 1,94 | 11            |
| 14            | 208.786         | 109    | 68     | 85     | 89        | 0.673          | 61           | 5,41      | 0,29  |            | 0,942 10000000 | 72  | 1,93 | 11            |
| 15            | 209,459         | 110    | 70     | 85     | 91        | 0,66           | 57           | 5,21      | 0,285 |            | 0,981 10000000 | 71  | 1,91 | 11            |
| 16            | 210,119         | 114    | 70     | 85     | 78        | 0.769          | 63           | 4,93      | 0,295 | 1,037      | 10000000       | 71  | 1,91 | 11            |
| 17            | 210.888         | 115    | 68     | 84     | 70        | 0.856          | 69           | 4,85      | 0.305 | 1,039      | 10000000       | 72  | 1,93 | 11            |
| 18            | 211,744         | 112    | 65     | 82     | 75        | 0,805          | 68           | 5,07      | 0,295 | 0,973      | 10000000       | 72  | 1,96 | 11            |
| 19            | 212,549         | 108    | 65     | 79     | 76        | 0.789          | 59           | 4,5       | 0,295 | 1,046      | 10000000       | 72  | 1,96 | 11            |
| 20            | 213,338         | 108    | 62     | 78     | 75        | 0,801          | 67           | 4,99      | 0,3   |            | 0,94 10000000  | 73  | 1,98 | 11            |
| 21            | 214,139         | 106    | 61     | 77     | 74        | 0,807          | 65           | 4,84      | 0,3   | 0,948      | 10000000       | 73  | 1,99 | 11            |
| 22            | 214,946         | 101    | 59     | 74     | 75        | 0,8            | 62           | 4,65      | 0,295 | 0,951      | 10000000       | 74  | 1,99 | 11            |
| 23            | 215,746         | 97     | 58     | 72     | 79        | 0,76           | 57           | 4,48      | 0,295 |            | 0,964 10000000 | 74  | 1,99 | 11            |
| 24            | 216,506         | 98     | 58     | 73     | 76        | 0,785          | 62           | 4,72      | 0,31  | 0,927      | 10000000       | 74  | 1,99 | 11            |
| 25            | 217,291         | 98     | 58     | 74     | 76        | 0,79           | 64           | 4,85      | 0,305 | 0,912      | 10000000       | 74  | 1,99 | 11            |
| 26            | 218,081         | 95     | 58     | 73     | 81        | 0,745          | 59           | 4,75      | 0,3   |            | 0.925 10000000 | 74  | 1,99 | 11            |

*Obr. 23. Ukázka obsahu vytvořeného XLS souboru* 

### *Graf*

Výběrem položky *Nastavení,* situované v této záložce, je vyvoláno nové okno (viz obr. 23), které uživateli umožňuje nastavit barvu a šířku křivky příslušného hemodynamického parametru vykreslované v panelu *Graf.* V obou případech provádí uživatel výběr z rozbalovacích seznamů, obsahujících předem nastavené barvy či velikosti šířky čar. Označením tlačítka *OK* je uloženo nastavení křivky vybraného parametru, které se v panelu *Graf* projeví po stisknutí tlačítka *Aktualizuj.* Návrat k původním stylům křivek je možné vyvolat vybráním tlačítka *Obnovit původní nastavení.* Pokud si uživatel nepřeje provádět změny v nastavení grafu, může spuštěné okno ukončit označením tlačítka *Zavřít.* 

| $\mathbf{x}$<br>e<br>-<br><b>J.</b> Nastavení grafu |                                         |           |  |  |  |  |  |  |  |  |
|-----------------------------------------------------|-----------------------------------------|-----------|--|--|--|--|--|--|--|--|
| Parametry-                                          | Barva čáry — Tloušťka čáry <sub>1</sub> |           |  |  |  |  |  |  |  |  |
| <b>fiSYS</b>                                        | černá<br>▼                              | 0.75      |  |  |  |  |  |  |  |  |
| <b>fiDIA</b>                                        | červená<br>▼                            | 0.75      |  |  |  |  |  |  |  |  |
| <b>fiMAP</b>                                        | fialová<br>▼                            | 0.75<br>▼ |  |  |  |  |  |  |  |  |
| <b>HR</b>                                           | modrá<br>▼                              | 0.75<br>▼ |  |  |  |  |  |  |  |  |
| IBI                                                 | tyrkysová<br>▼                          | 0.75      |  |  |  |  |  |  |  |  |
| SV.                                                 | zelená<br>▼                             | 0.75      |  |  |  |  |  |  |  |  |
| CO                                                  | žlutá<br>▼                              | 0.75<br>▼ |  |  |  |  |  |  |  |  |
| <b>EJT</b>                                          | černá<br>÷                              | 0.75      |  |  |  |  |  |  |  |  |
| <b>TPR</b>                                          | červená<br>▼                            | 0.75<br>▼ |  |  |  |  |  |  |  |  |
| Zao                                                 | fialová<br>▼                            | 0.75      |  |  |  |  |  |  |  |  |
| Cwk                                                 | modrá<br>▼                              | 0.75<br>▼ |  |  |  |  |  |  |  |  |
|                                                     |                                         |           |  |  |  |  |  |  |  |  |
| Obnovit původní nastavení<br>Zavřit<br>OK           |                                         |           |  |  |  |  |  |  |  |  |

*Obr. 24. Okno nabídky nastavení grafu. Zleva: Seznam parametrů, u kterých mohou být změněny styly průběhů zobrazovaných v panelu Graf; výběr barvy čáry z rozbalovacího seznamu; výběr šířky čáry z rozbalovacího seznamu. Obrázek představuje původní nastavení stylů jednotlivých křivek.* 

# *Nápověda*

Označením této záložky je uživateli nabídnuta možnost výběru dvou položek: *Nápověda*  a *O programu.* Označením položky *Nápověda* je spuštěno nové okno obsahující informace o základních funkcích jednotlivých panelů a heslovitý návod jejich použití. Obrazovka nápovědy je vzhledem k jejímu rozsahu vybavena posuvníkem; její ukončení lze provést stisknutím tlačítka *OK.* Vybráním položky *O programu* je spuštěno nové okno, které uživateli poskytuje informace o názvu vytvořeného programu, jménu autora, aktuální verzi programu a roku vytvoření. Okno lze následně uzavřít stisknutím tlačítka *OK.* 

# **6 STATISTIKA V MEDICÍNĚ**

Statistika je disciplínou, která v současnosti tvoří důležitou součást studia všech biologických oborů a oborů, které na biologii přímo navazují, tj. především lékařských oborů. Význam této aplikované statistiky spočívá v získávání, zpracování, prezentaci a interpretaci dat v biologických a lékařských vědách, kdy bez uplatnění statistiky by vznik mnoha lékařských zkušeností a znalostí byl nepříznivě ovlivněn řadou chyb a omylů a zkušenost i znalost by nemohla být správně interpretována. Pojmem statistika se rozumí nauka, jak získávat informace z numerických dat. Jedná se tedy o disciplínu, která pomáhá při přípravě a provedení výzkumu a při vyhodnocování získaných výsledků. Je nástrojem vědy, který poskytuje prostředky a koncepty, umožňující pracovat s výsledky tak, abychom porozuměli určitému problému[38].

Statistika, aplikovaná na zkoumání hromadných jevů v oblasti biologických věd, se označuje jako tzv. biostatistika. Potřeba používání statistických metod v této oblasti je podmíněna specifickými vlastnostmi a rysy biologického materiálu. Životní procesy a projevy živých organismů jsou typické značnou složitostí a proměnlivostí, obsahujících řadu vzájemně působících sil. Tato skutečnost pak může působit mnoho problémů při sledování, měření a získávání dat v experimentech na biologických objektech, při následném vyhodnocování těchto experimentů a interpretaci jejich výsledků. Použití statistických metod, které umožní do určité míry zohlednit variabilitu biologického materiálu, je tak nezbytně nutné především při vyhodnocování získaných výsledků i pro formulování obecně platných závěrů, které pravdivě vypovídají o charakteru sledovaných jevů. Samotnou biostatistiku lze pak v medicíně využít hned v několika oblastech: Ve výzkumu při vyhodnocování experimentálně získaných dat (např. ověřování účinnosti nových léků či nových léčebných postupů); při zobecňování poznatků z klinické praxe (např. sledování a následné porovnání výskytu onemocnění u různých skupin lidí); při vyhodnocování laboratorních analýz a publikování výsledků experimentálních prací (obecně platné závěry je možné vyvodit pouze na základě statistického vyhodnocení získaných dat)[38][39].

## **6.1 Základní pojmy**

Při provádění pokusů a pozorování v medicíně je snaha, aby na základě těchto bylo možné vyslovit obecně platné závěry o zkoumaném objektu. Od experimentů je proto požadována jejich reprodukovatelnost a pozorování se zpravidla provádí na rozsáhlých souborech objektů za přesně definovaných podmínek. Každý proces, který v přírodě probíhá, se v daném okamžiku projevuje určitým výsledkem. Tento výsledek se označuje jako *jev.* Podle jistoty jejich výskytu lze tyto jevy rozdělit na *jevy deterministické,* které za určitých podmínek nastanou s naprostou jistotou nebo nenastanou vůbec a *jevy náhodné,* které mohou za určitých podmínek nastat, ale také nemusí. Náhodnost jevu je způsobena existencí tzv. *náhodných činitelů,* které se vymykají stanoveným podmínkám a ovlivňují pokus či pozorování tak, že výsledek předem nelze jednoznačně určit. Z tohoto důvodu nejsou výsledky opakovaných pokusů, i při dodržení pevného komplexu podmínek, vždy přesně stejné. Jevy, ke kterým za určitých podmínek dochází opakovaně ve velkém počtu, jsou nazývány *hromadnými jevy.* Tyto lze pak rozdělit na hromadné jevy, které jsou výsledkem velkého počtu opakovaných pozorování uvažované vlastnosti daného objektu a na hromadné jevy, reprezentující vlastnost určité množiny prvků, z nichž má každý prvek v nějaké míře danou vlastnost[38].

Při práci s hromadnými jevy je zapotřebí definovat takovou množinu prvků, z nichž má každý celou řadu vlastností; některé jsou stejné u každého prvku dané množiny, ostatní se pak mohou u jednotlivých prvků objevovat v různé míře. Pokud jsou shodné vlastnosti prvků uvažované množiny přesně stanoveny, nazývá se tato jako tzv. *statistický soubor.* Počet členů v tomto souboru je označován jako *rozsah* daného statistického souboru. Na samotný statistický soubor lze pak pohlížet jako na základní nebo jako výběrový. *Základní soubor (populace)* je souborem nějakých prvků, o kterém chceme s použitím statistických metod něco vypovídat. Jedná se o soubor, který je vlastním cílem statistického zkoumání a měl by obsahovat všechny hodnoty, které lze sledováním dané vlastnosti získat. Protože má ovšem populace zpravidla značný rozsah, provádí se sledování zkoumaných vlastností jen u vybraných jedinců, tvořících tzv. *výběrový soubor (výběr).* Tento představuje reprezentativní část dané populace (základního souboru), která slouží k odvození závěrů platných pro celou populaci. Dostatečné reprezentativnosti výběrového souboru lze dosáhnout náhodným výběrem členů do tohoto souboru. *Náhodný výběr* znamená, že všichni jedinci základního souboru mají stejnou možnost být do výběru zahrnuti[38][39][40].

Biologický a medicínský výzkum je založen na zkoumání přírodních náhodných jevů. Tyto jevy však zpravidla nelze zkoumat jako takové, ale je zapotřebí vybrat znak (vlastnost) či skupinu znaků, které zkoumaný jev určitým způsobem popisují. Tato vlastnost, kterou disponuje každý člen sledovaného souboru zkoumaných jedinců, se označuje jako *statistický znak,* přičemž mírou dané vlastnosti u každého člena souboru je hodnota daného znaku. Těchto hodnot je pro daný statistický znak tolik, kolik členů náleží do daného souboru zkoumaných jedinců. Počet hodnot jednoho statistického znaku je tedy roven rozsahu souboru. Uvažovaný statistický znak může nabývat buď pouze jedné hodnoty *(shodný statistický znak)* nebo více hodnot *(proměnný statistický znak).* Předmětem statistického zkoumání jsou pak zpravidla znaky proměnné (např. pohlaví, věk, tělesná hmotnost), které se na základě vyjádření jejich hodnot dělí na *kvalitativní* (slovní) a *kvantitativní* (číselné). Statistický znak zkoumaného náhodného jevu je možné popsat prostřednictvím veličiny, vyjadřující projev znaku číselně. Daná veličina pak za určitých podmínek nabývá, vlivem

náhodných činitelů, různých hodnot a označuje se proto pojmem *náhodná veličina.* Tuto lze tedy definovat jako číselné vyjádření výsledku náhodného jevu, projevu kvantitativního nebo kvalitativního znaku, který je předmětem zkoumání. Náhodná veličina, která nabývá pouze jednotlivých hodnot (celých čísel) z určitého intervalu, tzn. může se měnit jen po skocích, je označována jako *diskrétní;* pokud náhodná veličina může z určitého intervalu nabývat všech hodnot, tzn. může se měnit spojitě bez skoků, je označována jako *spojitá[3S][39].* 

### **6.2 Typy pravděpodobnostních rozdělení**

Při statistické analýze biologických a medicínských dat, můžeme z praktického hlediska rozlišit dvě skupiny pravděpodobnostních rozdělení: Rozdělení, která jsou v rámci statistiky používána pro popis rozdělení náhodných veličin u základních souborů a rozdělení používaná pro popis rozdělení náhodných veličin u souborů výběrových[38].

Pro popis náhodných veličin, se kterými statistika pracuje u základních souborů, se používá nejčastěji následující pravděpodobnostní rozdělení: *Gaussovo normální rozdělení, normované normální rozdělení* a *neznámé rozdělení.* Gaussovo normální rozdělení platí při statistické analýze biologických a medicínských dat za vůbec nej důležitější. Tato skutečnost vyplývá z předpokladu, že se v biologii velké množství náhodných veličin řídí právě normálním rozdělením, např. váha náhodně vybrané osoby, kapacita plic u náhodně vybraného pacienta apod. Navíc lze pomocí tohoto rozdělení aproximativně modelovat i takové biologické proměnné, které se normálním rozdělením primárně vůbec neřídí (soubory s velkým počtem jedinců). Grafickým vyjádřením Gaussova normálního rozdělení je zvonovitá křivka, symetrická kolem střední hodnoty  $\mu$ , která udává polohu křivky na ose x. Šířka křivky je dána směrodatnou odchylkou *o.* Ukázku grafického vyjádření Gaussova normálního rozdělení pro náhodnou veličinu představuje obrázek 25, kde *X* představuje náhodnou spojitou veličinu, *f(x)* je hustota pravděpodobnosti náhodné veličiny *X*, μ je střední hodnota náhodné veličiny *X* a *o* směrodatná odchylka náhodné veličiny *X.* Z uvedeného grafu vyplývá, že tvar křivky je zcela charakterizován střední hodnotou a směrodatnou odchylkou, přičemž platí že:

V rozmezí hodnot  $\mu \pm 1\sigma$  se vyskytuje 68,3% všech jedinců populace.

V rozmezí hodnot  $\mu \pm 2\sigma$  se vyskytuje 95,5% všech jedinců populace.

V rozmezí hodnot  $\mu \pm 3\sigma$  se vyskytuje 99,7% všech jedinců populace.

Výskyt zbývajících hodnot souboru (oba extrémní konce osy *x),* reprezentované 0,3% , je natolik málo pravděpodobný, že jsou z hlediska statistiky takové hodnoty považovány za chybu měření a pro účely dalšího hodnocení jsou vyloučeny[38][40].

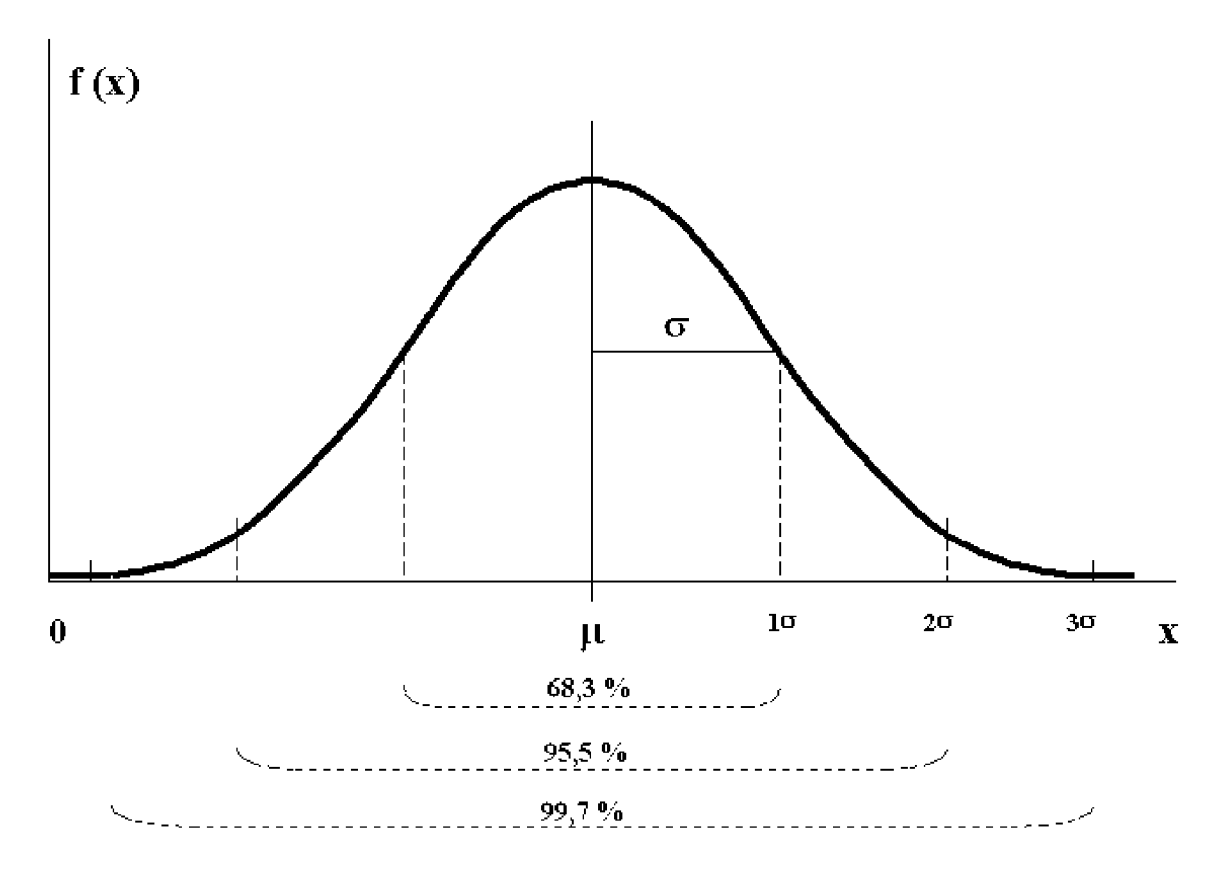

*Obr. 25. Gaussovo normální rozdělení pravděpodobností[38]* 

Normované normální rozdělení je takové normální rozdělení, ve kterém je střední hodnota rovna 0 a směrodatná odchylka nabývá vždy hodnoty 1. Toto rozdělení je definováno pro veličinu *U,* teoreticky odvozenou transformací původní náhodné veličiny podle následujícího vztahu:

$$
U = \frac{X - \mu}{\sigma} \tag{13}
$$

kde *X* reprezentuje náhodnou veličinu s Gaussovým normálním rozdělením o parametrech  $\mu$  a  $\sigma$ , *U* je normovaná veličina s normovaným normálním rozdělením o parametrech  $\mu_{(N)} = 0$ a  $\sigma_{(N)} = 1$ . Jednotlivé hodnoty, získané transformací veličiny *U*, jsou relativní a každá takto získaná hodnota udává počet směrodatných odchylek od střední hodnoty rovné 0. Průběh křivky normovaného rozdělení je v podstatě shodný s tvarem křivky Gaussova normálního rozdělení. Křivka je tedy zvonovitá, symetrická kolem střední hodnoty *ju.* Odlišnost je pouze v jejím posunu na ose *x,* kde dochází k posunu střední hodnoty *p.* do hodnoty 0[38].

Některé statistické znaky, které lze v lékařských vědách sledovat, mají různě nepravidelnou křivku pravděpodobnostního rozdělení, která neodpovídá Gaussovu normálnímu rozdělení. Jedná se to tzv. neznámé rozdělení pravděpodobností, které vlivem nepravidelnosti její křivky nelze popsat standardními parametry, určujícími např. střed symetrie nebo šířku křivky. Za účelem popisu neznámého rozdělení je proto používána jediná charakteristika - medián *p.,* který platí za střed neznámého rozdělení. Tento dělí plochu pod křivkou na dvě poloviny, reprezentující jedince v dané populaci, kteří mají hodnoty sledovaného znaku nižší než medián a jedince, kteří mají hodnoty sledovaného znaku naopak vyšší než medián[38][39].

V případě výběrových souborů, je k dispozici pouze určitá část zkoumané populace o rozsahu *n* jedinců, pomocí kterého jsou počítány pouze odhady (statistiky) parametrů rozdělení. Lze proto předpokládat, že se tyto odhady budou pravděpodobně lišit od skutečných hodnot parametrů a při dalším výběru z této populace se nové statistiky nebudou zcela shodovat s výsledky, získanými z prvního výběru. Tento jev je označován jako *výběrová variabilita.* Pro popis náhodných veličin, se kterými statistika pracuje u výběrových souborů, se používá nejčastěji pravděpodobnostní rozdělení označované jako *Studentovo t-rozdělení.*  Toto rozdělení je platné pro teoreticky stanovenou veličinu *t,* která vznikne transformací Gaussova normálního rozdělení. Odvození je obdobné jako v případě normovaného normálního rozdělení, ovšem s tím rozdílem, že skutečná hodnota směrodatné odchylky *a*  není předem známa a je pouze odhadována pomocí výběrové směrodatné odchylky *s.*  Uvedenou transformaci lze pak provést pomocí následujícího vztahu:

$$
t = \frac{X - \mu}{s} \tag{14}
$$

Vytvořená veličina *t* se řídí Studentovým í-rozdělením a v rámci statistického vyhodnocování dat ji lze využít při výpočtech, které jsou spojeny s testováním rozdílu dvou středních hodnot (průměrů)[38].

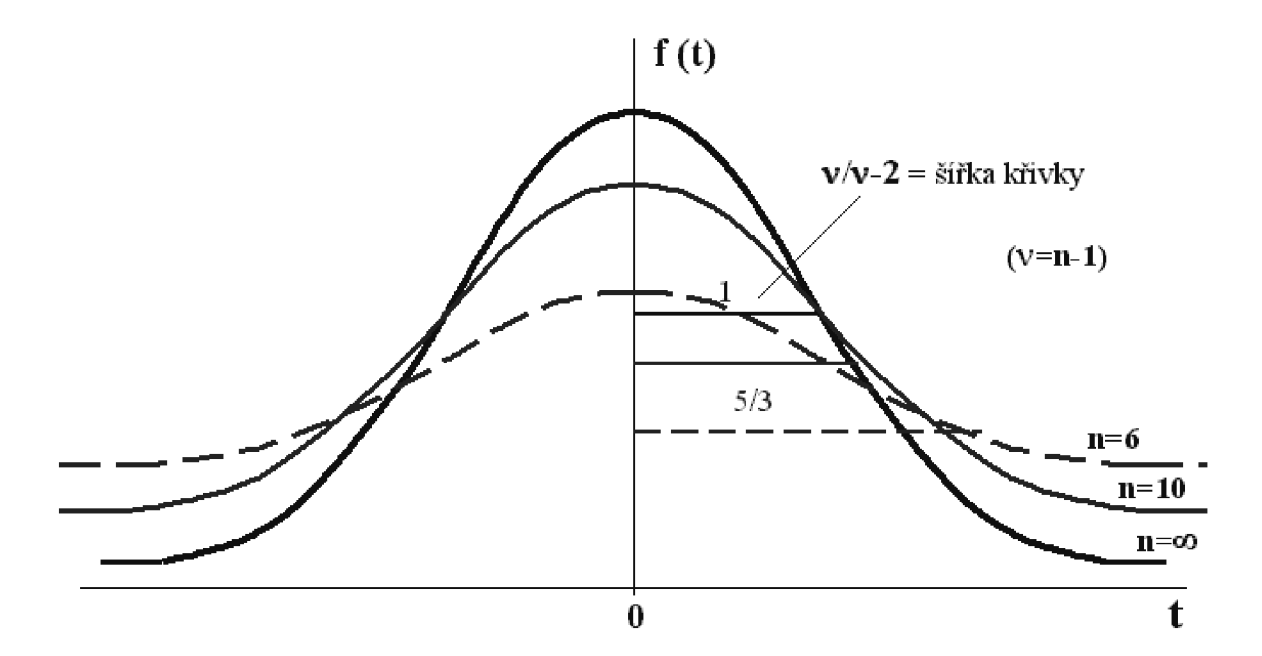

*Obr. 26. Studentovo t-rozdělení[38]* 

Grafické vyjádření Studentova *t-*rozdělení má stejně jako normované normální rozdělení symetrii kolem nuly a zvonovitý průběh. Na rozdíl od tohoto je však Studentovo ř-rozdělení tvořeno skupinou křivek, které jsou používány pro různé výběrové soubory. Šířka křivky ř-rozdělení je dána stupni volnosti výběrového souboru *v = n* — 1; u malých výběrů nabývá křivka nižšího a širšího tvaru, při zvětšování počtu jedinců ve výběru se křivka zvyšuje a zužuje. Při nekonečném zvětšení výběrového souboru dojde k překrytí křivky Studentova *t*-rozdělení s normovaným normálním rozdělením základního souboru, pro který platí  $\mu = 0$  a  $\sigma = 1$ . Příklad grafického vyjádření Studentova *t*-rozdělení pro výběrové soubory různé velikosti uvádí obrázek 26, ve kterém *t* označuje náhodnou veličinu získanou transformací (ř-statistika), *f(t)* je hustota pravděpodobnosti ř-statistiky, *n* představuje rozsah výběrového souboru a v počet stupňů volnosti výběrového souboru[38].

### **6.3 Popisné charakteristiky statistických souborů**

Jedním z cílů statistiky je získat na základě dat výběrového souboru představu o vlastnostech zkoumaných jevů na úrovni základního souboru, reprezentujícího celou populaci. Pro charakteristiku vlastností základního souboru je využívána řada popisných parametrů. Převážnou většinu hodnot sledovaného statistického znaku je možné v základních i výběrových souborech nalézt přibližně v místě, ve kterém je situován střed celého rozmezí pozorovaných hodnot. Za účelem vyjádření této koncentrace hodnot v blízkosti středu souboru se používají tzv. střední hodnoty[41] [42]. Hlavní skupinu středních hodnot tvoří *průměry* (aritmetický průměr, geometrický průměr a harmonický průměr), které jsou určovány ze všech naměřených hodnot znaku. Druhou skupinu představují tzv: *poziční střední hodnoty* (medián a modus), určené pozicí některých jednotek souboru[43].

**• Aritmetický průměr**  $\bar{x}$  představuje nejpoužívanější typ průměru. Je definován jako součet všech hodnot dané proměnné  $x_i$  dělený počtem hodnot *n*:

$$
\bar{x} = \frac{1}{n} \sum_{i=1}^{n} x_i
$$
\n(15)

Takto vypočtený průměr pak udává, jaká stejná část z celkového počtu hodnot sledované proměnné připadá na jednu jednotku souboru, tedy jednoho jedince. Aritmetický průměr má smysl všude, kde má nějaký informační význam součet hodnot[38][43].

• **Geometrický průměr**  $\overline{x}_G$  je pro *n* kladných hodnot  $x_i$  definován jako *n*-tá odmocnina ze součinu všech hodnot:

$$
\bar{x}_g = \sqrt[n]{x_1 x_2 \dots x_n} \tag{16}
$$

Geometrický průměr má smysl všude tam, kde má nějaký informační význam součin hodnot sledované proměnné. Platí, že logaritmus geometrického průměru odpovídá aritmetickému průměru logaritmovaných hodnot souboru. Geometrický průměr je tak možné využít např. při hodnocení závislosti kvantitativních znaků[41].

**• Harmonický průměr** *x<sup>H</sup>* řady *n* kladných hodnot *x<sup>t</sup>* je dán počtem těchto hodnot, děleným součtem převrácených hodnot:

$$
\overline{x}_H = \frac{n}{\sum_{i=1}^n \frac{1}{x_i}}\tag{17}
$$

Harmonický průměr má smysl všude, kde má nějaký informační význam součet převrácených hodnot proměnných [42].

- **Medián**  $\tilde{x}$  je definován jako hodnota řady všech hodnot náhodné veličiny seřazených vzestupně nebo sestupně (variační řady), která rozděluje tuto řadu na dvě stejně velké části tak, že hodnoty dané proměnné v jedné části této řady jsou menší nebo rovny než medián, v druhé části jsou pak větší než medián. V případě lichého počtu hodnot variační řady tvoří medián její prostřední hodnotu, při sudém rozsahu souboru, existují dvě prostřední hodnoty variační řady - medián je určen aritmetickým průměrem těchto dvou prostředních hodnot[38] [41].
- **Modus**  $\hat{x}$  představuje hodnotu, která je v rámci sledovaného souboru nejtypičtější. Představuje konkrétní hodnotu, která není ovlivněna velikostí všech hodnot dané proměnné. Z tohoto důvodu není modus, obdobně jako medián, zkreslen případnými extrémními hodnotami souboru. Lze jej proto použít jako vhodnou charakteristiku středu souboru a to i v případě, že náhodné veličiny mají nepravidelné či vícevrcholové rozdělení [41].

Střední hodnoty platí za ukazatele polohy, tzn. podávají informaci pouze o poloze statistického souboru na číselné ose. Informaci o tom, jak jsou hodnoty vdaném souboru rozptýleny, popřípadě zda v souboru existují extrémní hodnoty, neuvádějí. Tuto informaci poskytují tzv. *míry variability,* které popisují rozmístění hodnot sledované proměnné v oblasti střední hodnoty celého souboru. Míry variability tak představují ukazatel rozptýlení, charakterizující rozdělení četností hodnot dané proměnné ve statistickém souboru[38]. K základním mírám variability patří *variační rozpětí, rozptyl* a *směrodatná odchylka* a *variační koeficient[43].* 

**• Variační rozpětí** *R* řady *n* čísel proměnné je rychlou, ale pouze orientační charakteristikou variability, které je založená na informaci o maximální a minimální hodnotě v souboru:

$$
R = x_{max} - x_{min} \tag{18}
$$

Nevýhoda této míry spočívá v jejím přílišném ovlivnění velikostmi extrémních hodnot, které se mohou v souboru projevovat jako minima a maxima[39][44].

**• Rozptyl s<sup>2</sup>** řady *n* hodnot  $x_1, x_2, \ldots, x_n$  je nejpoužívanější mírou variability a je definován jako aritmetický průměr čtverců odchylek jednotlivých hodnot proměnné  $x_i$  od průměru souboru:

$$
s^{2} = \frac{\sum_{i=1}^{n} (x_{i} - \overline{x})^{2}}{n-1}
$$
 (19)

Uvedený vztah se používá pro výpočet rozptylu z výběrového souboru všech hodnot tohoto souboru, kdy se u každé jednotlivé hodnoty souboru zjišťuje její odchylka od průměru a čtverec této odchylky; jedná se o tzv. *prostý rozptyl.* V případě velkých výběrových souborů by byla aplikace výše uvedeného vztahu příliš zdlouhavá a používá se proto jeho jiná varianta nazývaná jako *vážený rozptyl:* 

$$
s^{2} = \frac{\sum_{i=1}^{n} x_{i}^{2} - \left(\sum_{i=1}^{n} x_{i}\right)^{2}}{n-1}
$$
 (20)

Výsledné hodnoty rozptylu jsou vyjádřeny ve čtvercích měrných jednotek, což z rozptylu činí obtížně interpretovatelnou veličinu. Proto se při praktickém měření variability upřednostňuje druhá mocnina rozptylu, tzv. směrodatná odchylka[43].

**Směrodatná odchylka** s je definována jako druhá odmocnina z rozptylu:

$$
s = \sqrt{\frac{\sum_{i=1}^{n} (x_i - \overline{x})^2}{n-1}}
$$
 popř.  $s = \sqrt{\frac{\sum x_i^2 - \frac{(\sum x_i)^2}{n}}{n-1}}$  (21)

Směrodatná odchylka je vlastně kvadratickým průměrem z odchylek jednotlivých hodnot a udává tak, jak se v průměru v daném souboru odchylují jednotlivé hodnoty od aritmetického průměru[38][44].

**• Variační koeficient** *V se* používá vzájemném srovnání variability více souborů s rozdílnou úrovní hodnot. Tento je definován jako:

$$
V = \frac{s * 100}{\bar{x}} \quad [%]
$$
 (22)

Variační koeficient patří mezi relativní míry variability, protože tuto nevyjadřuje v původních měrných jednotkách, ale prostřednictvím poměru směrodatné odchylky a aritmetického průměru. Výsledek se pak obvykle vyjadřuje v procentech, kdy udává, z kolika procent se směrodatná odchylka podílí na aritmetickém průměru[38][43].

### **6.4 Neparametrická statistika**

Při testování hypotéz a následné interpretaci výsledků se v medicíně často používají statistické metody, souhrnně označované jako parametrické[45]. Těmito metodami jsou běžně testovány hypotézy o parametrech μ a σ Gaussova normálního rozdělení. Vzhledem k tomu, že je v populaci s normálním rozdělením nej důležitější hodnotou střední hodnota, je při parametrickém testování dat základní otázkou, zda se dva výběrové soubory shodují ve svém průměru, nebo zda má sledovaný výběr určitou konkrétní hodnotu průměru. Primárním předpokladem použití parametrických testů je splnění podmínky normálního rozložení dat sledovaných veličin. Nejčastěji používanými parametrickými testy jsou především *Studentův t-test,* pomocí kterého je testován rozdíl dvou středních hodnot a *F-test* sloužící k testování dvou rozptylů[38][39].

Data, která jsou získávána při klinických pozorováních však často nesplňují předpoklady, na jejichž základě je odvozeno Gaussovo normální rozdělení. Těmito předpoklady jsou spojitost dat a dále to, že mohou nabývat hodnot z intervalu od -oo do +oo. Předpoklad spojitosti může být v řadě testů akceptován, v případě rozsahu hodnot je však situace problematičtější. U biologicky důležitých veličin existuje totiž určitá mez, která je slučitelná se životem, a hodnoty menší se pak v pozorovaných datech zpravidla nevyskytují. Z tohoto důvodu se v medicíně využívají testy, umožňující porovnání souborů statistických dat, u kterých nelze předpokládat normální rozdělení pravděpodobností znaku. Tyto testy jsou označovány jako *neparametrické.* Jejich výpočty vycházejí z pořadových čísel jednotlivých hodnot variační řady a lze je proto použít i u takových dat, která nenabývají přesného číselného významu (jsou jen pořadím). Protože jsou výpočty, používané u neparametrických testů, obecnější než u testů parametrických, lze jimi zpracovat jak data, která svým rozdělením neodpovídají normálnímu rozdělení pravděpodobností, tak data, která normálnímu rozdělení odpovídají – v takovém případě slouží neparametrické testy pouze k orientačnímu hodnocení. Ve srovnání s parametrickými testy jsou testy neparametrické jednodušší výpočtem, ale neposkytují tak vysokou přesnost a rozlišovací schopnost. Nejvíce používaným neparametrickým testem v medicíně je *Mann-Whitneyův pořadový test,* pomocí kterého budou hodnocena získaná data i v této práci[38] [40] [45].

Mann-Whitneyův pořadový test je používán pro hodnocení nepárových pokusů, při kterých jsou porovnávány dva různé výběrové soubory (A, *B).* Touto metodou je testována hypotéza, že veličina X odpovídající pokusnému zásahu "A" má stejné rozdělení pravděpodobností jako veličina *Y* odpovídající pokusnému zásahu "5". Veličiny *X* a *Y* nemusí splňovat Gaussovo normální rozdělení; stačí předpoklad, že jsou spojité. Měření, provedené po zásahu na pokusných jednotkách "A", je označeno jako *x<sup>1</sup> ,x2 ,x3 , ...xnl,* měření na pokusných jednotkách po zásahu je označeno jako  $y_1, y_2, y_3, ... y_{n2}$ . Všechna měření jsou poté uspořádána podle velikosti, bez ohledu na skupinu, do které přísluší. Tím je získán tzv. *směsný výběr* a jednotlivým hodnotám je přiřazeno jejich pořadí z intervalu od 1 do *n.*  V případě, že se ve směsném výběru dvě nebo více hodnot shoduje, je těmto přiřazeno tzv. *průměrně pořadí.* Pokud se pokusné zásahy vzájemně neliší, měly by mít veličiny *X* a *Y*  shodné rozdělení pravděpodobností, průměrné pořadí a přibližně stejný počet pořadových čísel. Přitom platí, že součet všech pořadí  $(n = n_1 + n_2)$  musí odpovídat součtu číslic od 1 do n podle následujícího vztahu

$$
R_A + R_B = \frac{n * (n + 1)}{2} \tag{23}
$$

kde *R<sup>A</sup>* označuje součet pořadí příslušejících hodnotám veličiny *X a R<sup>B</sup>* označuje součet pořadí příslušejících hodnotám veličiny *Y.* V případě rozsáhlých souborů, kdy může být sčítání jednotlivých pořadových čísel směsného výběru obou skupin časově náročné, lze použít zjednodušeného výpočtu, při kterém se sečtou pouze pořadová čísla u jedné skupiny a u skupiny druhé je pak součet pořadí odvozen z tohoto vztahu[38].

Výpočet testovací statistiky:

$$
U_A = n_1 * n_2 + \frac{n_1 * (n_1 + 1)}{2} - R_A \qquad U_B = n_1 * n_2 + \frac{n_2 * (n_2 + 1)}{2} - R_B \tag{24}
$$

Testovacím kritériem je menší z čísel *U<sup>A</sup>* a *U<sup>B</sup> ,* které se následně srovnává s tabulkovou kritickou hodnotou Mann-Whitneyova testu pro odpovídající pořadní  $n_1$  a  $n_2$ a zvolenou statistickou hladinu významnosti  $\alpha$ . Pokud platí  $U < U_{(\alpha, n_1, n_2)}$  je nulová hypotéza shodnosti rozdělení veličin *X* a *Y,* tj. rovnosti vlivu pokusných zásahů na zkoumanou veličinu zamítnuta. Pokud platí  $U > U_{(\alpha,n_1,n_2)}$  pak nulová hypotéza shodnosti rozdělení veličin X a Y nemůže být zamítnuta[38][40].

# **7 STATISTICKÉ VYHODNOCENÍ KLINICKÝCH DAT**

Cílem tohoto oddílu je objasnit některé vztahy týkající se baroreflexní regulace krevního tlaku u vybraných skupin pacientů v porovnání s kontrolními skupinami zdravých osob odpovídajícího věkového rozmezí. Vyšetřované soubory představovali pacienti s diagnózou diabetes mellitus 1. typu a bývalí onkologičtí pacienti s diagnózou lymfoblastické leukémie, kteří v dětství podstoupili antracyklinovou léčbu a byli dlouhodobě v remisi onemocnění. Dalším cílem je srovnání námi získaných výsledků s výsledky studií, zabývající se stejnou problematikou.

Data jednotlivých skupin pacientů a zdravých osob použitá ke statistickému hodnocení byla náhodně vybrána z databáze měřených osob, která vzniká na Fyziologickém ústavu. Vyšetření provádějí dr. Zuzana Nováková PhD, dr. Eva Závodná PhD, dr. Mohamed Al-Kubati PhD, asistentka Monika Řezníčková.

## **7.1** *Analýza citlivosti baroreflexu pacientů s diabetes mellitus 1. typu*

### **7.1.1 Úvod**

Koncentrace glukózy v krvi, tzv. glykémie, je v lidském těle udržována v poměrně stálém rozmezí. Glykémii zvyšuje několik hormonů: katecholaminy, glukagon, kortizol a růstový hormon. Naproti tomu inzulin glykémii snižuje. Tento hormon se tvoří v ß-buňkách Langerhansových ostrůvků (endokrinní část slinivky břišní) a svým působením v játrech i dalších tkáních způsobuje pokles glykémie, přičemž zasahuje i do metabolismu tuků a bílkovin. Pokud je produkovaného inzulínu nedostatek nebo jsou nedostatečné jeho účinky, dochází k hyperglykémii a dalším metabolickým odchylkám, které mají akutní a chronické důsledky[12][13].

Diabetes mellitus představuje chronické endokrinní a metabolické onemocnění, které nejčastěji způsobeno nedostatečnou tvorbou inzulínu. V důsledku dlouhodobě zvýšených hladin glykémie vznikají ireverzibilní změny postihující mimo jiné i kardiovaskulární a autonomní nervový systém. Narušení autonomní regulace bývá doprovázeno sníženou schopností krátkodobě stabilizovat krevní tlak[46]. Nej častějšími formami diabetu jsou typ 1 a 2. Diabetes mellitus prvního typu se vyznačuje absolutním nedostatkem inzulínu, způsobeným zpravidla autoimunitní destrukcí ß-buněk pankreatu. K manifestaci tohoto onemocnění dochází obvykle již v dětství nebo v období dospívání, vzácněji se pak, vlivem pomalejšího průběhu autoimunitního procesu, může manifestovat i v dospělosti. Při akutním nedostatku inzulínu dochází k hyperglykémii a vylučování glukózy ledvinami do moči.

Následkem je ztráta vody (polyurie) zapříčiňující dehydrataci a žízeň. Intracelulární deficit glukózy vede k její novotvorbě štěpením proteinů na aminokyseliny; v tukové tkáni převažuje odbourávání tuků. Mastné kyseliny jsou vydávány do krve a v játrech se z části přetvářejí na kyselinu acetoctovou a P-hydroxymáselnou, jejichž hromadění v krvi vede k rozvoji acidózy. Z mastných kyselin v játrech vznikají triacylglyceroly, které se zabudovávají do plasmatického cholesterolu VLDL, což hraje důležitou roli při urychlení aterosklerózy cév. Odbourávání proteinů a tuků vedou při současné polyurii ke ztrátám hmotnosti a hubnutí. Pokud není pacient vhodně léčen, upadá nakonec vlivem acidózy a dehydratace do diabetického komatu[12][13][47].

Zatímco diabetes mellitus 1. typu je způsoben nedostatečnou produkcí inzulínu  $β$ -buňkami, v případě diabetes mellitus 2. typu je příčinou onemocnění nedostatek receptorů pro inzulín. Etiologie tohoto onemocnění bývá zpravidla multifaktoriální, na jeho rozvoji se podílí výživa, nedostatek pohybové aktivity, faktory psychologické a sociologické. V současnosti bylo identifikováno několik genetických defektů, jako jsou mutace inzulínu, glukokinázy a dalších, které podporují vývoj směrem k diabetu 2. typu již v mladém věku (MODY, maturity onset diabetes of the young). Sníženou citlivostí na inzulín je ovlivňován především metabolismus glukózy; účinky na metabolismus tuků a proteinů jsou dobře zachovány. Osoby, postižené diabetes mellitus druhého typu, mají proto sklon především k vysoké hyperglykémii bez odpovídající poruchy metabolismu tuků v důsledku čehož u nich nedochází k rozvoji acidózy[12][47].

### **7.1.2 Cíle práce**

Cílem této kapitoly bylo zjistit, zda u pacientů s diabetes mellitus 1. typu dochází k ovlivnění krevního tlaku a citlivosti baroreflexu ve srovnání se zdravými jedinci.

#### **7.1.3 Metodika**

#### *Soubor vyšetřovaných osob*

Zpracovával jsem data celkem od 18 pacientů s diagnózou diabetes mellitus 1. typu (skupina P<sub>DM</sub>) ve věku od 8 do 19 let a od 20ti zdravých jedinců (kontrolní skupina Ko) odpovídajícího věkového rozmezí. Základní charakteristika souborů je uvedena v tabulce 2. Aplikace inzulínu byla u 12 pacientů prováděna pomocí inzulínové pumpy, u 6 pak pomocí inzulínového pera. Pacienti nevykazovali žádná jiná závažná onemocnění.

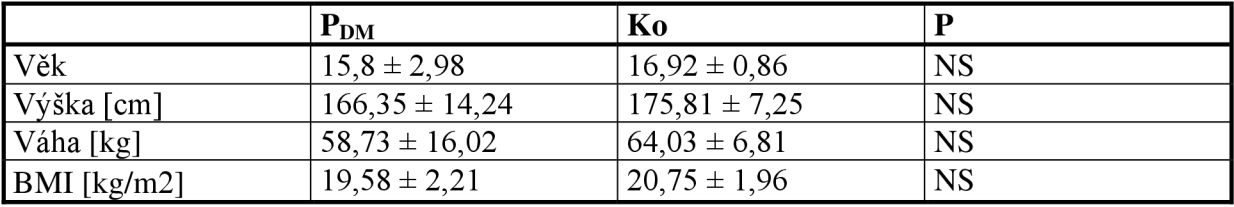

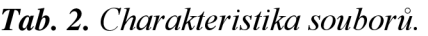

### *Sběr dat*

U všech vyšetřovaných osob bylo provedeno kontinuální měření krevního tlaku z prstových arterií fotopletyzmografickou metodou pomocí přístroje Finometer. Prstovou manžetu jsme umístili na druhý článek prostředního prstu nebo prsteníčku dominantní končetiny. Ruka byla následně polohována na úroveň srdce vyšetřované osoby. Jednotlivé záznamy byly prováděny vsedě, v klidu, po dobu 7 minut, přičemž dechová frekvence byla upravena metronomem na 20 dechů za minutu (0,33 Hz). Měření bylo opakováno čtyřikrát v průběhu tří týdnů[30].

# *Analýza záznamu*

Ze záznamu krevního tlaku, získaného měřením tep po tepu, byly odečteny hodnoty tepového frekvence (TF), systolického (STK) a diastolického (DTK) krevního tlaku. Citlivost baroreflexu BRS v ms/mmHg byla stanovena pomocí vzájemné spektrální analýzy ve frekvenční oblasti 0,1 Hz při maximální koherenci (viz oddíl 3.3.2). Ze všech naměřených hodnot byly následně vypočteny průměrné hodnoty TF, STK a DTK (viz tabulka 3)[30].

## *Statistika*

Pro statistické zpracování jsme použili neparametrický nepárový Mann-Whitneyův U test. Všechna data jsou vyjádřena průměrnou hodnotou ± směrodatnou odchylkou. Za hladinu statistické významnosti byla zvolena hodnota p<0,05. Samotné statistiky byly vytvořeny za pomoci programu *STATISTICA 9 CZ (StatSoft).* 

## **7.1.4 Výsledky**

U osob s onemocněním diabetes mellitus 1. typu nebyl v porovnání se zdravými kontrolami nalezen významný rozdíl v základních charakteristikách - věk, výška, váha a BMI. Statisticky významný rozdíl byl pozorován u hodnot tepové frekvence (TF) a BRS. Získané výsledky shrnuje tabulka 3.

|                      | $P_{DM}$           | Ko                |           |
|----------------------|--------------------|-------------------|-----------|
| TF [ms]              | $75.79 \pm 11.03$  | $66,89 \pm 8,92$  | P < 0.05  |
| STK [mmHg]           | $109,23 \pm 12,45$ | $107,58 \pm 9,87$ | <b>NS</b> |
| DTK [mmHg]           | $66,12 \pm 8,85$   | $63,21 \pm 5,96$  | <b>NS</b> |
| <b>BRS</b> [ms/mmHg] | $7,61 \pm 4,25$    | $10,99 \pm 4,23$  | <b>NS</b> |

*Tab. 3. Charakteristika kardiovaskulárních parametrů* 

### **7.1.5 Diskuse**

Snížené hodnoty citlivosti baroreflexu u osob trpících diabetem prvního typu byly nalezeny i v jiných studiích[49]. Pozorované rozdíly v tepové frekvenci mezi skupinou zdravých osob a pacienty s diabetem mohou být vyvolány následujícími příčinami. V případě dětí, které byly z důvodu svého onemocnění často hospitalizovány a vnímají tak i vyšetření mimo nemocniční zařízení jako stresový faktor, se může jednat o čistě stresovou aktivaci sympatického nervového systému. Další možností je dysbalance autonomního nervového systému způsobená diabetem. Výsledky ukazují, že již několik málo let od vzniku nemoci, lze pozorovat rozdíly v krátkodobé regulaci krevního tlaku u mladých diabetiků ve srovnání se zdravými jedinci odpovídajícího věku.

# **7.2** *Vliv antracyklinové terapie na citlivost baroreflexu u pacientů léčených pro akutní lymfoblastickou leukémii*

### **7.2.1 Úvod**

Leukémie představují nejčastější nádorová onemocnění v dětském věku a u těchto pacientů tvoří více než 30% všech zhoubných nádorů. V současné době se leukémie dělí na akutní a chronické. Akutní leukémie představují nemoci krvetvorby, které jsou zapříčiněny maligní transformací krvetvorných buněk včasném stádiu jejich diferenciace, označovaných jako blasty. Krvetvorný systém produkuje řadu různých krevních buněk, které se vyvíjejí z jediného buněčného typu (pluripotentní kmenová buňka) vyskytujícího se v kostní dřeni. Vývoj krevních buněk probíhá postupně a teprve zralé buňky, které prošli celým vývojovým procesem, jsou schopny vykonávat svou funkci. U akutních leukémií jsou však mechanismy regulující tento proces narušeny. Podle toho, která vývojová řada buněk je postižena, se akutní leukémie dělí do dvou skupin: na akutní myeloidní leukémii a akutní lymfoblastickou leukémii. Uvnitř obou skupin pak existuje řada podtypů, které jsou rozlišovány podle charakteristik, jež příslušné maligní nezralé buňky nesou. Nej častější formou dětských

leukémií jsou leukémie akutní a z těchto pak akutní lymfoblastická leukémie, která představuje 80% všech dětských leukémií. V České republice je v současnosti diagnostikováno přibližně 100 dětí s leukémií ročně, přičemž incidence akutní lymfoblastické leukémie se pohybuje v rozmezí 3 až 4 na 100 tisíc dětí. V průběhu dětství je leukémie diagnostikována nejčastěji u malých dětí mezi 2 až 5 lety života, další vrchol je u dětí ve věku nad 10 let<sup>[30][47][50]</sup>.

Zpočátku byly leukémie léčeny pouze symptomatickou léčbou, při které se využívalo pouze krevních převodů. Zvrat v léčbě těchto onemocnění znamenal rok 1948, kdy byla syntetizována první cytostatika, která se začala používat v léčbě zhoubných nádorů a tedy i leukémií. Výrazným mezníkem v léčbě samotné akutní lymfoblastické leukémie představovalo zavedení prevence leukémie, spočívající v radioterapii centrálního nervového systému a aplikaci cytostatik intrathekálně. Od 80. let minulého století byla pak do klinické praxe zavedena řada nových cytostatik včetně antracyklinů. V současnosti patří leukémie k velmi dobře léčitelným nádorům a úplného vyléčení dosáhne až 90% postižených dětí. Tyto jsou však na druhé straně ohroženy možnými komplikacemi, které s sebou léčba přináší. Cytostatika totiž nejsou obvykle selektivní pouze na nádorové buňky, a poškozují tak i buňky nenádorové. Tato skutečnost je hlavním důvodem, proč je léčba cytostatiky provázena řadou nežádoucích vedlejších účinků, které mohou být okamžité, časné, ale i pozdní. Cytostatika mohou poškozovat prakticky všechny orgánové systémy, často se popisují i komplikace z oblasti kardiovaskulární. Nejlépe jsou prozkoumány vedlejší účinky antracyklinů na kardiovaskulární systém, jejichž toxické projevy se mohou objevit od 2 do 19 let po ukončení terapie[30][51].

Antracyklinová kardiotoxicita (toxicita cílená na srdeční sval) je známa již více než 30 let, avšak mechanismus účinku těchto preparátů není ještě zcela objasněn. Nejvíce diskutovaným je mechanismus tvorby volných kyslíkových radikálů, u kterých se předpokládá, že zapříčiňují poškození buněk srdečního svalu na mitochondriální úrovni tím, že narušují vápníkovou homeostázu. Tato pak vede ke ztrátě stability mitochondriální membrány a smrti buňky[30][32]. Protože je srdeční sval k těmto změnám velmi náchylný, dochází k jeho ireverzibilnímu poškození. Důležitou součástí problematiky kardiotoxicity antracyklinové terapie u dětí je vymezení rizikových faktorů, mezi které patří: kumulativní dávka, věk pod 3 roky při aplikaci antracyklinů, přídatná radioterapie na oblast mediastina, použití dalších potenciálně kardiotoxických cytostatik, ženské pohlaví a bolusový způsob podání antracyklinů[51]. V rámci správné diagnostiky a monitorování vedlejších účinků chemoterapie je u dětských pacientů nutné komplexní klinické vyšetření, zahrnující mimo jiné i měření krevního tlaku, klidové a ambulantní 24hodinové monitorování EK G a ultrazvukové vyšetření srdce pro hodnocení funkce levé komory a ejekční frakce. Pro posouzení funkce srdce a k diagnostice následků kardiotoxicity mohou být využity zátěžové testy, např. zátěžová echokardiografie s dynamickou zátěží [30].
## **7.2.2 Cíle práce**

Cílem této kapitoly bylo zjistit, zda u pacientů léčených antracykliny pro akutní lymfoblastickou leukémii dochází k ovlivnění baroreflexní regulace krevního tlaku ve srovnání se zdravými jedinci.

## **7.2.3 Metodika**

# *Soubor vyšetřovaných osob*

K dispozici jsme měli záznamy vyšetření 40 zdravých kontrol a 40 bývalých onkologických pacientů, kterým byla v dětství diagnostikována akutní lymfoblastická leukémie. Tito pacienti podstoupili antracyklinovou terapii a byly dlouhodobě v remisi onemocnění. Průměrná doba, uplynulá od ukončení chemoterapie se pohybovala v rozmezí 8,95 ± 4,3 let. Základní charakteristika použitého souboru je uvedena v tabulce 4.

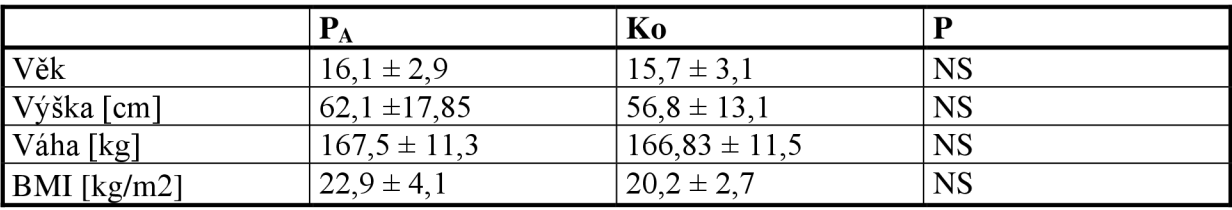

# *Tab. 4. Charakteristika souborů.*

# *Sběr dat*

U všech vyšetřovaných osob bylo provedeno kontinuální měření krevního tlaku z prstových arterií fotopletyzmografickou metodou pomocí přístroje Finometer. Prstová manžeta byla umístěna na druhý článek prostředního prstu nebo prsteníčku dominantní končetiny. Ruka byla následně polohována na úroveň srdce vyšetřované osoby. Jednotlivé záznamy se prováděly vsedě, v klidu, po dobu 5 minut, přičemž dechová frekvence byla upravena metronomem na 20 dechů za minutu (0,33 Hz)[30].

# *Analýza záznamu*

Ze záznamu krevního tlaku, získaného měřením tep po tepu, byly odečteny hodnoty tepového intervalu (TF), systolického (STK) a diastolického (DTK) krevního tlaku. Citlivost baroreflexu BRS v ms/mmHg byla stanovena pomocí vzájemné spektrální analýzy ve frekvenční oblasti 0,1 Hz při maximální koherenci (viz oddíl 3.3.2). Ze všech naměřených hodnot byly následně vypočteny průměrné hodnoty TF, STK a DTK (viz tabulka 3)[30].

# *Statistika*

Pro statistické zpracování jsme použili Mann-Whitneyův test. Všechna data jsou vyjádřena průměrnou hodnotou ± směrodatnou odchylkou. Za hladinu statistické významnosti byla zvolena hodnota p<0,05. Samotné statistiky byly vytvořeny za pomoci programu *STATISTICA 9 CZ (StatSoft).* 

#### **7.2.4 Výsledky**

U pacientů, kteří absolvovali léčbu antracykliny byl nalezen statisticky významný pokles systolického i diastolického krevního tlaku. Baroreflexní citlivost u osob léčených antracykliny je rovněž výrazně snížena (viz tabulka 4).

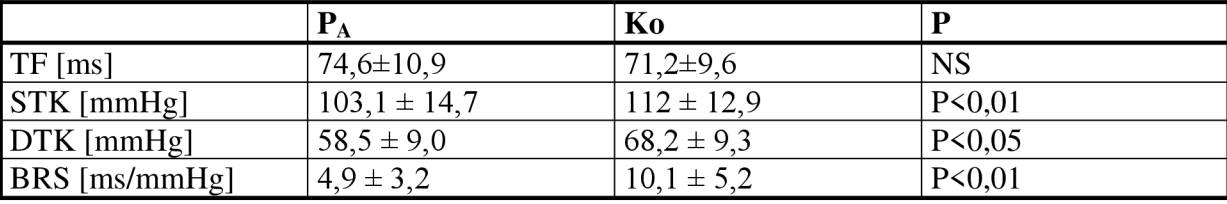

#### *Tab. 5. Charakteristika kardiovaskulárních parametrů*

Obrázek 27 představuje percentilový graf hodnot BRS pro zdravou dětskou populaci, který zde prezentuji se souhlasem jeho autorky [48]. Do tohoto grafu jsme pro porovnání doplnili jednotlivé hodnoty BRS dětských pacientů léčených antracykliny. Ukazuje se, že až 75% všech hodnot BRS je u dětí, které podstoupily antracyklinovou léčbu pod hodnotou mediánu.

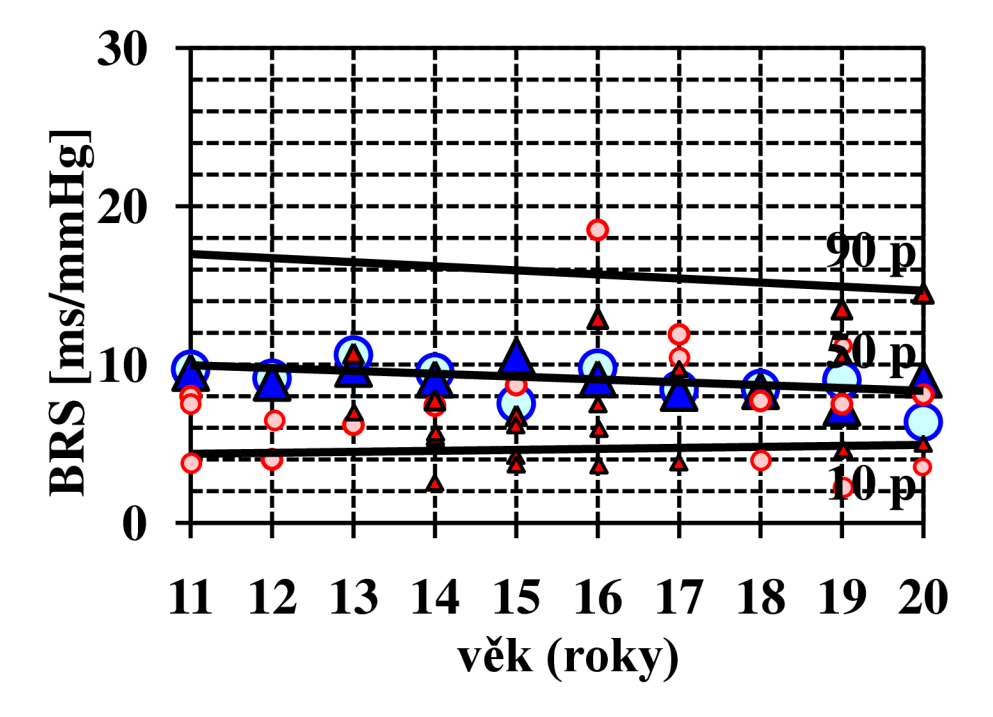

*Obr. 27. Percentilový graf hodnot BRS zdravých osob s jednotlivými hodnotami pacientů po antracyklinové léčbě. Modré symboly představují průměrné hodnoty zdravých osob; červené symboly reprezentují konkrétní hodnoty vyšetřených pacientů; kolečka značí chlapce, trojúhelníky dívky.* 

## **7.2.5 Diskuse**

Vedlejší kardiotoxický účinek antracyklinové terapie na baroreflexní mechanismus regulace krevního tlaku u adolescentních pacientů byl prokázán již dříve[52]. Uváděná studie byla bohužel limitována nízkým počtem vyšetřovaných osob a existovala tak možnost, že by výsledky dosažené v této studii, nemusely plně reprezentovat širší populaci. V námi provedeném vyhodnocení záznamů vyšetření s větším počtem osob jsme prokázali statistickou významnost dříve uváděných nálezů. Na pozdní efekt antracyklinové terapie s důsledkem zvýšeného rizika vzniku srdečního selhání a náhlé srdeční smrti poukazují i další autoři<sup>[53][54][55].</sup>

# **ZÁVĚR**

V této bakalářské práci jsme se seznámili s problematikou funkce a základních mechanizmů činnosti kardiovaskulárního aparátu a to jak na buněčné úrovni, tak na úrovni celku. Zabývali jsme se zejména anatomií, elektrickými vlastnostmi a čerpací funkcí srdce, v případě cévní soustavy pak stavbou cévní stěny a funkčním rozdělením cév, v rámci kterého jsme popsali funkce a morfologii cév pružníkového typu, rezistenčních cév, kapilár, arteriovenózních zkratek a cév kapacitních. Z oblasti hemodynamiky cévní soustavy jsme uvedli vztah mezi průtokem krve, odporem cévního řečiště a tlakem krve, popsali jsme základní typy krevního proudění a způsob, jakým viskozita ovlivňuje jednotlivé vrstvy pohybující se krve. Pomocí Laplaceova zákona jsme objasnili důležitost malých rozměrů kapilár ve vztahu k transmurálního tlaku působícího na stěnu těchto cév, nevýhodu srdcí postižených dilatační kardiomyopatií a význam plicního surfaktantu.

V další části této práce jsme se zabývali problematikou krevního tlaku z hlediska jeho působení v jednotlivých částech oběhového systému a základních metod jeho měření, které jsou v současnosti používány v klinické praxi a medicínském výzkumu. Z těchto jsme se seznámili s metodou auskultační, oscilometrickou, metodou digitální fotopletys-mografie a současně jsme také uvedli principy ambulantního a kontinuálního monitorování krevního tlaku. Dále jsme popsali základní mechanizmy řízení krevního tlaku pomocí systémů okamžité, krátkodobé, střednědobé a dlouhodobé regulace krevního tlaku. Z krátkodobých systémů regulace krevního tlaku jsme se pak podrobněji zabývali řízením krevního tlaku prostřednictvím baroreflexu.

Dále jsme se seznámili s funkcemi přístroje Finometer, používaného ke kontinuálnímu neinvazivnímu měření krevního tlaku z prstových arterií a popsali jednotlivé technologie, prostřednictvím kterých je ze získaných dat odvozena řada hemodynamických parametrů. V praktické části této práce jsme navrhli a za pomoci programu BeatScope, dodávaného firmou Finapres Medical Systems společně s měřicím setem Finometeru, také realizovali natahování automaticky ukládaných dat z tohoto přístroje do uživatelsky přístupnějšího prostředí a natažené data jsme následně exportovali do standardního datového formátu (textový formát TXT). S takto upravenými daty je v případě potřeby možné pracovat pomocí základních textových editorů operačního systému Windows nebo MS Excel. Pro lepší srozumitelnost je část práce, popisující natahování a export dat, doplněna obrázky uvádějícími klíčové kroky celého procesu. Pro získané záznamy měření jsme pomocí programu MATLAB vytvořili aplikaci, která slouží k jejich přehlednému spravování. Principielně je tato aplikace koncipována jako databáze s grafickým prostředím realizovaným v GUIDE, umožňující přiřazení jednoho či více záznamů měření odpovídajícímu záznamu o vyšetřované osobě. Tyto záznamy mohou kromě jména a příjmení pacienta obsahovat také doplňující informace o jeho věku, výšce, váze a klinické skupině, do které daný pacient přísluší (např. diabetes,

onkológie apod.). Jednotlivé záznamy pacientů lze vyhledávat podle příjmení či data měření, upravovat a v neposlední řadě i odstraňovat. Vytvořený program umožňuje kromě archivace dat také zobrazení získaných hodnot hemodynamických parametrů, včetně možnosti jejich vykreslení do grafu dle potřeb uživatele nebo exportování do souboru MS Excel. Aby bylo možné vytvořenou databázi používat i mimo programové prostředí MATLAB , byly soubory představující jádro aplikace, převedeny pomocí nástroje *MATLAB Compiler* do jediného EX E souboru. Námi vytvořený program je zcela funkční.

Dalším cílem této práce bylo statisticky vyhodnotit základní klinická data a soubory pacientů. Z tohoto důvodu bylo zapotřebí seznámit se s problematikou statistického zpracování dat v medicíně, konkrétně pak se základními pojmy, typy pravděpodobnostních rozdělení, popisnými charakteristikami statistických souborů a principy neparametrických testů. Hodnocena byla tepová frekvence, systolický a diastolický krevní tlak a citlivost baroreflexu dvou souborů: pacientů s diagnózou diabetes mellitus 1. typu a bývalými onkologickými pacienti s diagnózou akutní lymfoblastické leukémie, kteří byli v dětství léčeni antracykliny. Kontrolní skupiny byly v obou případech reprezentovány zdravými jedinci odpovídajícího věkového rozmezí. Zjistili jsme, že již několik let po vzniku diabetu jsou přítomny významné rozdíly v krátkodobé regulaci krevního tlaku u mladých osob, postižených tímto onemocněním, ve srovnání se zdravými jedinci. Vyhodnocení získaných dat u druhé skupiny vyšetřovaných osob pak vede k závěru, že antracykliny i mnoho let po léčbě snižují hodnoty krevního tlaku a nepříznivě ovlivňují jeho baroreflexní regulaci; pozorovaný pokles citlivosti baroreflexu je pravděpodobně vyvolán poklesem aktivity parasympatiku. Uvedené závěry se shodují s výsledky dříve provedených studií [49] [52] [53] [54] [55].

# **SEZNAM LITERATURY**

- [I] SCHOTT, Heinz; BUREŠ, Zdeněk. *Kronika medicíny.* 1. vydání. Praha : Fortuna Print, 1994. 648 s. ISBN 80-85873-16-8.
- [2] DYLEVSKY , Ivan. *Funkční anatomie.* 1. vydání. Praha : Grada Publishing a.s., 2009. 532 s. ISBN 978-80-247-3240-4.
- [3] HOLIBKOVÁ, Alžběta; LAICHMAN , Stanislav. *Přehled anatomie člověka.*  4. vydání. Olomouc : Univerzita Palackého v Olomouci, 2006. 140 s. ISBN 80-244-1480-5.
- [4] CIHÁK, Radomír. *Anatomie 3.* 2. vydání. Praha : Grada publishing a.s., 2009. 692 s. ISBN 80-247-1132-X.
- [5] ŠTEJFA, Miloš, et al. *Kardiológie. 2.* vydání. Praha : Grada, 1998. 492 s. ISBN 80-7169-448-7.
- [6] GANONG, William Francis. *Přehled lékařské fyziologie.* 20. vydání. Praha : Galén, 2005. 890 s. ISBN 80-7262-311-7.
- [7] ROKYTA, Richard, et al. *Fyziologie : pro bakalářská studia v medicíně, přírodovědných a tělovýchovných oborech.* 1. vydání. Praha : ISV nakladatelství, 2000. 359 s. ISBN 80-85866-45-5.
- [8] TROJAN, Stanislav, et al. *Lékařská fyziologie.* 4. vydání, doplněné a přepracované. Praha : Grada Publishing a.s., 2003. 772 s. ISBN 80-247-0512-5.
- [9] LANGMEIER, Miloš. *Základy lékařské fyziologie.* 1. vydání. Praha : Grada, 2009. 320 s. ISBN 978-80-247-2526-0. [cit. 2011-10-01]. Dostupný z WWW: [<http://books.google.cz/books ?id=xuTSulD94VEC&printsec=frontcover&dq=fyziolg](http://books.google.cz/books%20?id=xuTSulD94VEC&printsec=frontcover&dq=fyziolgie&hl=cs&sa%09=X&ei=wa3wTqbNC4_csgb3rsXfDw&ved=0CDoQ6AEwAg%23v=onepage&q=fyziologie&f=false) [ie&hl=cs&sa%09=X&ei=wa3wTqbNC4\\_csgb3rsXfDw&ved=0CDoQ6AEwAg#v=o](http://books.google.cz/books%20?id=xuTSulD94VEC&printsec=frontcover&dq=fyziolgie&hl=cs&sa%09=X&ei=wa3wTqbNC4_csgb3rsXfDw&ved=0CDoQ6AEwAg%23v=onepage&q=fyziologie&f=false)  [nepage&q=fyziologie&f=false>.](http://books.google.cz/books%20?id=xuTSulD94VEC&printsec=frontcover&dq=fyziolgie&hl=cs&sa%09=X&ei=wa3wTqbNC4_csgb3rsXfDw&ved=0CDoQ6AEwAg%23v=onepage&q=fyziologie&f=false)
- [10] HRAZDÍRA, Ivo; MORNSTETN, Vojtěch. *Lékařská biofyzika a přístrojová technika.*  1. vydání. Brno : Neptun, 2001. 381 s. ISBN 80-902896-1-4.
- [II] WILHELM, Zdeněk, et al. *Stručný přehledfyziologie člověka pro bakalářské studijní*  programy. 3. přepracované vydání. Brno : Vydavatelství MU, 2005. 115 s. ISBN 80-210-2837-8.
- [12] JIRÁK, Zdeněk, et al. *Fyziologie pro bakalářské studium naFZS OU.2.* přepracované vydání. Ostrava : Ostravská univerzita v Ostravě, Fakulta zdravotnických studií, 2009. 250 s. ISBN 978-80-7368-234-7.
- [13] NAVRÁTIL, Leoš, et al. *Vnitřní lékařství : pro ne lékařské zdravotnické obory.*  Praha : Grada Publishing, a.s., 2008. 424 s. ISBN 978-80-247-2319-8.
- [14] KITTNAR, Otomar, et al. *Lékařská fyziologie.* 1. vydání. Praha : Grada, 2011. 800 s. ISBN 978-80-247-3068-4.
- [15] TROJAN, Stanislav. *Fyziologie : učebnice pro lékařské fakulty.* 1. vydání. Praha : Avicenum, 1987. 565 s.
- [16] SOUČEK, Miroslav; KARA , Tomáš. *Klinická patofyziologie hypertenze.* 1. vydání. Praha : Grada, 2002. 649 s. ISBN 80-247-0227-4.
- [17] PERLOFF, Dorothee, et al. *Human blood pressure determination by sphygmomanometry.* Circulation [online]. November 1993, vol. 88, issue 5, p. 2460-2470. [cit. 2011-12-01]. Dostupný z WWW: <[http://circ.ahajournals.Org/content/88/5/2460.full.pdf>.](http://circ.ahajournals.Org/content/88/5/2460.full.pdf) ISSN 1524-4539.
- [18] NOVÁKOVÁ, Zuzana, et al. *Fyziologická cvičení.* 2. vydání. Brno : Masarykova univerzita v Brně, 2004, 82 s. ISBN 80-210-3486-6.
- [19] RUCKI, Štěpán; VÍT, Pavel. *Kardiologické minimum pro praktické dětské lékaře.*  1. vydání. Praha : Grada, 2006. 140 s. ISBN 80-247-1120-6.
- [20] KOLÁŘ, Radim. Lékařská diagnostická technika. 2007. ISBN: ABM 07-91.
- [21] HONZÍKOVA, Nataša. *Masarykova univerzita ocenila významné vědce Lékařské fakulty Masarykovy univerzity profesory fyziologie MUDr. Pavla Braveného, CSc. aMUDr. JanaPeňáze, CSc.* Naše fakulta [online]. Duben 2011, 2. ročník, [cit. 2011-12-11]. Dostupný z WWW: <http ://is [.muni.cz/do/med/nase\\_fak](http://muni.cz/do/med/nase_f)ulta/2011 /nase\_fakulta\_2011 \_04.pdf >.
- [22] HOMOLKA, Pavel. *Monitorování krevního tlaku v klinické praxi a biologické rytmy.*  1. vydání. Praha : Grada, 2010. 208 s. ISBN 978-80-247-2896-4.
- [23] PARENICA, Jiří. *24hodinové ambulantní monitorování krevního tlaku a jeho využití v klinické praxi.* Zdravotnické noviny [online]. 7. 2. 2003 [cit. 2011-12-11]. Dostupný z WWW: <[http://www.zdn.cz/clanek/priloha-lekarske-listy/24hodinove](http://www.zdn.cz/clanek/priloha-lekarske-listy/24hodinove-ambulantni-monitorovani-krevniho-tlaku-a-jeho-vyuziti-151570)[ambulantni-monitorovani-krevniho-tlaku-a-jeho-vyuziti-151570>.](http://www.zdn.cz/clanek/priloha-lekarske-listy/24hodinove-ambulantni-monitorovani-krevniho-tlaku-a-jeho-vyuziti-151570)
- [24] SIEGELOVÁ, Jarmila; FIŠER, Bohumil; DUŠEK, Jiří. *Nové trendy krevního tlaku.*  Postgraduální medicína [online]. 25. 10. 2004 [cit. 2011-12-11]. Dostupný z WWW: <[http://www.zdn.cz/clanek/postgradualni-medicina/nove-trendy-krevniho-tlaku-](http://www.zdn.cz/clanek/postgradualni-medicina/nove-trendy-krevniho-tlaku-163560)[163560>](http://www.zdn.cz/clanek/postgradualni-medicina/nove-trendy-krevniho-tlaku-163560).
- [25] VLČEK, Jiří; FIALOVÁ, Daniela. *Klinická farmacie I.* 1. vydání. Praha : Grada, 2010. 368 s. ISBN 978-80-247-3169-8.
- [26] ZÁVODNÁ, Eva. *Fyziologické a patologické změny citlivosti baroreflexu u člověka.*  Doktorská disertační práce [online]. 2007. 111 s. [cit. 2011-12-20]. Dostupný z WWW: <[http://is.muni.cz/th/19752/lf\\_d/Fyziologicke\\_a\\_patologicke\\_zmeny\\_](http://is.muni.cz/th/19752/lf_d/Fyziologicke_a_patologicke_zmeny_citlivosti_baroreflexu_u_cloveka.pdf)  [citlivosti\\_baroreflexu\\_u\\_cloveka.pdf>](http://is.muni.cz/th/19752/lf_d/Fyziologicke_a_patologicke_zmeny_citlivosti_baroreflexu_u_cloveka.pdf).
- [27] PLACHET A, Zdeněk. *Zátěžové vyšetření a pohybová léčba ve vnitřním lékařství.*  1. vydání. Brno : Masarykova univerzita, 2001. 179 s. ISBN 80-21026-14-6.
- [28] HONZÍKOVA, Klára. *Esenciální hypertenze u dětí a dospívajících.* Doktorská disertační práce [online]. 2011. 98 s. [cit. 2012-3-26]. Dostupný z WWW: < [http://is.muni.cz/th/40096/lf\\_d/phd\\_final2.pdf >](http://is.muni.cz/th/40096/lf_d/phd_final2.pdf).
- [29] WEISS, Petr. *Sexuologie.* 1. vydání. Praha : Grada, 2010. 724 s. ISBN 978-80-247-2492-8
- [30] ŠŤASTNÁ, Eva. *Autonomní oběhové funkce u dětí a adolescentů po antracyklinově léčbě.* Doktorandská disertační práce [online]. 2011. 86 s. [cit. 2012-3-26]. Dostupný z WWW: <[http://is.muni.cz/th/22011/lf\\_d/PhD\\_konecna\\_verze.pdf>.](http://is.muni.cz/th/22011/lf_d/PhD_konecna_verze.pdf)
- [31] PARATI, Gianfranco, et al. *Evaluation of the baroreceptor-heart rate reflex by 24-hour intra-arte rial blood pressure monitoring in humans.* Hypertension [online]. 1988, vol. 12, p. 214-222 [cit. 2012-3-27]. Dostupný z WWW: [<http://hyper.ahajournals.org/content/1](http://hyper.ahajournals.org/content/121%2021214.full.pdf)*21 212*14.full.pdf>.
- [32] NOVÁKOVÁ, Zuzana. *Baroreflex u dětí a dospívajících studovaný neinvazivními metodami.* Doktorandská disertační práce [online]. 2003. 127 s. [cit. 2012-3-27]. Dostupný z WWW: <http://is.muni.cz/th/22011/lf\_d/PhD\_konecna\_verze.pdf>.
- [33] GUELEN, Ilja, et al. *Finometer, finger pressure measurement with the possibility to reconstruct brachial pressure.* Blood Pressure Monitoring [online]. 2003, Vol. 8, No 1, p. 27-30 [cit. 2011-12-21]. Dostupný z WWW: <http ://w w w.[wrmed.com/readings/Finometer](http://wrmed.com/readings/Finometer) /f\_003.pdf >.
- [34] SCHUTTE, Alta, et al. *Validation of the Finometer device for measurement of blood pressure in black women.* Journal of Human Hypertension [online]. 2004, vol. 18, p. 79-84 [cit. 2011-12-21]. Dostupný z WWW: < [http://www.nature.com/jhh/journal/vl8/n2/pdf/1001639a.pdf>.](http://www.nature.com/jhh/journal/vl8/n2/pdf/1001639a.pdf)
- [35] WESSELING, Karel. FMS, FINAPRES MEDICAL SYSTEMS BV. *Finometer™ User's Guide.* 2003.
- [36] Finapres Medical Systems. *Understanding circulation* [online]. 2010 [cit. 2011-12-27]. Dostupný z WWW: [<http://www.finapres.eom/site/page/2/13/Technology/>](http://www.finapres.eom/site/page/2/13/Technology/).
- [37] FMS, FINAPRES MEDICAL SYSTEMS BV. *BeatScope 1. la User 's Guide.* 2005.
- [38] BEDÁNOVA, Iveta, et al. *Základy statistiky pro studující veterinární medicíny a farmacie.* 1. Vydání. Brno : Veterinární a farmaceutická univerzita Brno. 2007. 130 s. ISBN 978-80-7305-026-9
- [39] ZVÁROVA, Jana. *Základy statistiky pro biomedicínské obory.* 1. vydání. Praha : Karolinum, 2001. 218 s. ISBN 80-7184-786-0.
- [40] ZVÁRA, Karel. *Biostatistika.* 2. vydání. Praha : Karolinum, 2008. 213 s. ISBN 978-80-246-0739-9
- [41] *Popisné statistiky.* Amper: Server katedry fyziky Pedagogické fakulty Masarykovy Univerzity v Brně [online], [cit. 2012-05-12]. Dostupné z WWW: <amper.ped.muni.cz/jenik/nejistoty/html\_tree/node13.html>.
- [42] *Popisné charakteristiky statistických souborů.* Statistika a výpočetní technika: Multimediální výukový text pro studenty VFU Brno [online]. [cit. 2012-05-12]. Dostupný z WWW: <cit.vfu.cz/stat/FVL/Teorie/Predn1/strednih.htm>.
- [43] SOUČEK, Eduard. Statistika pro ekonomy. 1. vydání. Praha : Vysoká škola ekonomie a managementu, 2006. 267 s. ISBN 80-8673-006-9.
- [44] PAVELKA , František, et al. *Aplikovaná statistika.* 1. vydání. Zlín : Vysoké učení technické v Brně, Fakulta managementu a ekonomiky ve Zlíně. 2000. 132 s. ISBN 80-214-1545-2
- [45] STRÁNSKÝ, Pravoslav. *Co potřebuje klinik vědět o (bio) statistice? Neparametrická statistika.* Folia Gastroenterol Hepatol [online] .2006 [cit. 2012-05-12]. Dostupný z WWW: < www.pro-folia.org/files/1/2006/1/stransky.pdf >.
- [46] BARTOŠ, Vladimír, et al. *Praktická diabetologie*. 3. vydání. Praha : Maxdorf. 2003. 740 s. ISBN 978-80-7345-244-5
- [47] SILBERNAGL, Stefan, et al. *Atlas patofyziologie člověka.* 1. vydání. Praha : Grada Publishing, spol. s r.o., 2001. 404 s. ISBN 80-7169-968-3.
- [48] ZÁVODNÁ, Eva, et al. *Can we detect the development of baroreflex sensitivity in humans between 11 and 20 years of age?* Can JPhysiol Pharmacol 2006; 84:1278-1283.
- [49] DALLA , Pozza, et al. *Impaired short-term blood pressure regulation and autonomic dysbalance in children with type 1 diabetes mellitus.* Diabetologia. 2007.
- [50] RIBERA, Josep, et al. *Evropský informační manuál pro dospělé pacienty s akutní lymfoblastickou leukémií (ALL).* LeukemiaNet[online].2007 [cit. 2012-05-15]. Dostupný z WWW: <http://www.leukemianet.org/content/patients/leukemias/all/ e4417/infoboxContent5507/Akutni lymfoblastickou leukmii.pdf>.
- [51] HRSTKOVÁ, Hana, et al. *Cytostatika u dětí a kardiovaskulární systém.* Postgraduální medicína [online]. 2008 [cit. 2012-05-15]. Dostupný z WWW: <[http://www.zdn.cz/clanek/postgradualni-medicina/cytostatika-u-deti-a](http://www.zdn.cz/clanek/postgradualni-medicina/cytostatika-u-deti-a-kardiovaskularni-system-367846)[kardiovaskularni-system-367846>](http://www.zdn.cz/clanek/postgradualni-medicina/cytostatika-u-deti-a-kardiovaskularni-system-367846).
- [52] NOVÁKOVÁ, Zuzana, et al. *Arterial blood pressure and baroreflex sensitivity 1-18 years after completing antrhracycline therapy.* Neoplasma 2007; 54: 162-166.
- [53] MERTENS, Ann, et al. *Late mortality experience in five-year survivors of childhood and adolescent cancer,* the Childhood Cancer Survivor Study. J Clin Oncol 19: 3163-3172, 2001.
- [54] OEFFINGER, Kevin, et al. *Chronic health condition in adult survivors of childhood cancer.* N Engl J Med 355: 1572-1582, 2006.
- [55] SCULLY, Rebecca, et al. *Anthracycline cardiotoxicity in long-term survivors of childhood cancer.* Cardiovasc Toxicol 7: 122-128, 2007.

# **SEZNAM PŘÍLOH**

- I. Natahování souborů z Finometeru
- II. Export dat do textového souboru

# **Příloha** I: **Natahování souborů z Finometeru**

Výrobce uvádí, že Finometer disponuje vlastním pevným diskem o celkové kapacitě 99 MB a z této je pak pro ukládání jednotlivých měření vyhrazeno 86,4 MB. Data, získaná měřením krevního tlaku z prstových arterií, jsou ukládána na tento disk v podobě tzv. paketů. Velikost jednoho paketu odpovídá 512 bajtům, a protože jsou za jednu sekundu vytvořeny dva pakety, odpovídá velikost jedné sekundy záznamu měření 1024 bajtům, tedy 1 kB. Z uvedeného vyplývá, že na 86,4 MB volného místa, které je k ukládání dat k dispozici, lze uložit záznamy měření o celkové době trvání 24 hodin. Nezáleží tedy ani tak na počtu provedených měření jako na délce jejich trvání. Pokud by např. každé měření trvalo 15 minut, bylo by pak možné na pevný disk Finometeru uložit až 96 jednotlivých záznamů měření. V okamžiku, kdy je tento disk zcela zaplněn dochází k automatickému přepisu starších datových souborů soubory novými; naměřená data je proto potřeba v pravidelných intervalech natahovat do externího úložiště (zpravidla počítače). K tomuto účelu slouží program BeatScope.

Samotný postup měření není natahováním souborů nijak ovlivněn. Uživatel provádí měření krevního tlaku z prstových arterií vyšetřované osoby známým postupem; spuštěním softwaru TSDRR, měřením krevního tlaku při klidovém dýchání, následným měřením, při kterém vyšetřovaná osoba synchronizuje dechovou frekvenci s metronomem a uložením výsledků pod příslušným kódovým označením (např. 51STAVK1).

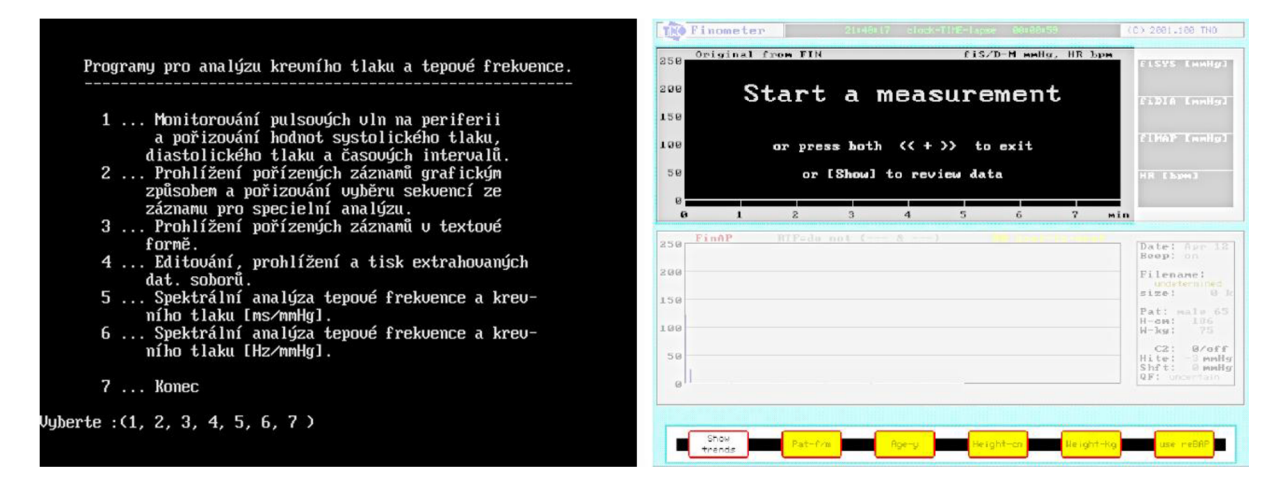

*Obr. 1. Výchozí stav při měření. Vlevo: výběrové menu TSDRR softwaru. Vpravo: obrazovka Finometeru Clinique, připraveného k měření* 

Pro natahování uložených souborů z Finometeru do počítače je zapotřebí přehlásit se do systému Windows. Zde pak spustíme program BeatScope, jehož zástupce je umístěn na ploše. Na úvodní obrazovce spuštěného programu (viz obr. 2) vybereme záložku *Finometer.*  V této záložce použijeme k natažení datových souborů z Finometeru do počítače tlačítko *Download* (viz obr. 3), kterým vyvoláme spuštění správce souborů (viz obr. 4). Tento je otevřen v novém okně; nalevo je zobrazen seznam již natažených souborů, tlačítko *Choose directory* umožňuje manuální výběr adresáře v počítači, do kterého mají být soubory z Finometeru nataženy. Na disku počítače je doporučeno vytvořit takovou strukturu adresářů,

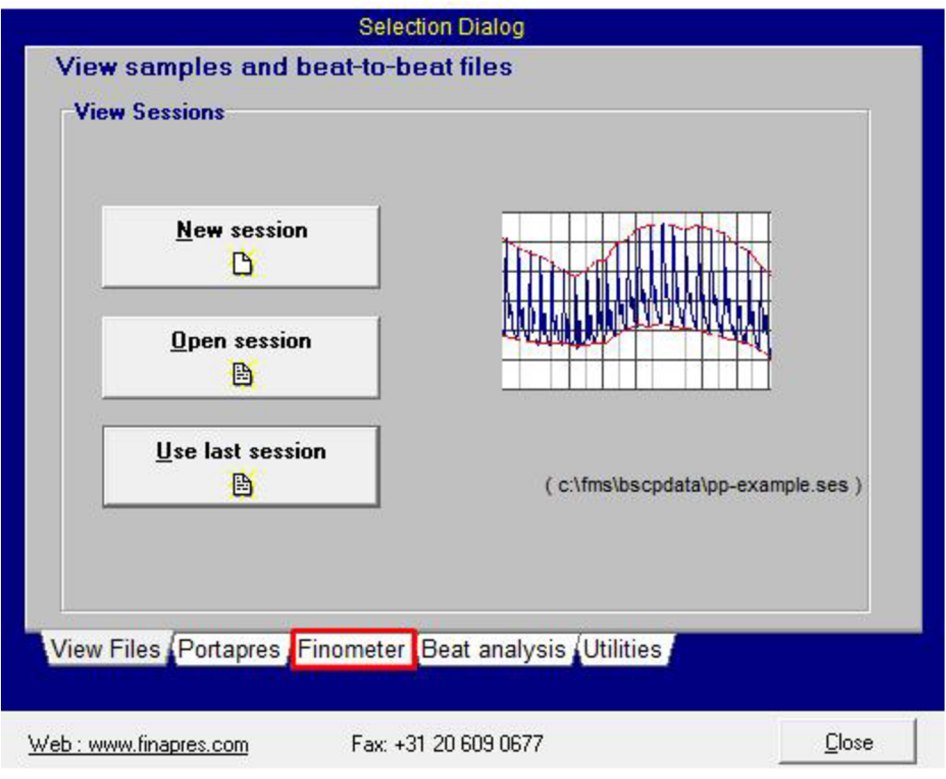

*Obr. 2. Úvodní obrazovka programu BeatScope. Požadovaná záložka Fínometer je barevně vyznačena.* 

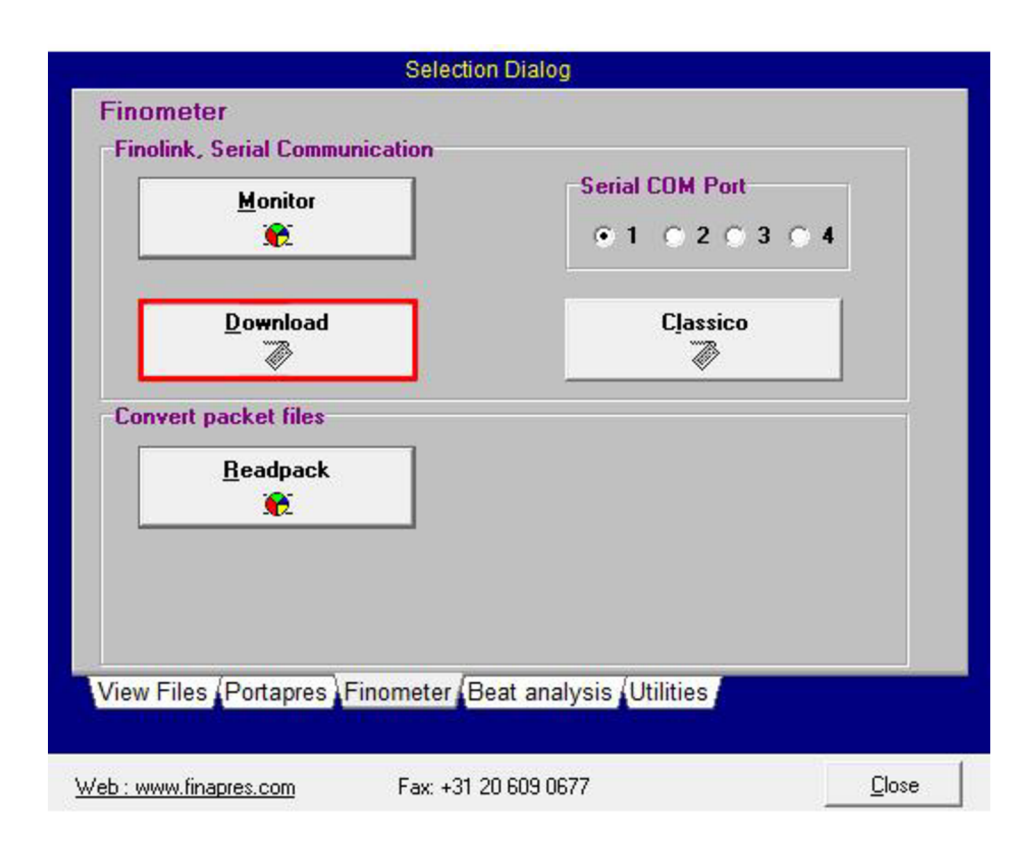

*Obr. 3. Obrazovka záložky Fínometer. Tlačítko download je barevně vyznačeno.* 

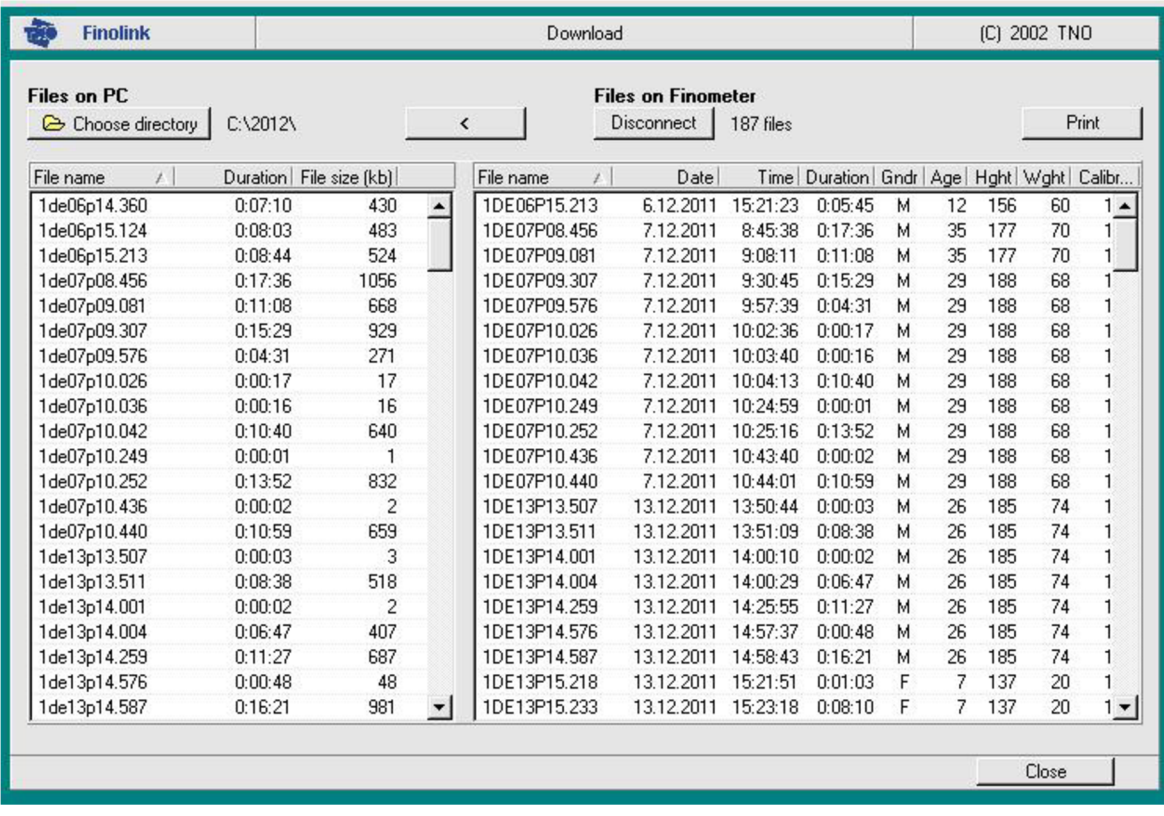

*Obr. 4. Obrazovka správce souborů, umožňujícího jejich přenos z Finometeru do počítače. Nalevo: Seznam natažených souborů (název souboru, doba měření, velikost souboru v kB). Napravo: Seznam souborů na pevném disku Finometeru (název souboru, datum, čas a doba měření, pohlaví, věk, výška a váha vyšetřované osoby, míra kalibrace měřícího systému vyjádřená v %).* 

která uživateli umožní snadno se zorientovat v datu pořízení záznamu (např. vytvoření adresáře *Záloha* na disku C, který bude obsahovat podadresáře pojmenované podle roku měření; *2010, 2011, 2012* atd.). V pravé části obrazovky spuštěného správce souborů je seznam souborů, které se nacházejí na pevném disku Finometeru (Finometer musí být zapnutý). V tomto seznamu jsou zobrazená měření seřazena od nejstaršího po nejnovější.

Jedenáctimístné označení jednotlivých souborů se sestává z několika údajů: roku, měsíce, dne, hodiny, minuty a sekundy pořízení záznamu. První znak jména souboru představuje poslední číslici roku, ve kterém byl záznam pořízen (počítáno od roku 2000). Následují dvě písmena označující měsíc: *JA -* leden, *FE -* únor, *MR -* březen, *AP -* duben, *MY -* květen, *JN* - červen, *JL -* červenec, *AU -* srpen, *SE -* září, *OC -* říjen, *NO -* listopad, *DE -* prosinec. Za dalšími dvěma číslicemi, danými dnem měření, je umístěno písmeno, které označuje typ uloženého souboru. Tímto písmenem zpravidla bývá písmeno *P,* reprezentující soubory typu *Finometer Packet File.* Zbývající označení souboru je tvořeno pěti číslicemi, z nichž první dvě představují hodinu a další dvě pak minutu zahájení měření. Poslední číslice udává sekundy dělené šesti se zaokrouhlením na celé číslo směrem dolů. Pokud tedy bude soubor vytvořen 22. října 2002 v 16 hodin 44 minut a 33 sekund, pak bude na pevný disk Finometeru uložen pod označením *20C22P16.445.* 

Samotný proces natahování souborů z pevného disku Finometeru do PC približuje následující příklad. Našim cílem je natáhnout soubor měření poslední, námi vyšetřované osoby. Z informovaného souhlasu víme, že tato osoba je muž věku 19 let, který měří 165 cm a váží 80 kg. Dále víme, že měření bylo provedeno 26. 3. 2012. Protože se jedná o poslední provedené měření, bude příslušný soubor situován na samotném konci seznamu správce souborů (pravá část obrazovky). K ověření, zda se skutečně jedná o požadovaný záznam, slouží údaje o datu vyšetření *(Dáte),* dále pak pohlaví *(Gndr),* věku *(Age),* výšky *(Hght)*  a váhy *(Wghť)* vyšetřované osoby, které byly zadány před začátkem měření. Příslušný soubor označíme, přičemž dojde k jeho zvýraznění, a výběrem tlačítka "<" potvrdíme jeho přenos do nastaveného adresáře v počítači (např. *[C:\Zaloha\2012,](file://C:/Zaloha/2012)* viz obr. 5).

| <b>Files on PC</b>          |                          |                           | <b>Files on Finometer</b> |                   |            |                    |                                                     |    |    |       |    |                          |
|-----------------------------|--------------------------|---------------------------|---------------------------|-------------------|------------|--------------------|-----------------------------------------------------|----|----|-------|----|--------------------------|
| Choose directory            | $\overline{\phantom{0}}$ |                           |                           | <b>Disconnect</b> | 187 files  |                    |                                                     |    |    | Print |    |                          |
| File name<br>$\overline{A}$ |                          | Duration   File size [kb] |                           | File name         | Date<br>y. |                    | Time   Duration   Gndr   Age   Hght   Wght   Calibr |    |    |       |    |                          |
| 2mr14p16.061                | 0:17:32                  | 1052                      | $\blacktriangle$          | 2MR15P11.031      |            | 15.3.2012 11:03:08 | 0:02:38                                             | D  | 50 | 175   | 75 | $1 -$                    |
| 2mr15p11.031                | 0:02:38                  | 158                       |                           | 2MR19P14.412      | 19.3.2012  | 14:41:13           | 0:17:09                                             | F  | 18 | 166   | 61 |                          |
| 2mr19p14.412                | 0:17:09                  | 1029                      |                           | 2MR19P15.116      |            | 19.3.2012 15:11:37 | 0:16:47                                             | F  | 18 | 174   | 58 | 1                        |
| 2mr19p15.116                | 0:16:47                  | 1007                      |                           | 2MR19P15.471      |            | 19.3.2012 15:47:09 | 0:00:01                                             | F  | 18 | 174   | 58 | 1                        |
| 2mr19p15.471                | 0:00:01                  |                           |                           | 2MR21P09.105      | 21.3.2012  | 9:10:30            | 0:18:10                                             | F  | 18 | 167   | 55 | 1                        |
| 2mr21p09.105                | 0:18:10                  | 1090                      |                           | 2MR21P09.576      | 21.3.2012  | 9:57:37            | 0:01:00                                             | F  | 18 | 174   | 64 | 1                        |
| 2mr21p09.576                | 0:01:00                  | 60                        |                           | 2MR21P09.599      | 21.3.2012  | 9:59:56            | 0:00:48                                             | F  | 18 | 174   | 64 |                          |
| 2mr21p09.599                | 0:00:48                  | 48                        |                           | 2MR21P10.025      | 21.3.2012  | 10:02:35           | 0:16:44                                             | F  | 18 | 174   | 64 |                          |
| 2mr21p10.025                | 0:16:44                  | 1004                      |                           | 2MR21P13.200      | 21.3.2012  | 13:20:03           | 0:00:17                                             | м  | 27 | 187   | 61 |                          |
| 2mr21p13.200                | 0:00:17                  | 17                        |                           | 2MR21P13.206      |            | 21.3.2012 13:20:37 | 0:14:21                                             | м  | 27 | 187   | 61 |                          |
| 2mr21p13.206                | 0:14:21                  | 861                       |                           | 2MR21P13.397      |            | 21.3.2012 13:39:44 | 0:11:47                                             | м  | 27 | 187   | 61 | 1                        |
| 2mr21p13.397                | 0:11:47                  | 707                       |                           | 2MR21P14.010      |            | 21.3.2012 14:01:04 | 0:14:21                                             | м  | 27 | 187   | 61 |                          |
| 2mr21p14.010                | 0:14:21                  | 861                       |                           | 2MR21P14.191      |            | 21.3.2012 14:19:06 | 0:00:15                                             | м  | 27 | 187   | 61 | 1                        |
| 2mr21p14.191                | 0:00:15                  | 15                        |                           | 2MR21P14.196      |            | 21.3.2012 14:19:37 | 0:00:02                                             | м  | 27 | 187   | 61 |                          |
| 2mr21p14.196                | 0:00:02                  | $\overline{2}$            |                           | 2MR21P14.199      |            | 21.3.2012 14:19:54 | 0:13:49                                             | M  | 27 | 187   | 61 |                          |
| 2mr21p14.199                | 0:13:49                  | 829                       |                           | 2MR21P14.540      |            | 21.3.2012 14:54:03 | 0:20:36                                             | F  | 18 | 170   | 58 | 1                        |
| 2mr21p14.540                | 0:20:36                  | 1236                      |                           | 2MR21P15.319      |            | 21.3.2012 15:31:59 | 0:00:47                                             | F  | 18 | 168   | 60 |                          |
| 2mr21p15.319                | 0:00:47                  | 47                        |                           | 2MR21P15.338      | 21.3.2012  | 15:33:49           | 0:13:01                                             | F  | 18 | 168   | 60 |                          |
| 2mr21p15.338                | 0:13:01                  | 781                       |                           | 2MR21P15.515      | 21.3.2012  | 15:51:33           | 0:12:10                                             | M  | 19 | 176   | 84 |                          |
| 2mr21p15.515                | 0:12:10                  | 730                       |                           | 2MR21P16.081      |            | 21.3.2012 16:08:08 | 0:10:43                                             | м  | 19 | 176   | 84 |                          |
| 2mr21p16.081                | 0:10:43                  | 643                       | $\blacktriangledown$      | 2MR26P13.535      |            | 26.3.2012 13:53:30 | 0:18:12                                             | M. | 19 | 165   | 80 | $\overline{\phantom{a}}$ |

*Obr. 5. Obrazovka správce souborů. Modře je zvýrazněn soubor, který chceme natáhnout z disku Finometeru do počítače. Přenos souboru potvrdíme barevně vyznačeným tlačítkem "<".* 

Před zahájením natahování souboru jsme dotázáni na název, pod kterým bude námi vybraný soubor uložen do cílového adresáře. Na výběr jsou dvě možnosti: uložení souboru pod jedenáctimístným označením tak, jak byl uložen na disku Finometeru (volba *Use finometer file name convention),* nebo jeho uložení pod novým, námi zvoleným názvem (volba *Rename with mask).* Abychom se vyhnuli pozdějšímu časově náročnému dohledávání vyšetřované osoby, se kterou tento soubor koresponduje, zvolíme možnost *Rename with mask*  a natahovaný soubor pojmenujeme jménem vyšetřované osoby, uvedeným v informovaném souhlasu (v našem případě *Stavitel Bořek).* Natahování souboru zahájíme stiskem tlačítka *Start Download* (viz obr. 6). O celém průběhu přenosu vybraného souboru z pevného disku Finometeru do počítače jsme informováni správcem souborů (viz obr. 7).

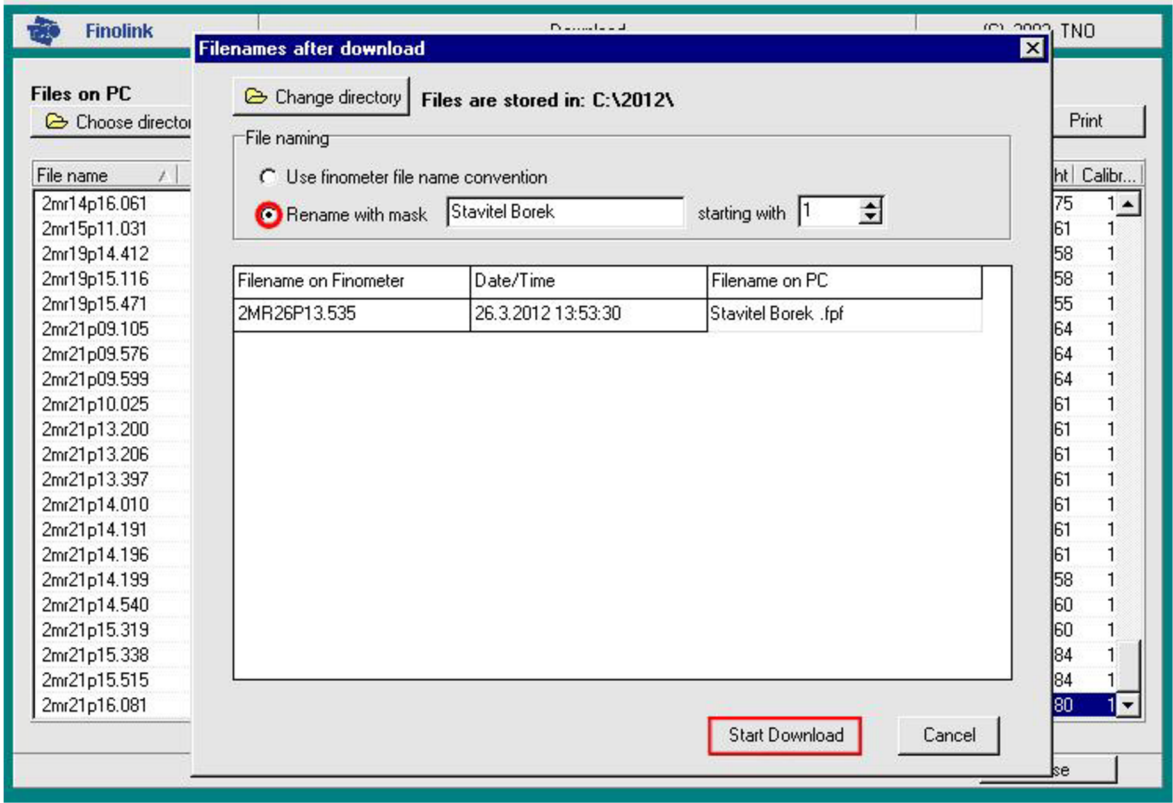

*Obr. 6. Přejmenování a zahájení natahování vybraného souboru z pevného disku Finometeru do počítače. Položky Rename with mask a Start Download jsou barevně vyznačeny.* 

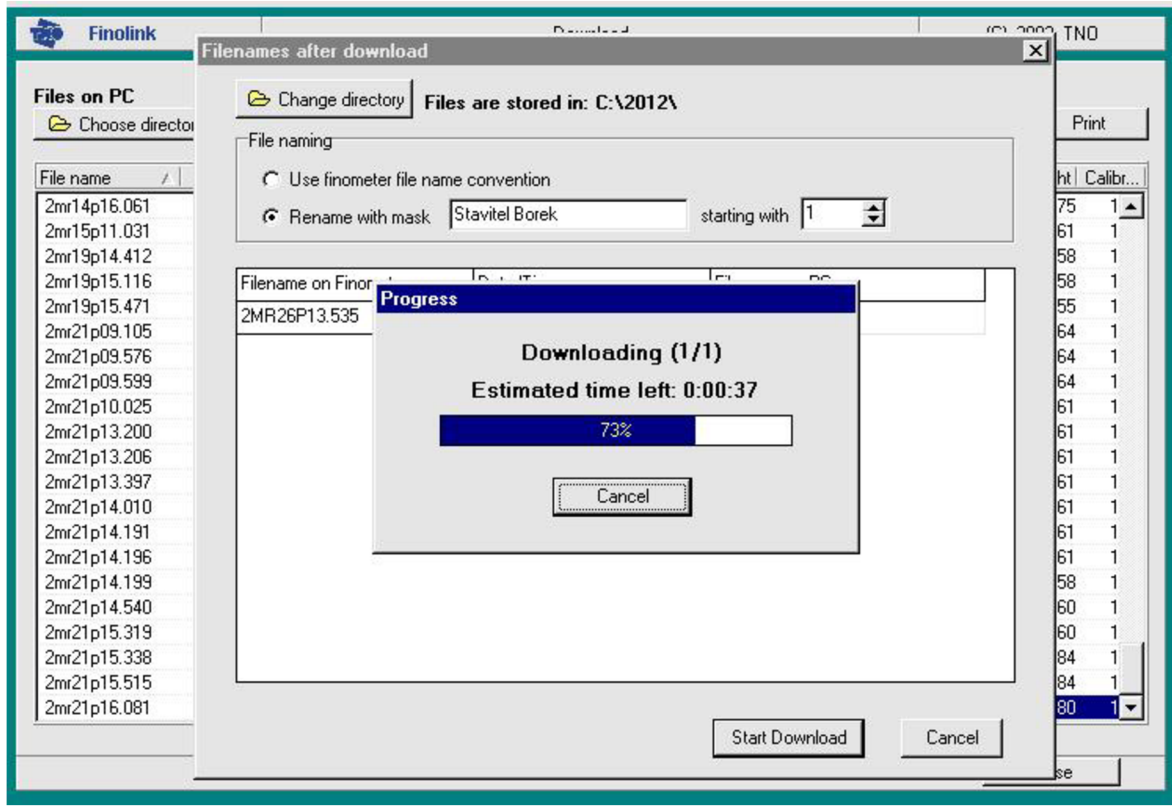

*Obr. 7. Zobrazení průběhu natahování vybraného souboru.* 

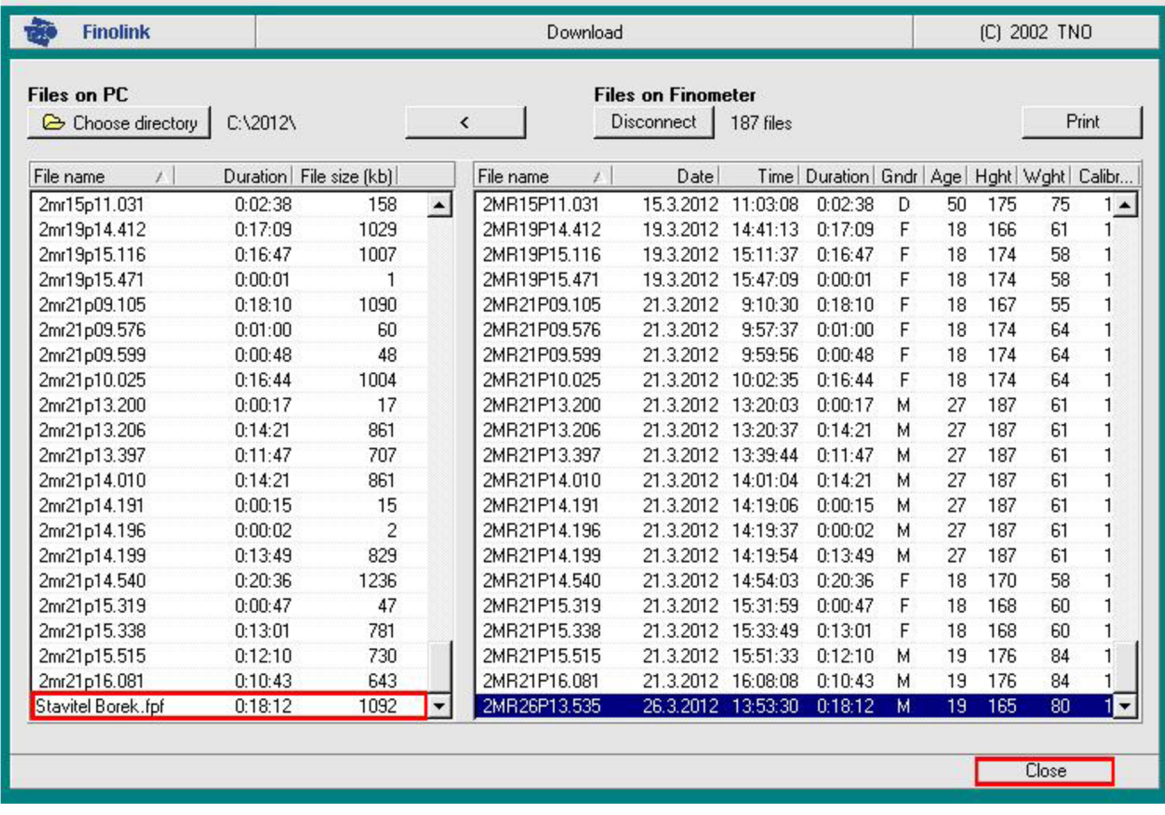

*Obr. 8. Obrazovka správce souborů. Soubor, natažený do počítače, je zobrazen v levé části obrazovky. K ukončení správce souborů slouží tlačítko Close; obě položky jsou barevně vyznačeny.* 

Pokud přenos souboru proběhne bez problémů, zobrazí se tento soubor pod novým názvem v levé části obrazovky správce souborů na konci seznamu. Nyní lze buď pokračovat v natahování dalších záznamů měření stejným postupem, nebo v případě, že již žádné další soubory z Finometeru natahovat nechceme, ukončíme správce souborů vybráním tlačítka *Close* (viz obr. 8). Ve složce, do které jsou soubory natahovány, je doporučeno mít seznam těchto souborů vytvořený v MS Excel (např. *seznam\_2012),* který obsahuje jméno a příjmení vyšetřované osoby, datum měření, věk, výšku, váhu a skupinu, do které daná osoba přísluší. Tento seznam je vhodné průběžně doplňovat po každém přenosu souborů.

Během natahování souborů z pevného disku Finometeru do počítače může dojít k situaci, kdy vybraný soubor nebude natažen správně. Tato situace může nastat v případě, kdy uživatel přeruší z jakéhokoliv důvodu proces natahování výběrem tlačítka *Cancel* (viz obr. 9). Přerušený přenos souboru je doprovázen varovným hlášením, které lze ukončit tlačítkem *OK*  (viz obr. 10). Soubor, jehož natahování bylo přerušeno, se sice zobrazí v levé části obrazovky správce souborů, ale neobsahuje všechna potřebná data. Tuto skutečnost indikuje označení *Incomplete* vedle jména souboru (pokud byl soubor natahován pod původním jedenáctimístným označením, je navíc písmeno *P* v jeho názvu nahrazeno symbolem \$, např. *20C22\$16.445).* Nesprávně natažený soubor je pak zapotřebí opravit následujícím způsobem: V pravé části obrazovky správce souborů vybereme soubor, který nebyl z pevného disku Finometeru korektně natažen do počítače, tlačítkem "<" potvrdíme jeho přenos, zvolíme možnost *Rename with mask,* soubor pojmenujeme jménem vyšetřované

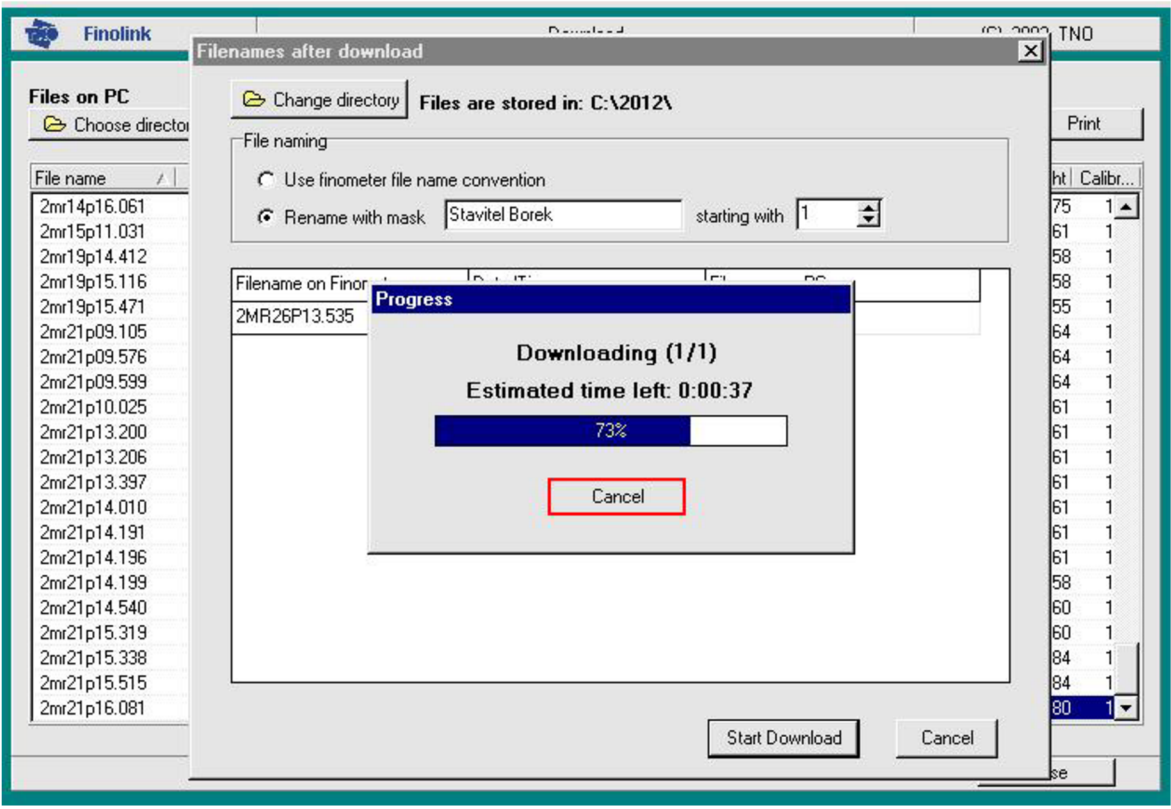

*Obr. 9. Přerušení procesu natahování vybraného souboru. Tlačítko Cancel je barevně vyznačeno.* 

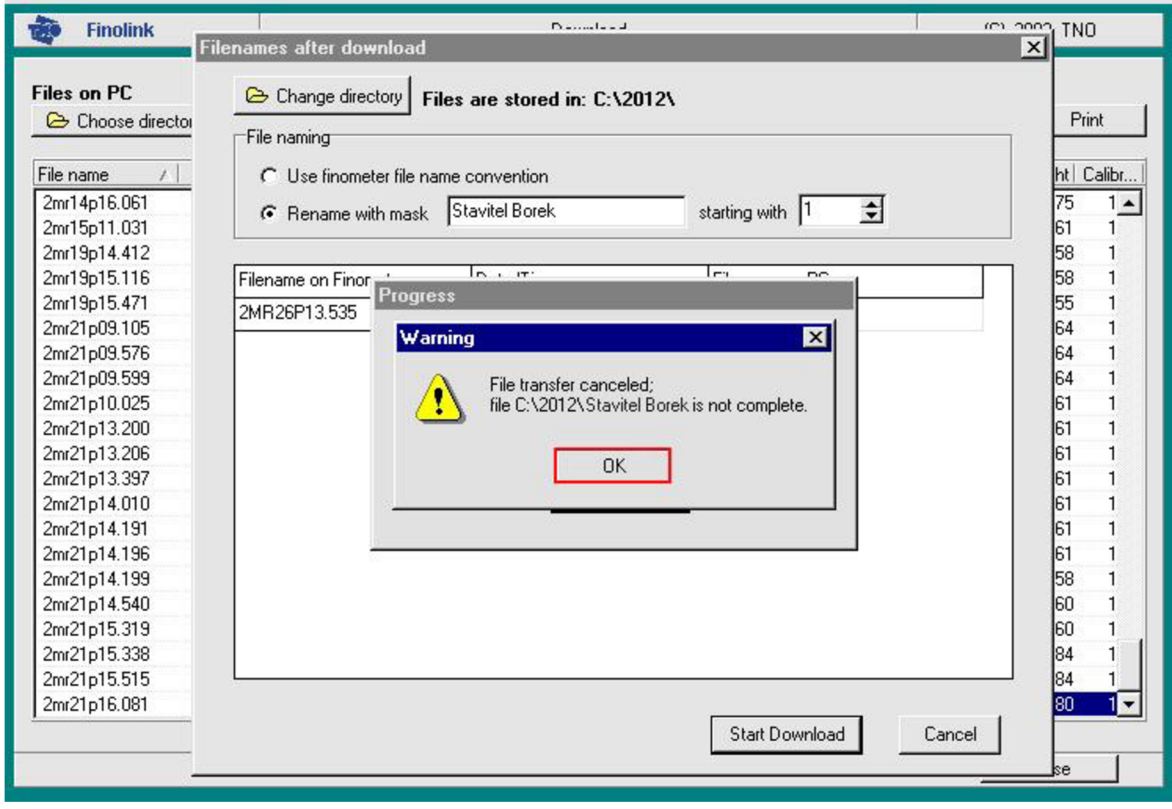

*Obr. 10. Varovné hlášení informující uživatele o přerušení natahování souboru, jehož ukončení lze provést barevně vyznačeným tlačítkem OK.* 

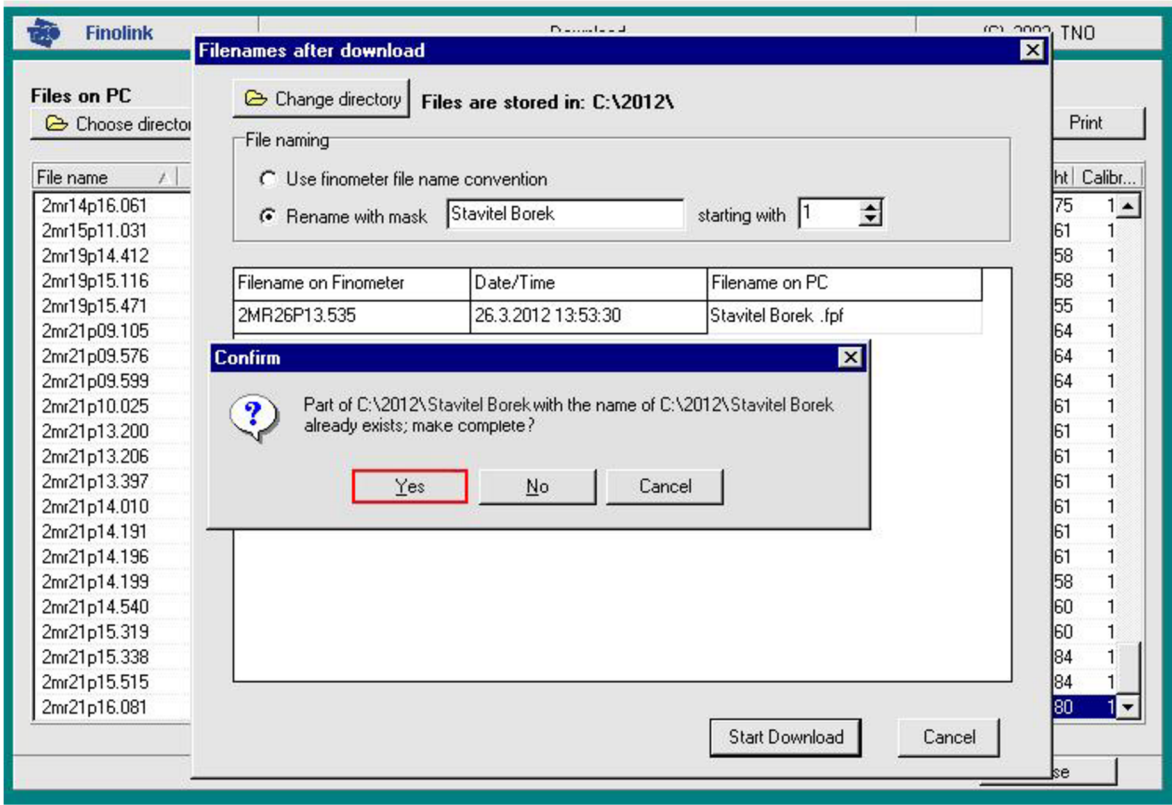

*Obr. 11. Opravení nekorektně nataženého souboru. Tlačítko Yes je barevně vyznačeno.* 

osoby (např. *Stavitel Bořek)* a natahování souboru zahájíme stiskem tlačítka *Start Download.*  Poté jsme dotázáni správcem souborů, zda si přejeme vybraný soubor opravit; zvolíme tlačítko *Yes* (viz obr. 11) a počkáme, dokud nebude soubor korektně natažen do počítače. O celém průběhu přenosu souboru jsme opět informováni správcem souborů. Soubor, který jsme tímto způsobem opravili je zobrazen v levé části obrazovky správce souborů. Pokud oprava proběhla správně, došlo ke změně statusu daného souboru z *Incomplete* na údaj o době trvání záznamu (např. 0:18:12, sloupec *Duration).* V případě, že jsme soubor natahovali pod původním jedenáctimístným označením, změnil se symbol \$ v názvu souboru na písmeno *P* (např. *20C22P16.445).* 

Další situací, při které může dojít ke ztrátě diagnosticky cenných dat je nechtěné přepsání staršího záznamu měření, záznamem novým, který byl uživatelem při natahování pojmenován již existujícím názvem. K této nežádoucí situaci může snadno dojít při opakovaném měření krevního tlaku vyšetřované osoby, provedeného s delším časovým odstupem. Pokud je tatáž osoba vyšetřována např. v březnu a následně pak v dubnu stejného roku a uživatel se při natahování dat řídí dle výše uvedeného postupu, pak budou oba záznamy měření nést stejný název (např. *Stavitel Bořek)* a bude hrozit přepsání dříve nataženého souboru. Na tuto skutečnost jsme před započetím natahování upozorněni správcem souborů. Výběrem tlačítka *No* (viz obr. 12) pak není zahájen přenos daného souboru a jeho název lze následně v textovém poli, korespondujícím s volbou *Rename with mask,* upravit do vhodné podoby, např. *Stavitel Bořek 02* (viz obr. 13). Natahování souboru poté zahájíme klasicky, vybráním tlačítka *Start Download.* 

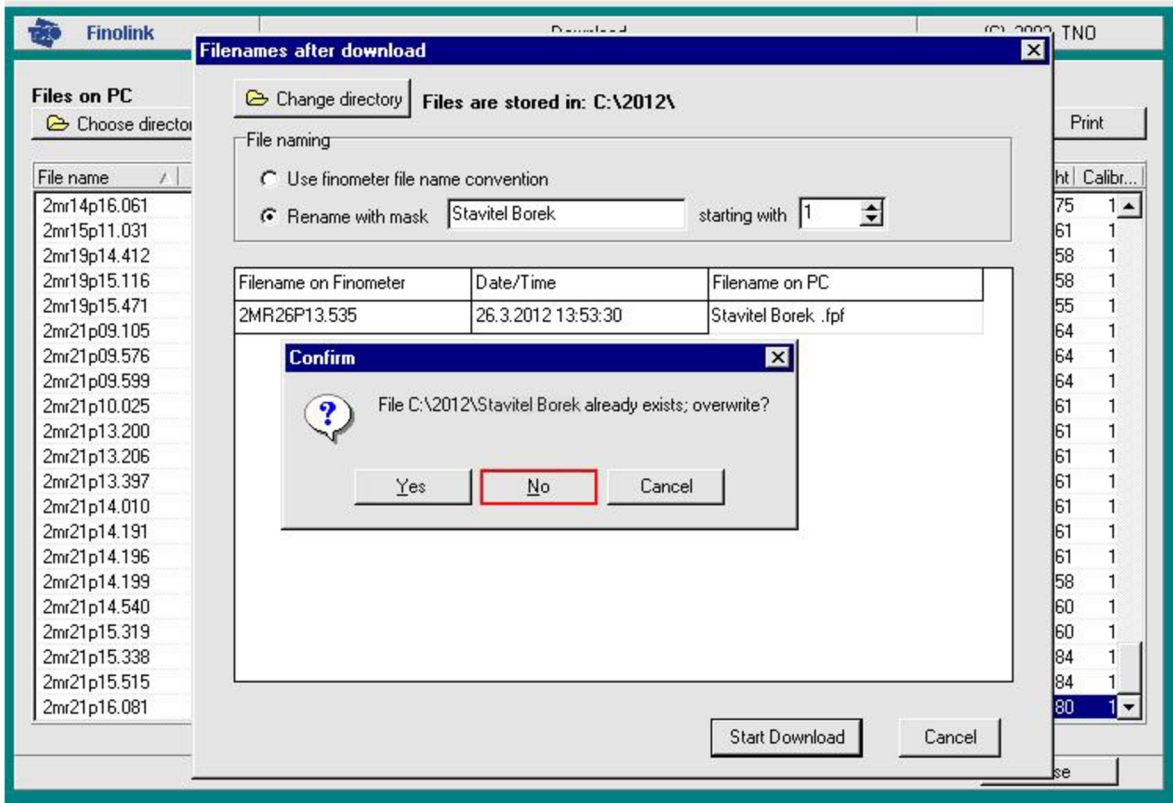

*Obr. 12. Hlášení o shodě názvu dvou souborů. Barevně vyznačeným tlačítkem No není zahájeno natahování souboru, vedoucí k přepisu staršího záznamu měření.* 

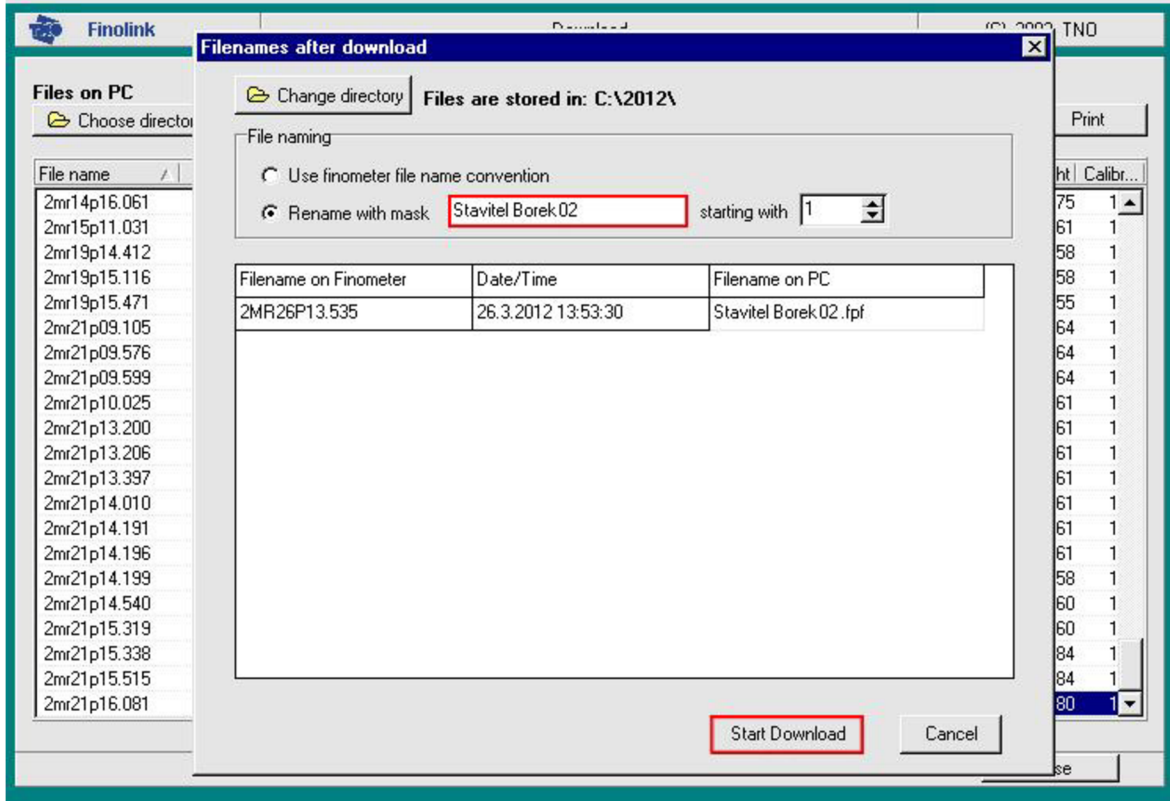

*Obr. 13. Upravení názvu a zahájení natahování souboru. Textové pole, ve kterém lze název souboru upravit, a tlačítko Start Download jsou barevně vyznačeny.* 

# **Příloha** II: **Export dat do textového souboru**

Soubory, natažené zpěvného disku Finometeru do počítače, jsou typu *FPF (Finometer Packet File),* což je specifický formát, do kterého Finometer ukládá naměřená data. Pokud s těmito daty chceme dále pracovat, je zapotřebí *FPF* soubory nejprve "rozbalit" do několika dílčích souborů, ze kterých jsou pak námi požadovaná data následně extrahována a uložena do standardního datového formátu (textového souboru *TXT).* K exportu získaných dat do textového souboru slouží program BeatScope.

Na ploše systému Windows spustíme zástupce programu BeatScope, na jehož úvodní obrazovce následně vybereme, stejně jako při natahování dat, záložku *Finometer.* V této záložce označíme tlačítko *Readpack* (viz obr. 1), kterým spustíme v novém okně stejnojmenný modul, sloužící k rozbalení *FPF* souborů. K vybrání souboru, se kterým

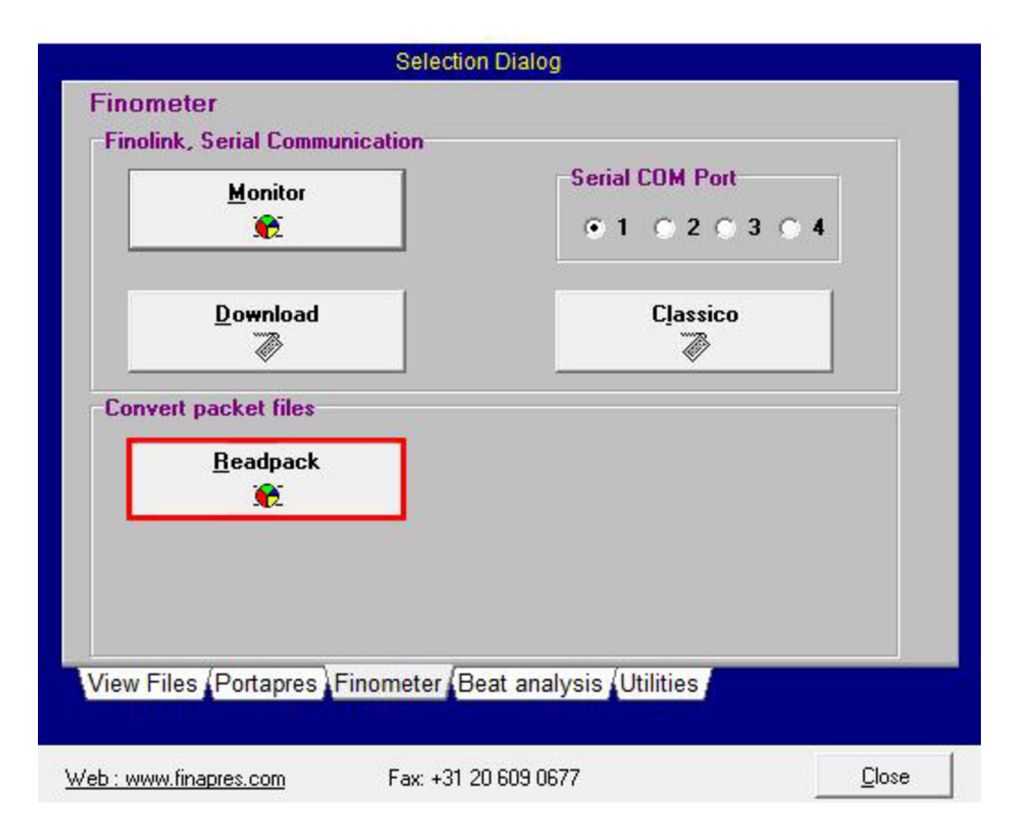

*Obr. 1. Obrazovka záložky Finometer. Tlačítko Readpack je barevně vyznačeno.* 

chceme dále pracovat slouží blok *Finometer file.* Výběrem tlačítka s obrázkem složky v tomto bloku (viz obr. 2) vyvoláme otevření průzkumníka souborů, ve kterém provedeme výběr požadovaného FPF souboru. Pokud jsme si při natahování souborů z pevného disku Finometeru do počítače vytvořili strukturu adresářů sestávající se z hlavního adresáře *Záloha*  na disku C a podadresáři pojmenovanými dle roku měření, např. *2010, 2011, 2012,* nalezneme požadovaný soubor v jednom z těchto podadresářů. Označením souboru vyvoláme v pravé části okna průzkumníka souborů přehled základních informací o tomto souboru. Mezi tyto patří: původní, jedenáctimístný název záznamu měření *{Originál name),* datum měření *(Start Date),* čas měření *(Start Time),* doba trvání záznamu *(Duration),* použitá vzorkovací

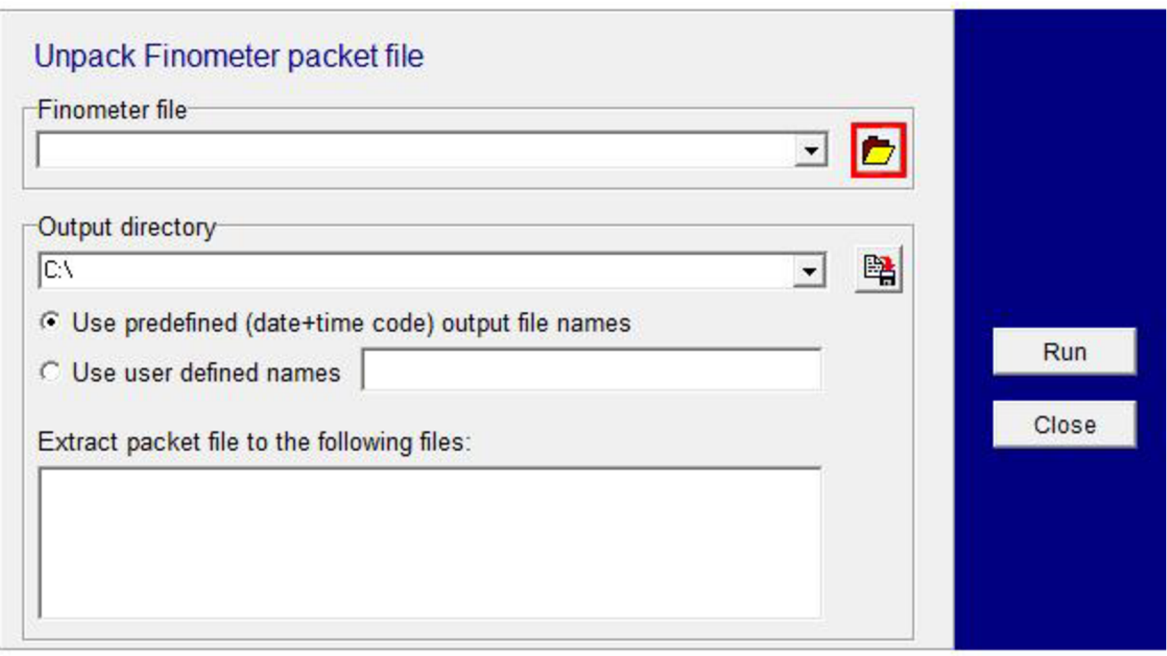

*Obr. 2. Prostředí modulu Readpack. Tlačítko, sloužící k otevření průzkumníka souborů, je barevně vyznačeno.* 

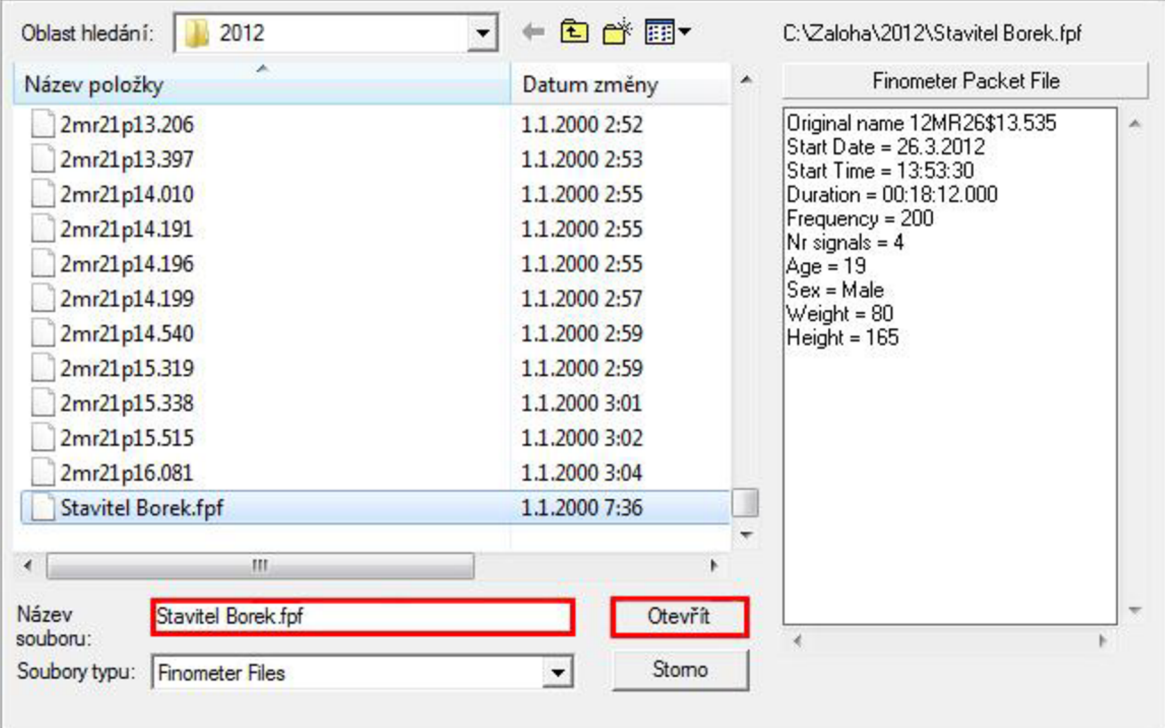

*Obr. 3. Obrazovka průzkumníka souborů. Záznam měření, který chceme otevřít je modře označen. Přehled základních informací o tomto souboru je situován v pravé části obrazovky. Výběrové pole průzkumníka souborů a tlačítko Otevřít jsou barevně vyznačeny.* 

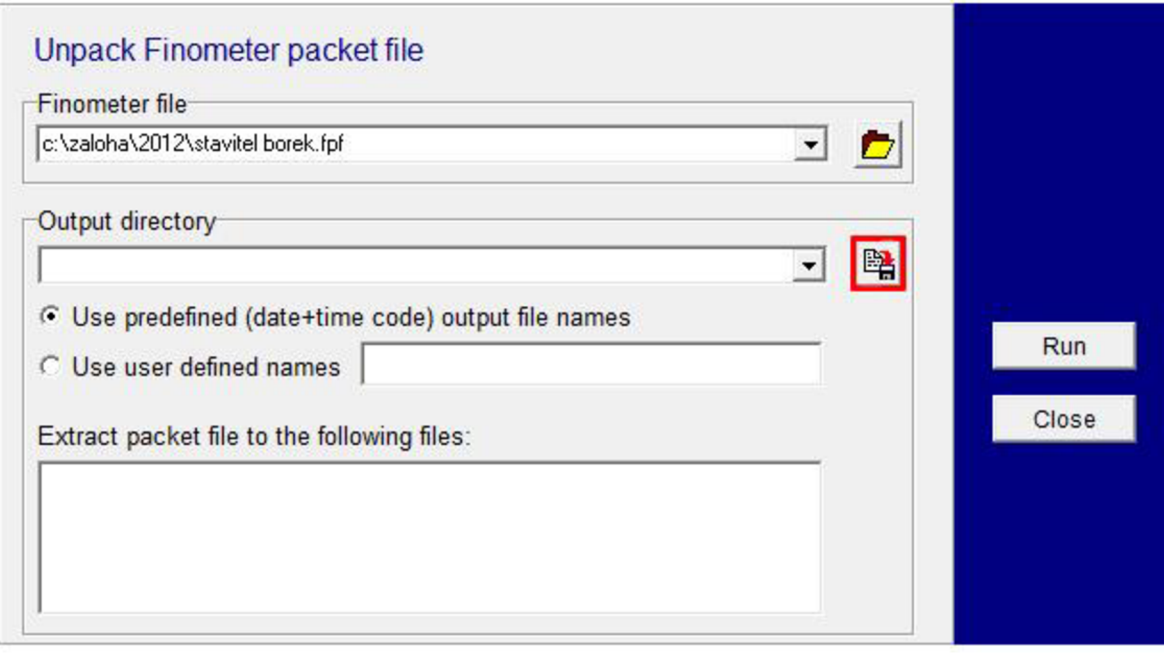

*Obr. 4. Nastavení cílového adresáře v prostředí modulu Readpack. Tlačítko, sloužící k otevření nového průzkumníka souborů, je barevně vyznačeno.* 

frekvence *(Frequency),* počet kanálů *(Nr signals),* věk *(Age),* pohlaví *(Sex),* váha *(Weight)*  a výška *(Height)* vyšetřované osoby. Název souboru, který má být otevřen, se zobrazí ve výběrovém poli průzkumníku souborů označeném jako *Název souboru.* Výběr tohoto souboru potvrdíme tlačítkem *Otevřít* (viz obr. 3). Okno průzkumníka souborů je poté ukončeno a zvolený soubor se zobrazí v bloku *Finometer file,* modulu Readpack.

Nyní je zapotřebí nastavit cílový adresář, do kterého bude vybraný *FPF* soubor rozbalen. V jednotlivých podadresářích, pojmenovaných dle roku měření, je proto vhodné mít vytvořen adresář, do kterého budou příslušná data rozbalována, nesoucí označení např. *Data.*  K nastavení cílového adresáře pak slouží ve spuštěném modulu Readpack blok *Output directory.* Výběrem tlačítka s obrázkem diskety v tomto bloku (viz obr. 4) vyvoláme otevření nového průzkumníka souborů, ve kterém provedeme výběr umístění rozbalených dat a tento pak potvrdíme tlačítkem *OK* (viz obr. 5). Po ukončení okna průzkumníka souborů se námi vybraný cílový adresář zobrazí v bloku *Output directory.* V tomto bloku dále označíme volbu *Use user defined names.* Vybrání této možnosti nám jednak dovoluje upravit názvy souborů, které budou modulem Readpack vytvořeny, druhák zpřístupní seznam souborů, které je možné rozbalením *FPF* archivu získat. První soubor v tomto seznamu, bráno shora, obsahuje záznam signálů z provedeného měření, ve druhém, binárním souboru, jsou uloženy informace z měření tep po tepu, třetím je textový soubor nesoucí základní údaje o předchozích dvou souborech a v posledním, rovněž textovém souboru jsou obsaženy výsledné hodnoty odvozených parametrů z měření tep po tepu. Pro naše účely nám postačí výběr posledních tří souborů, který provedeme jejich zatržením a tlačítkem *Run* zahájíme rozbalení zdrojového *FPF* souboru (viz obr. 6). Úspěšné vytvoření dílčích souborů je doprovázeno hlášením modulu Readpack, které lze ukončit tlačítkem *OK* (viz obr. 7).

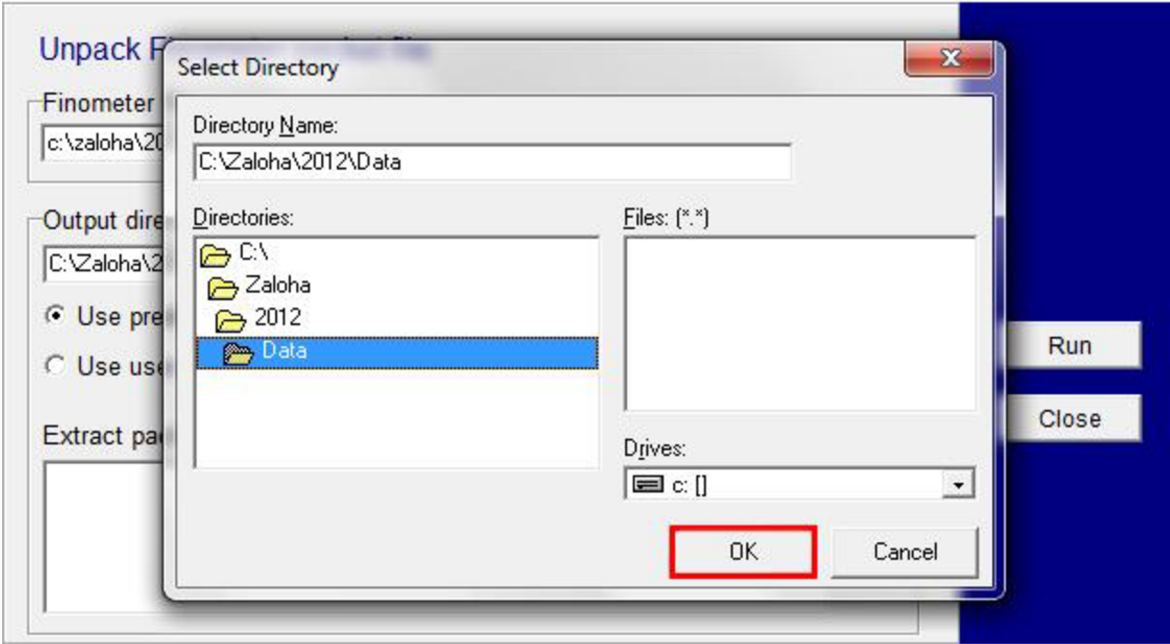

*Obr. 5. Obrazovka průzkumníka souborů. Adresář, do kterého chceme rozbalit FPF soubor je modře označen. Výběr cílového umístění souborů potvrdíme tlačítkem OK, které je barevně vyznačeno.* 

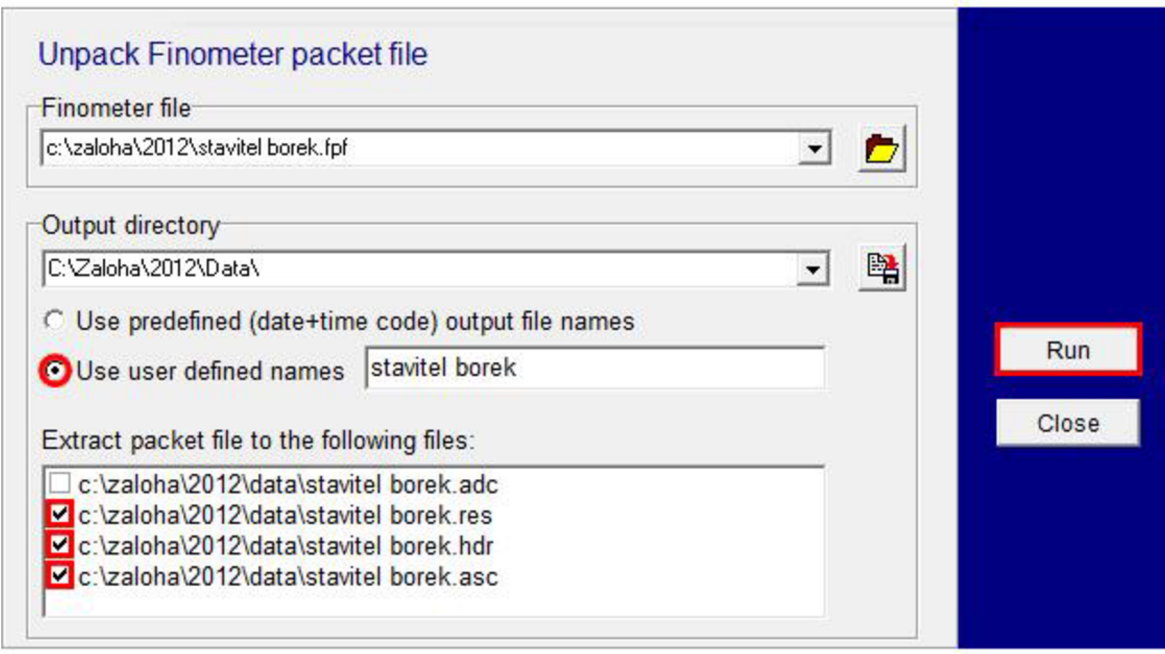

*Obr. 6. Obrazovka modulu Readpack. Shora: blok Finometer file, ve kterém je zobrazen námi vybraný FPF soubor; blok Output directory určující cílové umístění nově vytvořených datových souborů; barevně vyznačená volba Use user defined names; nabídka Extract packet file to the following files představuje seznam souborů, které je možné z FPF archivu vytvořit. Vybrané souboru jsou barevně vyznačeny. Vlevo: Barevně vyznačené tlačítko Run, sloužící k zahájení rozbalení FPF souboru.* 

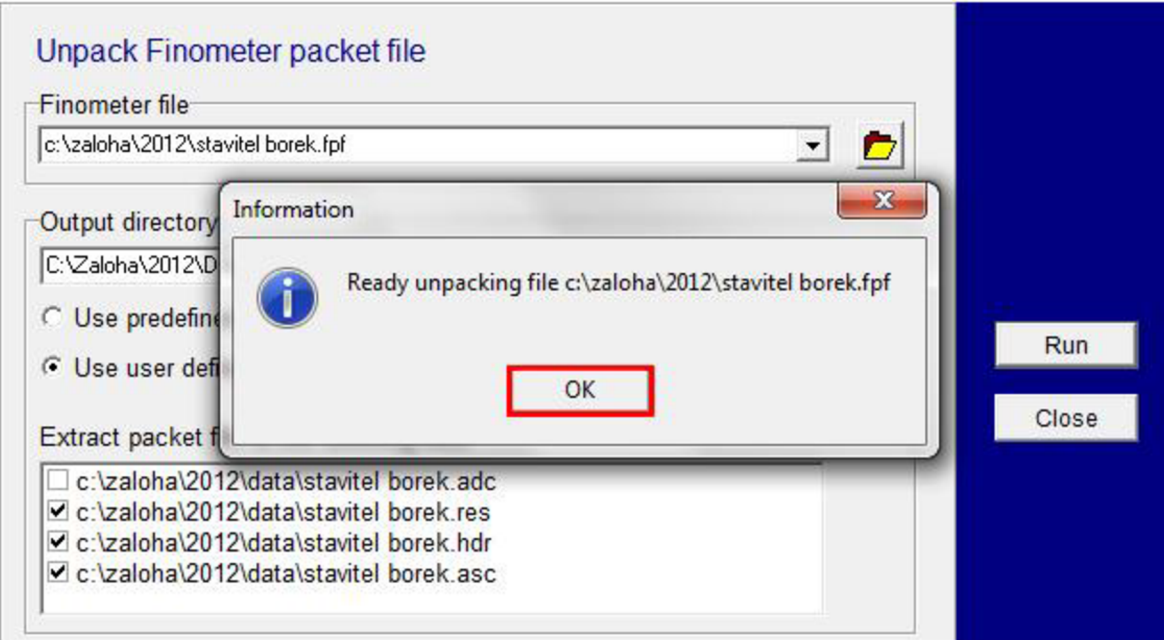

*Obr. 7. Hlášení modulu Readpack informující uživatele o úspěšném vytvoření dílčích souborů, jehož ukončení lze provést barevně vyznačeným tlačítkem OK.* 

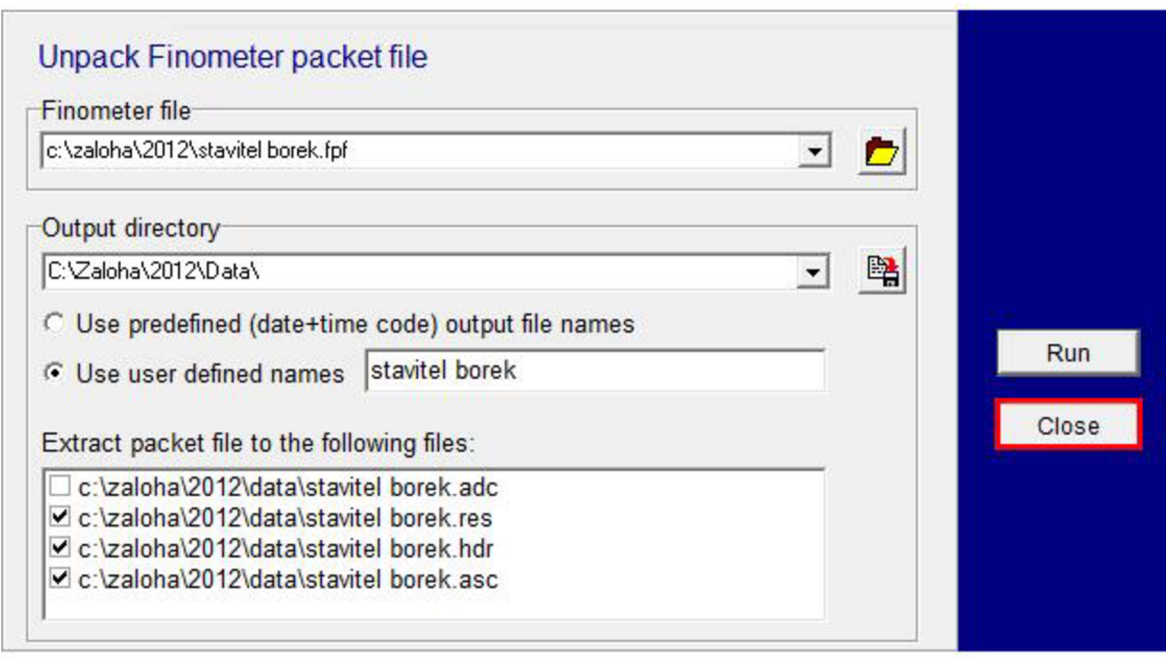

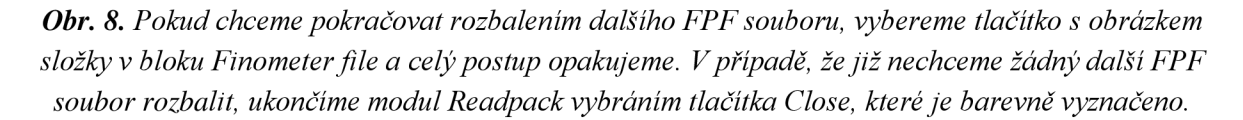

Po ukončení modulu Readpack tlačítkem *Close* (viz obr. 8) je zobrazen program Beatscope s otevřenou záložkou Finometer. Nyní je potřeba ze souborů, vytvořených výše uvedeným postupem, extrahovat informace o hodnotách krevního tlaku měřeného tep po tepu a odvozených parametrů do textového souboru *TXT.* Na obrazovce programu BeatScope proto vybereme záložku *Utilities* (viz obr. 9) a v této pak tlačítko *Export* (viz obr. 10). V novém

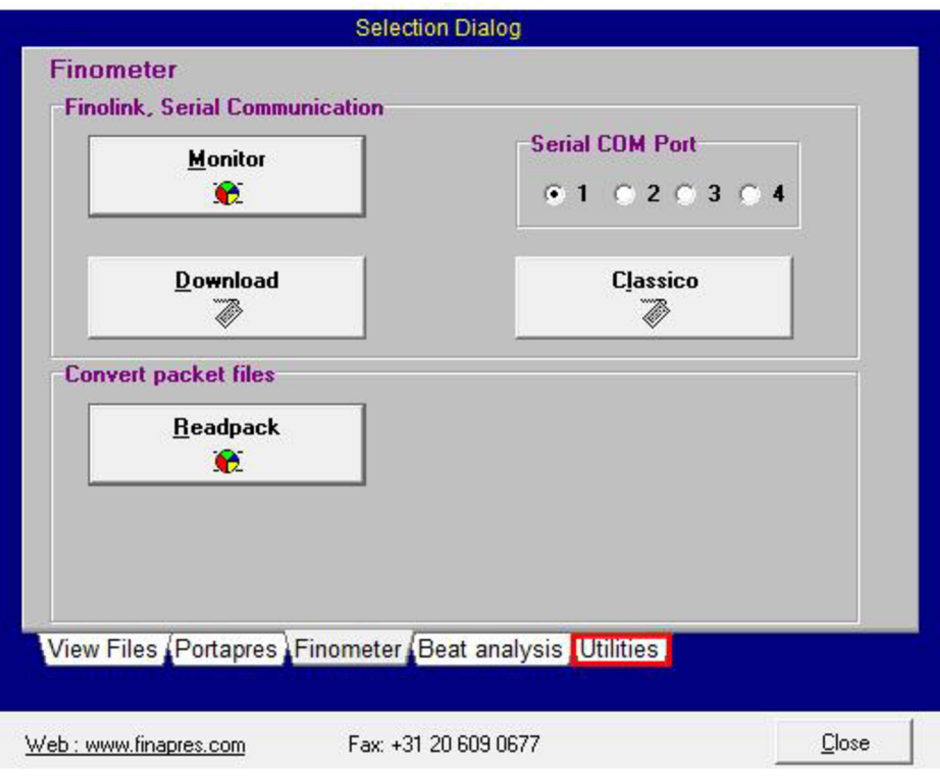

*Obr. 9. Obrazovka programu BeatScope (záložka Finometer). Záložka Utilities je barevně vyznačena.* 

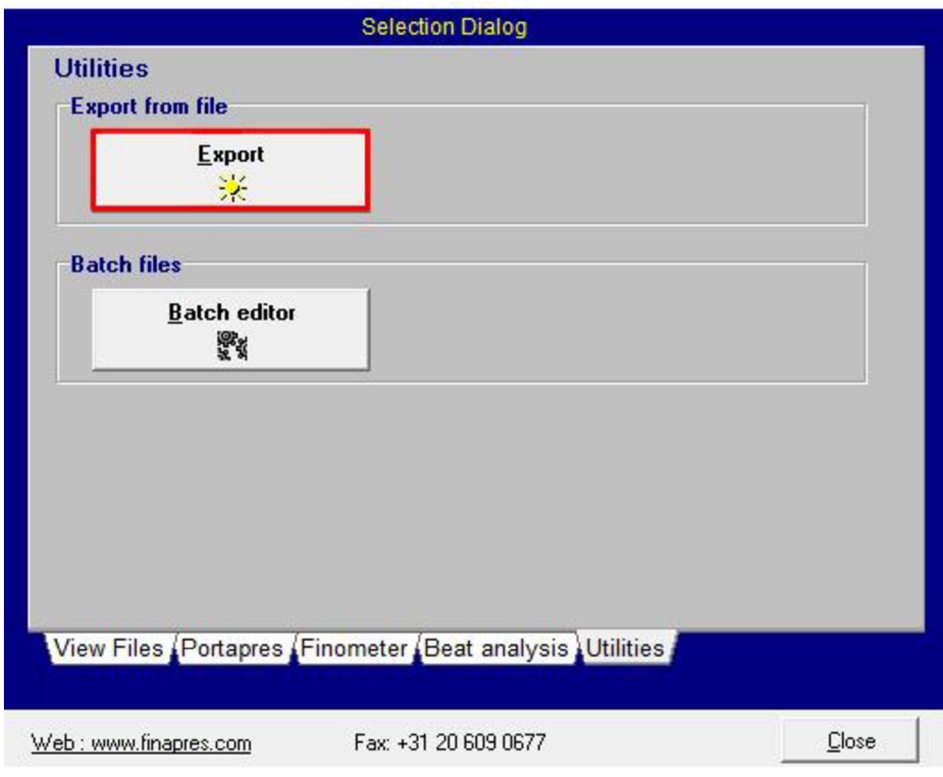

*Obr. 10. Obrazovka záložky Utilities. Tlačítko Export je barevně vyznačeno.* 

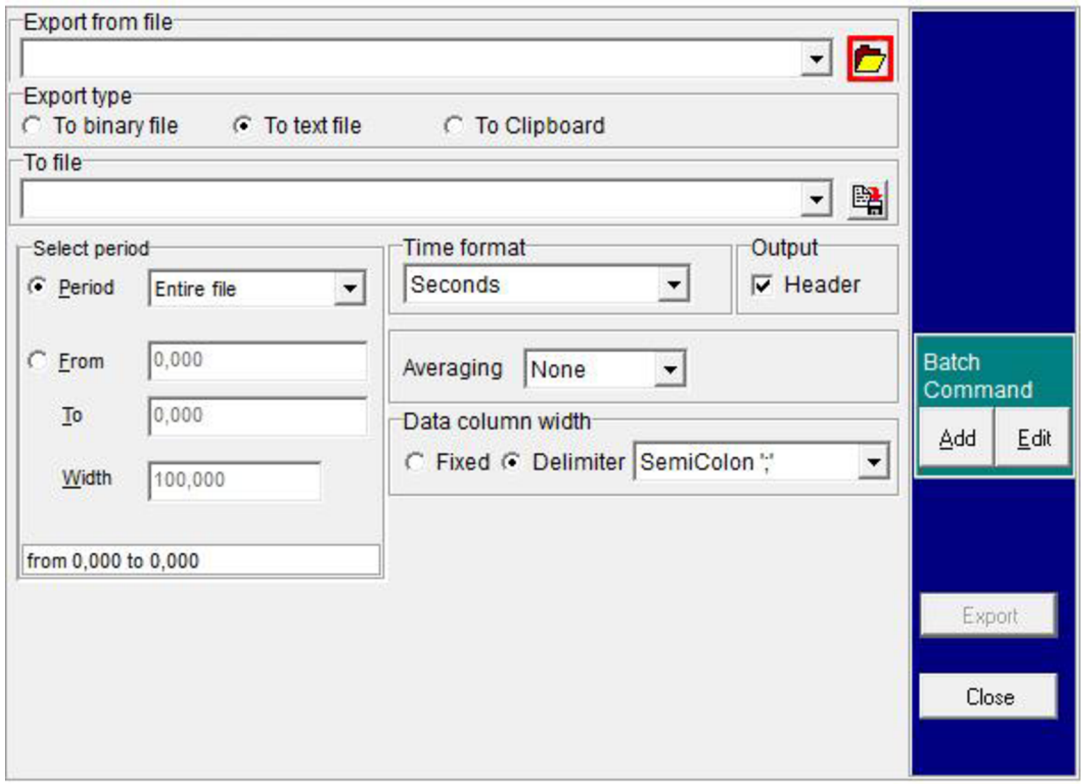

*Obr. 11. Prostředí modulu, umožňujícího exportování dat ze souborů typu Beat data filé, do textového souboru. Tlačítko s obrázkem složky, sloužící k otevření zdrojového souboru, je barevně vyznačeno.* 

okně spuštěného modulu nejdříve vybereme, pomocí bloku *Export from beat data filé,*  zdrojový soubor obsahující požadované informace. Vybrání tohoto souboru provedeme obdobným způsobem, jako v případě rozbalování *FPF* souborů - označíme tlačítko s obrázkem složky (viz obr. 11), čímž vyvoláme průzkumníka souborů. V jeho dolní části je na místě rozbalovacího seznamu, označeného jako *Soubor typu,* přednastavena volba *ADC Samples* (soubory obsahující informace o zaznamenaných signálech). Tuto je potřeba změnit na *Beat data files* (soubory obsahující informace o měřeném krevním tlaku a jednotlivých odvozených parametrech). Výběrová obrazovka průzkumníka souborů je poté aktualizována a zobrazuje pouze soubory tohoto typu (soubory s koncovým označením *res).*  Tyto jsou, za předpokladu, že jsme si vytvořili strukturu adresářů podle doporučení, situovány v adresáři *Data* (např. [C:\Zaloha\2012\Data\)](file://C:/Zaloha/2012/Data). Soubor, se kterým chceme pracovat, označíme; jeho název je poté načten do výběrového pole průzkumníka souborů *Název souboru.* Výběr souboru potvrdíme tlačítkem *Otevřít* (viz obr. 12). Námi vybraný soubor se po ukončení průzkumníka souborů zobrazí v bloku *Export from beat datafile.* V dalším bloku spuštěného modulu, označeném jako *Export type,* vybereme typ souboru, do kterého mají být informace exportovány. V našem případě je požadován textový soubor *TXT,* označíme proto možnost *To text file* (viz obr. 13). Nyní je zapotřebí vybrat název textového souboru, který má být vytvořen a cílový adresář, do kterého bude tento soubor následně uložen. V jednotlivých podadresářích, pojmenovaných dle roku měření, je proto vhodné mít vytvořen adresář označený např. *Textové soubory.* Obě požadované operace umožňuje blok *To file* situovaný v okně spuštěného modulu, ve kterém použijeme tlačítko s obrázkem diskety (viz obr. 14).

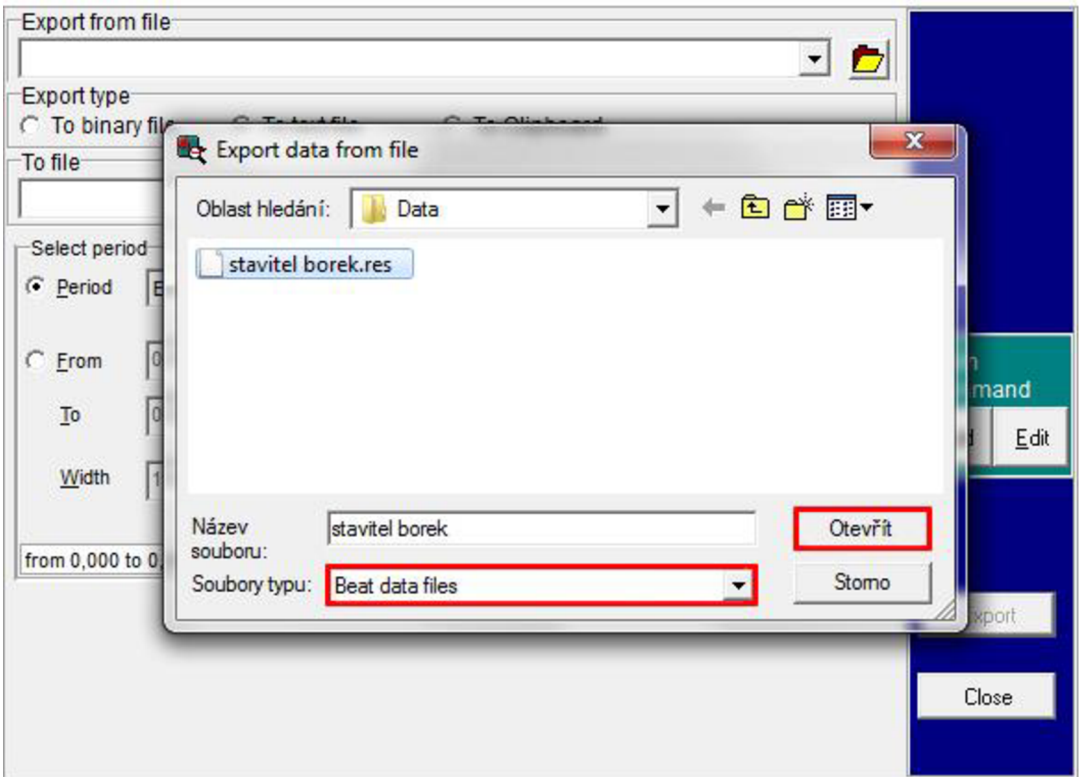

*Obr. 12. Obrazovka průzkumníka souborů. V její dolní části je barevně vyznačen rozbalovací seznam, ve kterém nastavíme parametr Beat data files. V aktualizované obrazovce vybereme požadovaný soubor (modře označen). Volbu potvrdíme tlačítkem Otevřít, které je barevně vyznačeno.* 

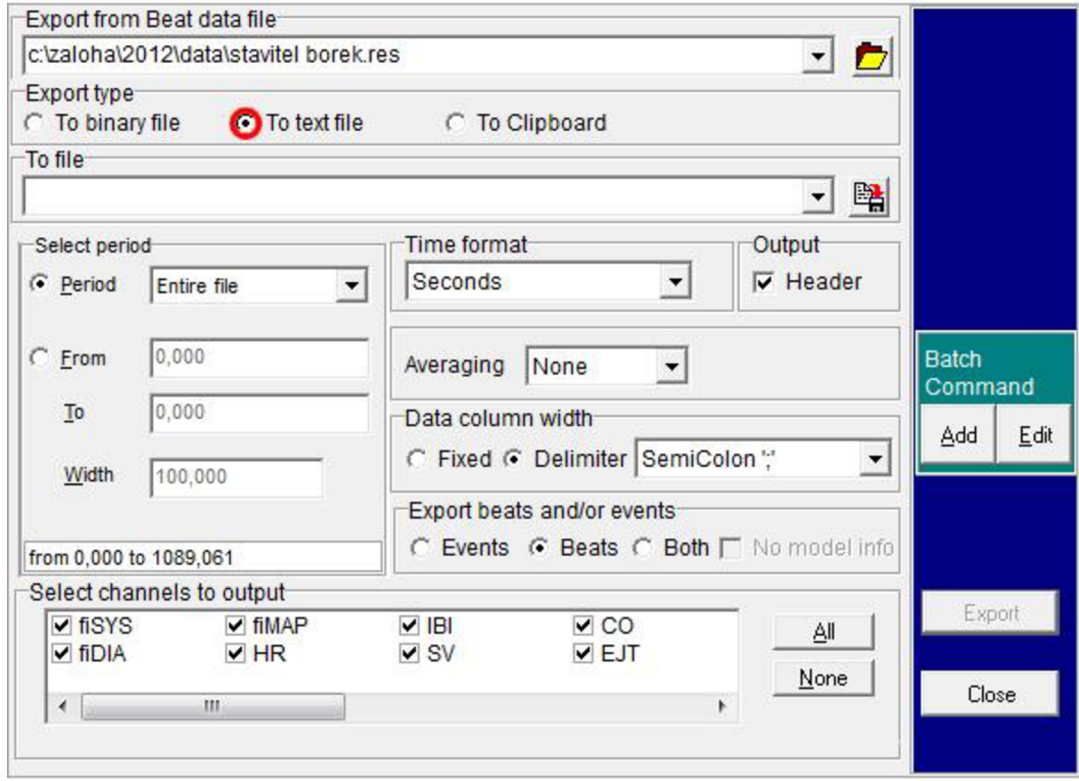

*Obr. 13. Výběr typu souboru, do kterého mají být informace exportovány (To text file).* 

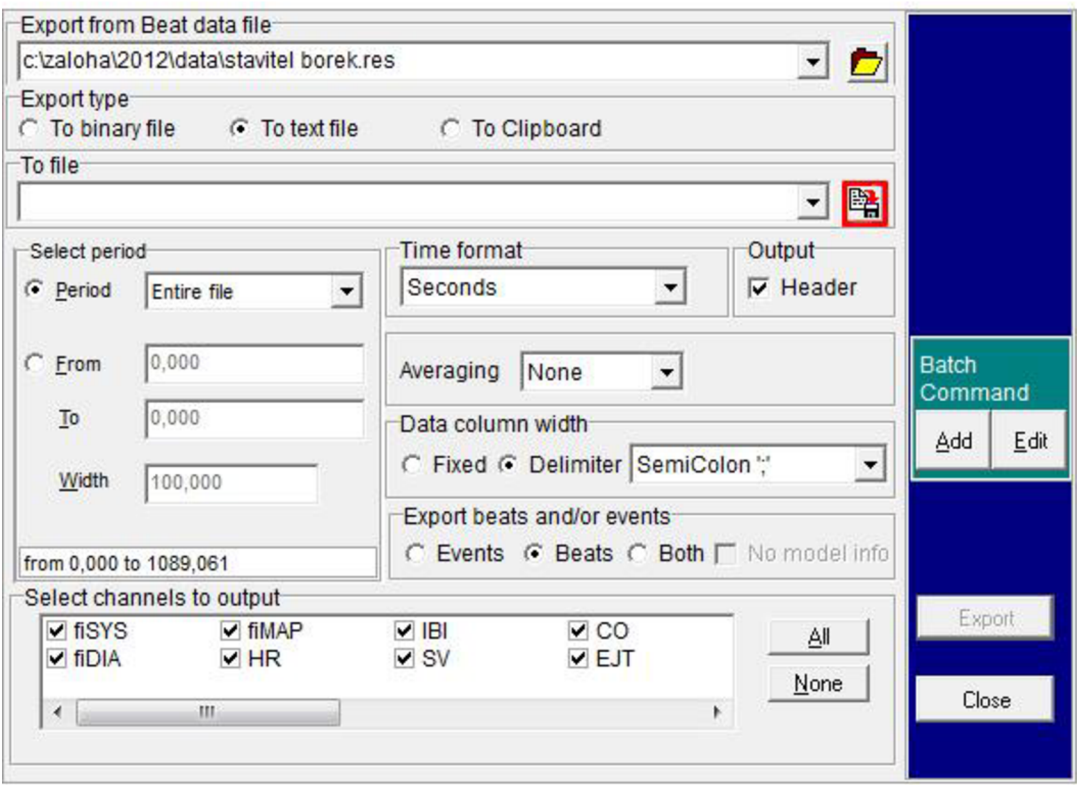

*Obr. 14. Zvolení názvu a cílové umístění výsledného textového souboru realizované blokem To file. Tlačítko s obrázkem diskety je barevně vyznačeno.* 

V nově otevřeném okně průzkumníka souborů vybereme cílové umístění textového souboru (např. adresář *Textové soubory).* Název souboru je automaticky generován z názvu vybraného zdrojového souboru s koncovým označením *res* (např. *stavitel borekl).* Tento musíme ještě doplnit o příponu, označující textový soubor *TXT,* výsledný název, zobrazený v textovém poli průzkumníka souborů *Název souboru,* pak bude mít podobu *stavitel borekl.txt.* Potvrzení námi upraveného označení souboru a místa jeho uložení potvrdíme tlačítkem *Uložit* (viz obr. 15). Okno průzkumníka souborů je poté automaticky uzavřeno a vybraný soubor je zobrazen v bloku *To File* modulu, sloužícího k extrakci naměřených dat.

Ve střední části okna tohoto modulu pak můžeme zvolit interval měření *(Selecí period),* ze kterého požadujeme extrahovat data; vybrat můžeme buď celý průběh měření nebo jen jeho určitou část. Nabídka *Time formát* nabízí možnost nastavení formátu, ve kterém budou zobrazovány časové údaje z průběhu měření, korespondující s naměřenými a odvozenými hemodynamickými parametry. Z určitého počtu těchto parametrů lze také stanovit pomocí nabídky *Averaging* jejich průměrné hodnoty, vztažené k času, či jednotlivým tepům. Výsledná data mohou být do textového souboru uložena v podobě pevně daných sloupců nebo mohou být vzájemně oddělena prostřednictvím tzv. oddělovače. Tímto může být středník, mezera, popř. uvozovky (blok *Data column width).* V nabídce *Export beats and/or events* volíme, které položky mají být ve výsledném textovém souboru obsaženy, zda pouze informace o měření např. počet snímaných signálů, výška a váha vyšetřované osoby), hodnoty krevního tlaku a hemodynamických parametrů nebo kombinace obojího. Dolní část okna je

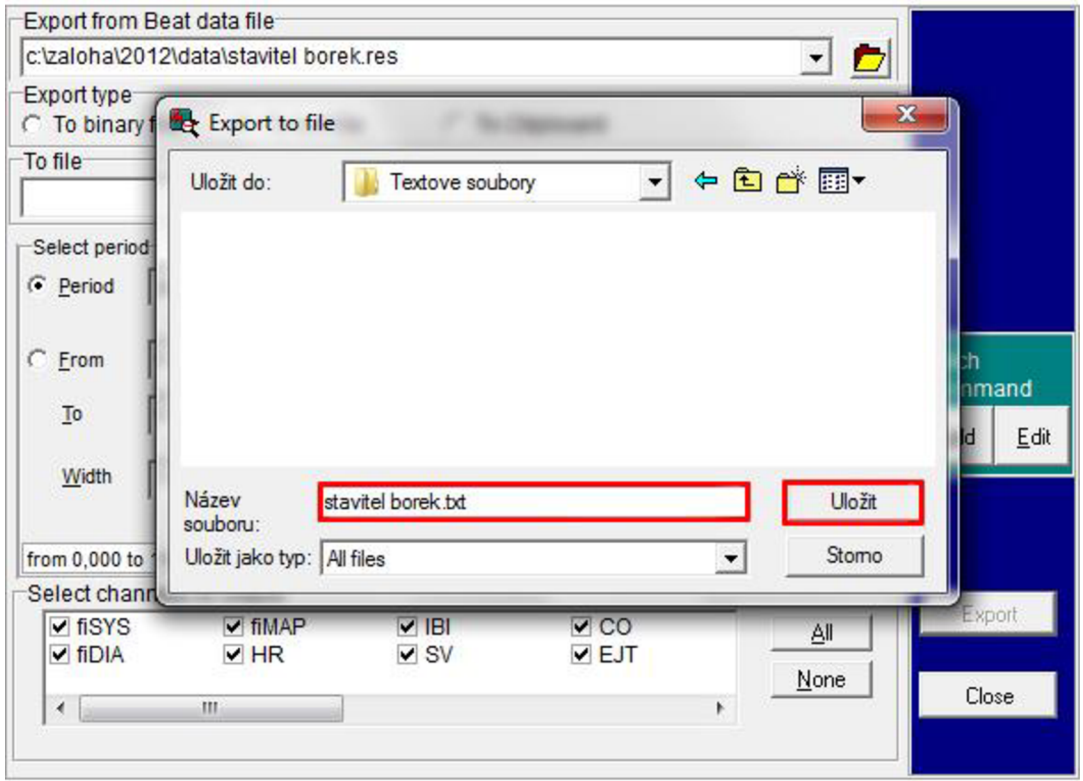

*Obr. 15. Doplnění názvu textového souboru o příponu TXT a vybrání cílového adresáře, do kterého bude tento soubor uložen. Pole Název souboru a tlačítko Uložit jsou barevně vyznačeny.* 

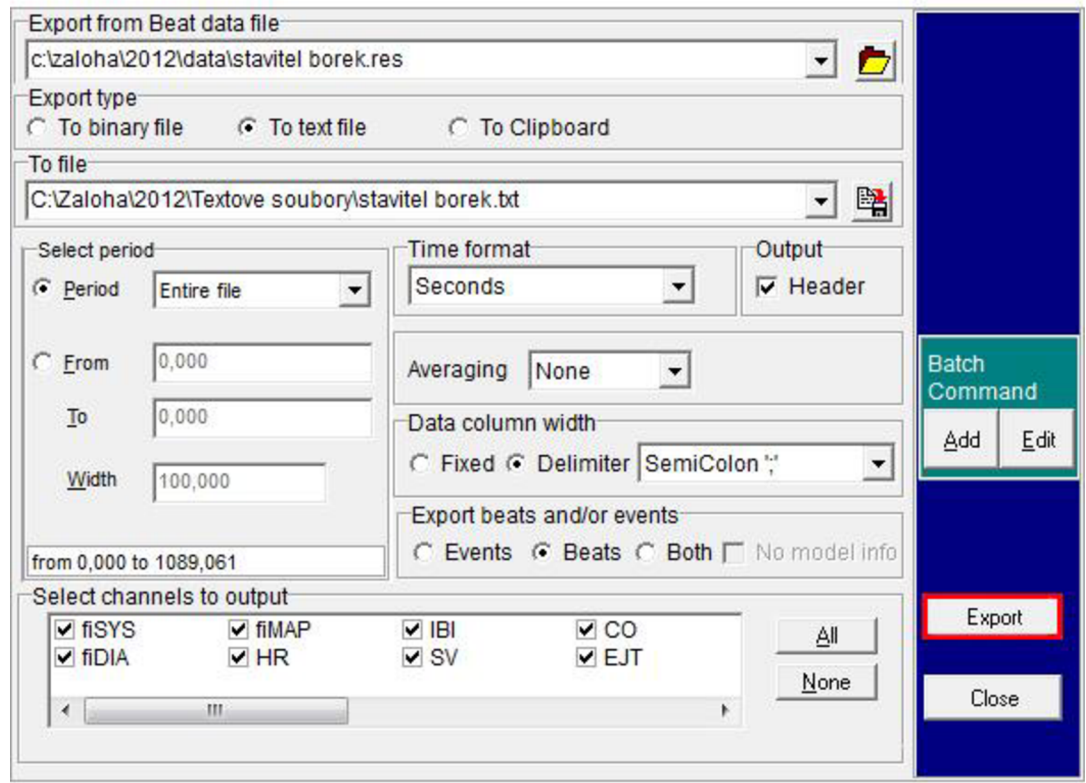

*Obr. 16. Požadované nastavení parametrů extrakce informací ze zdrojového souboru s koncovým označením res do textového souboru TXT. Potvrzující tlačítko Export je barevně vyznačeno.* 

reprezentována blokem *Select channels to output,* který umožňuje výběr jednotlivých naměřených a odvozených parametrů. Pro naše účely extrakce informací z vybraného zdrojového souboru s koncovým označením *res* do textového souboru *TXT* provedeme následující nastavení: V bloku *Select period* zaznačíme možnost *Period* a z rozbalovacího seznamu, korespondujícího s touto možností, vybereme parametr *Entire file.* Z rozbalovacího seznamu v bloku *Time formát* vybereme možnost *Seconds.* Ve vedlejším bloku označeného jako *Output* zatrhneme volbu *Header.* Z rozbalovacího seznamu *Averaging* vybereme možnost *None.* V bloku *Data column width* označíme položku *Delimiter* a z rozbalovacího seznamu vybereme parametr SemiColon ';'. V následujícím bloku Export beats and/or events zvolíme možnost *Beats.* V bloku *Select channels* to output vybereme všechny dostupné parametry *(fiSYS, fiDIA, fiMAP, HR, IBl, SV, CO, EJT, TPR, Artifact, Zao, Cwk*  a *Height).* Vybrání těchto parametrů lze provést buď ručně jejich zaškrtnutím, nebo vybráním tlačítka *AU,* situovaného v tomto bloku. Vytvoření textového souboru potvrdíme tlačítkem *Export,* které je umístěno v pravé části námi používaného modulu. Výše uvedené nastavení je zobrazeno na obr. 16. Úspěšné vytvoření textového souboru je doprovázeno hlášením, které lze ukončit tlačítkem *OK* (viz obr. 17). V případě, že chceme provést extrakci informací o hodnotách krevního tlaku měřeného tep po tepu a odvozených parametrů z dalšího *res*  souboru, vybereme tlačítko s obrázkem složky v bloku *Export from Beat data file* a celý postup opakujeme. Pokud již nechceme vytvořit žádný další textový soubor, spuštěný modul ukončíme tlačítkem *Close* v pravé části jeho obrazovky. Výslednou podobu námi vytvořeného textového souboru uvádí obr. 18.

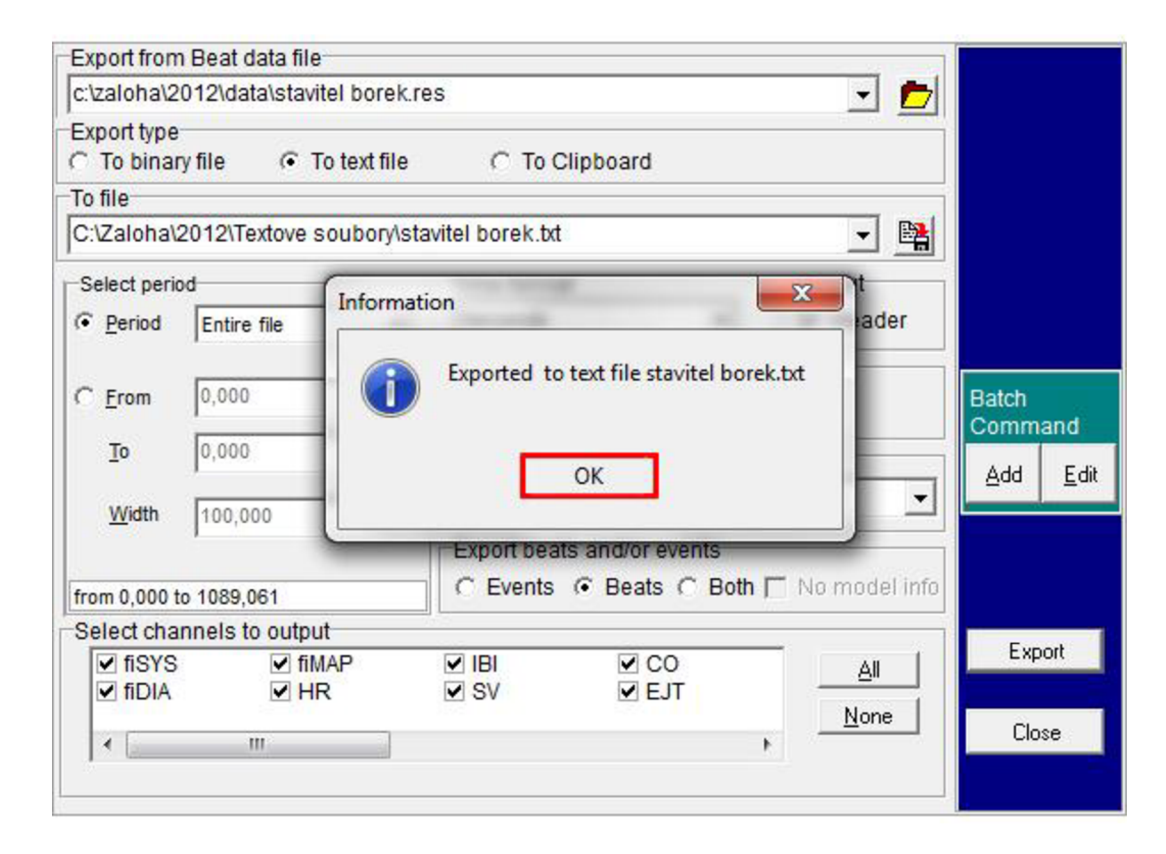

*Obr. 17. Hlášení informující uživatele o úspěšném vytvoření textového souboru, jehož ukončení lze provést barevně vyznačeným tlačítkem OK.*